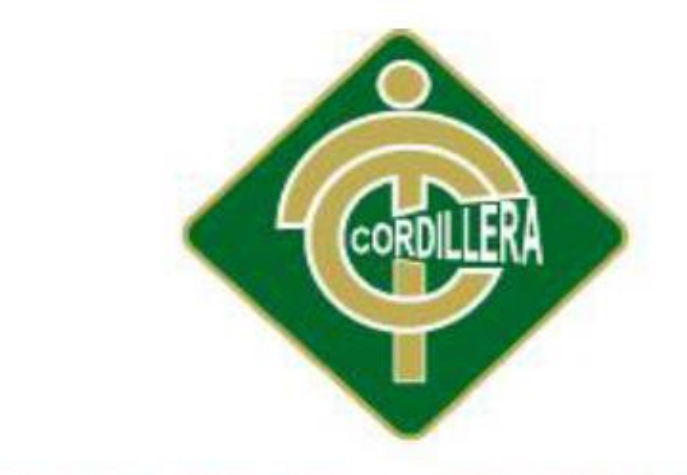

# INSTITUTO TECNOLOGICO

# CARRERA DE ANÁLISIS DE SISTEMAS

# SISTEMATIZACIÓN DEL PROCESO DE INVENTARIOS Y FACTURACIÓN MEDIANTE UNA APLICACIÓN WEB PARA LA EMPRESA POWER TECHNOLOGY UBICADA EN LA CIUDAD DE QUITO

Proyecto de investigación previo a la obtención del título de Tecnólogo en Análisis de Sistemas

Autor: Eduardo Alejandro Parra Magno

Tutor: Lic. Patricia Garzón J. Msc.

Quito, Diciembre 2017

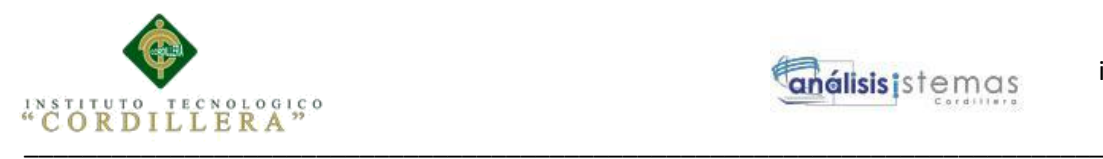

i

#### DECLARATORIA

Declaro que la investigación es absolutamente original, autentica, personal, que se han citado las fuentes correspondientes y que en su ejecución se respetaron las disposiciones legales que protegen los derechos de autor vigentes. Las ideas, doctrinas resultados y conclusiones a los que he llegado son de mi absoluta responsabilidad.

Eduardo Alejandro Parra Magno

\_\_\_\_\_\_\_\_\_\_\_\_\_\_\_\_\_\_\_\_\_\_\_\_\_\_\_\_\_

CC 172072646-0

SISTEMATIZACIÓN DEL PROCESO DE INVENTARIOS Y FACTURACIÓN MEDIANTE UNA APLICACIÓN WEB PARA LA EMPRESA POWER TECHNOLOGY UBICADA EN LA CIUDAD DE QUITO, ABRIL 2017 – SEPTIEMBRE 2017

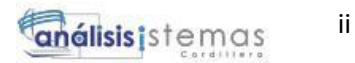

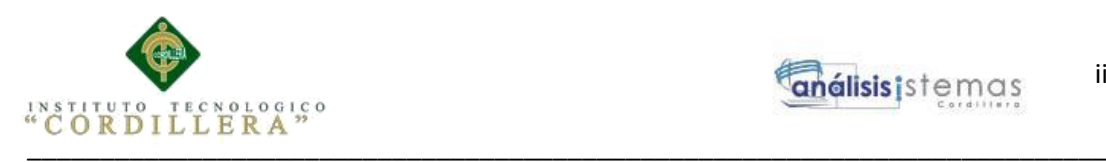

#### LICENCIA DE USO NO COMERCIAL

Yo, Eduardo Alejandro Parra Magno portador de la cédula de ciudadanía signada con el No.172072646-0 de conformidad con lo establecido en el Artículo 110 del Código de Economía Social de los Conocimientos, la Creatividad y la Innovación (INGENIOS) que dice: "En el caso de las obras creadas en centros educativos, universidades, escuelas politécnicas, institutos superiores técnicos, tecnológicos, pedagógicos, de artes y los conservatorios superiores, e institutos públicos de investigación como resultado de su actividad académica o de investigación tales como trabajos de titulación, proyectos de investigación o innovación, artículos académicos, u otros análogos, sin perjuicio de que pueda existir relación de dependencia, la titularidad de los derechos patrimoniales corresponderá a los autores. Sin embargo, el establecimiento tendrá una licencia gratuita, intransferible y no exclusiva para el uso no comercial de la obra con fines académicos. Sin perjuicio de los derechos reconocidos en el párrafo precedente, el establecimiento podrá realizar un uso comercial de la obra previa autorización a los titulares y notificación a los autores en caso de que se traten de distintas personas. En cuyo caso corresponderá a los autores un porcentaje no inferior al cuarenta por ciento de los beneficios económicos resultantes de esta explotación. El mismo beneficio se aplicará a los autores que hayan transferido sus derechos a instituciones de educación superior o centros educativos.", otorgo licencia gratuita, intransferible y no exclusiva para el uso no comercial del proyecto denominado Sistematización del proceso de inventarios y facturación mediante una aplicación web para la empresa Power Technology ubicada en la ciudad de quito, abril 2017 – septiembre 2017 con fines académicos al Instituto Tecnológico Superior Cordillera.

FIRMA

NOMBRE: Eduardo Alejandro Parra Magno

CEDULA CC 172072646-0

Quito, a los 09 días de Septiembre de 2017

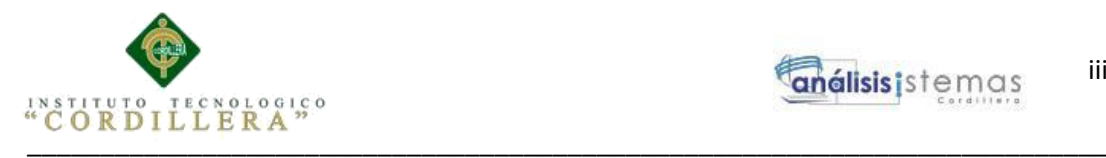

# AGRADECIMIENTO

Agradezco primeramente a mis padres por apoyarme durante todo este ciclo, a mis profesores por compartirme su conocimiento, a mi tutora Ing. Patricia Garzón por guiarme para culminar con esta maravillosa carrera.

Agradezco además a mis compañeros por apoyarme en momentos difíciles y así superar esta etapa en mi vida.

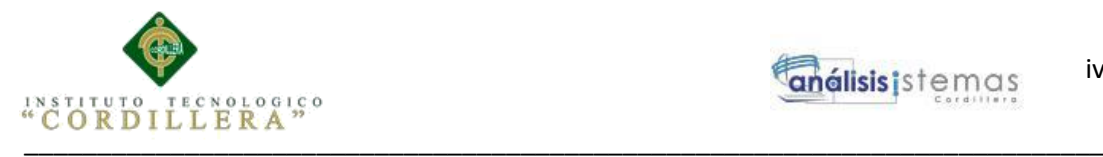

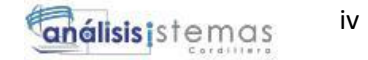

# DEDICATORIA

 A mis padres por ser esa guía en todo momento, a mi familia y a mis amigos.

SISTEMATIZACIÓN DEL PROCESO DE INVENTARIOS Y FACTURACIÓN MEDIANTE UNA APLICACIÓN WEB PARA LA EMPRESA POWER TECHNOLOGY UBICADA EN LA CIUDAD DE QUITO, ABRIL 2017 – SEPTIEMBRE 2017

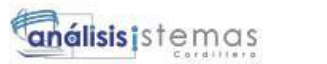

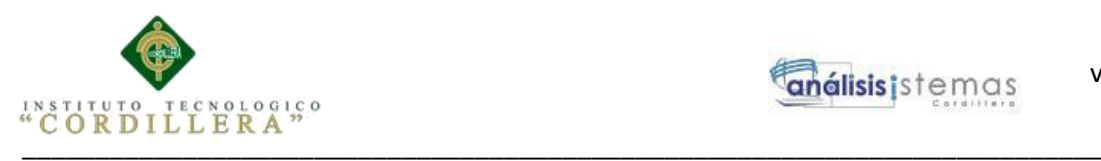

# **ÍNDICE GENERAL**

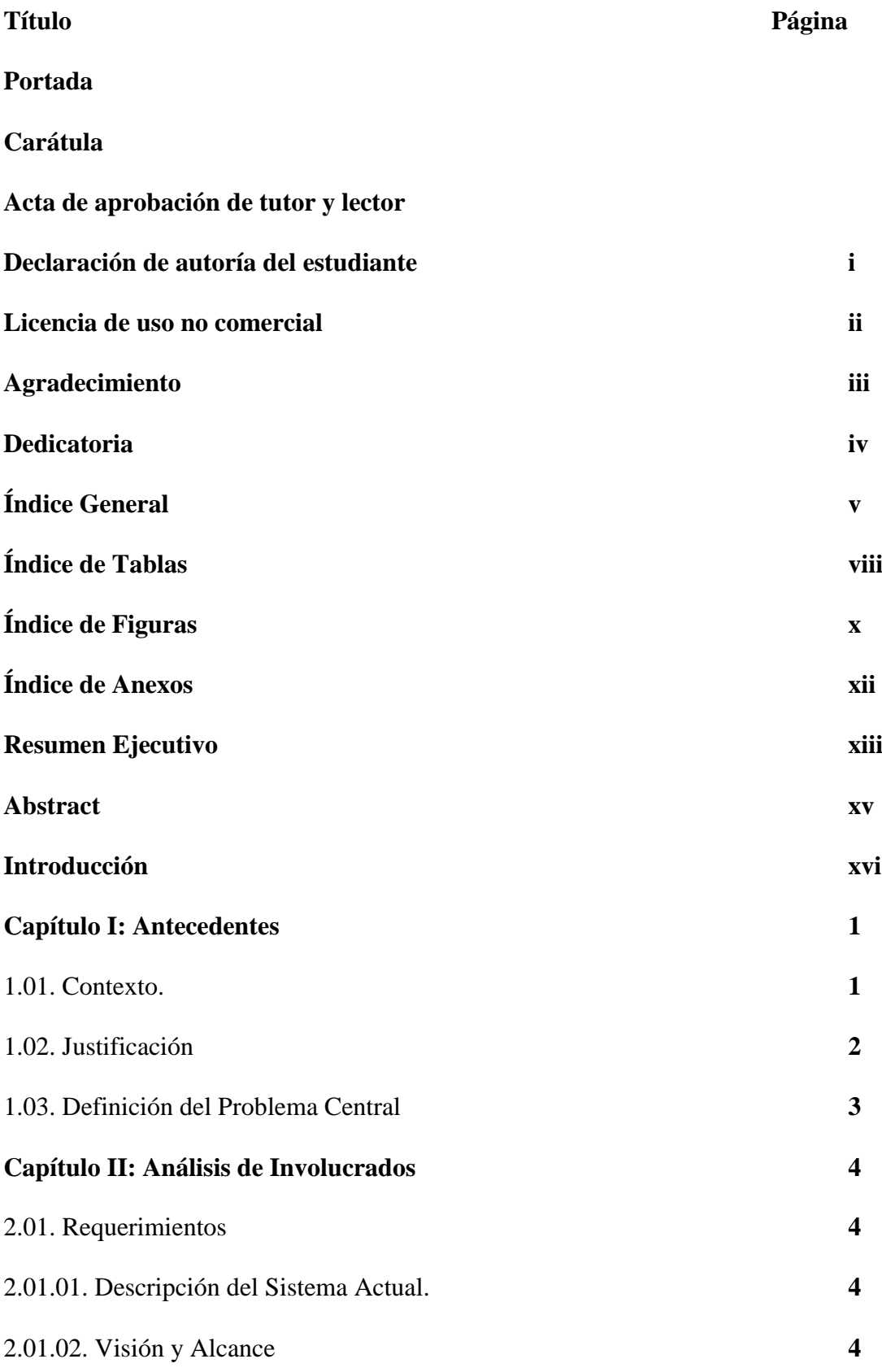

\_\_\_\_\_\_\_\_\_\_\_\_\_\_\_\_\_\_\_\_\_\_\_\_\_\_\_\_\_\_\_\_\_\_\_\_\_\_\_\_\_\_\_\_\_\_\_\_\_\_\_\_\_\_\_\_\_\_\_\_\_\_\_\_\_\_\_\_

v

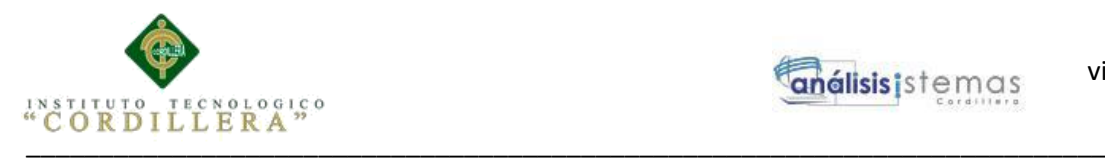

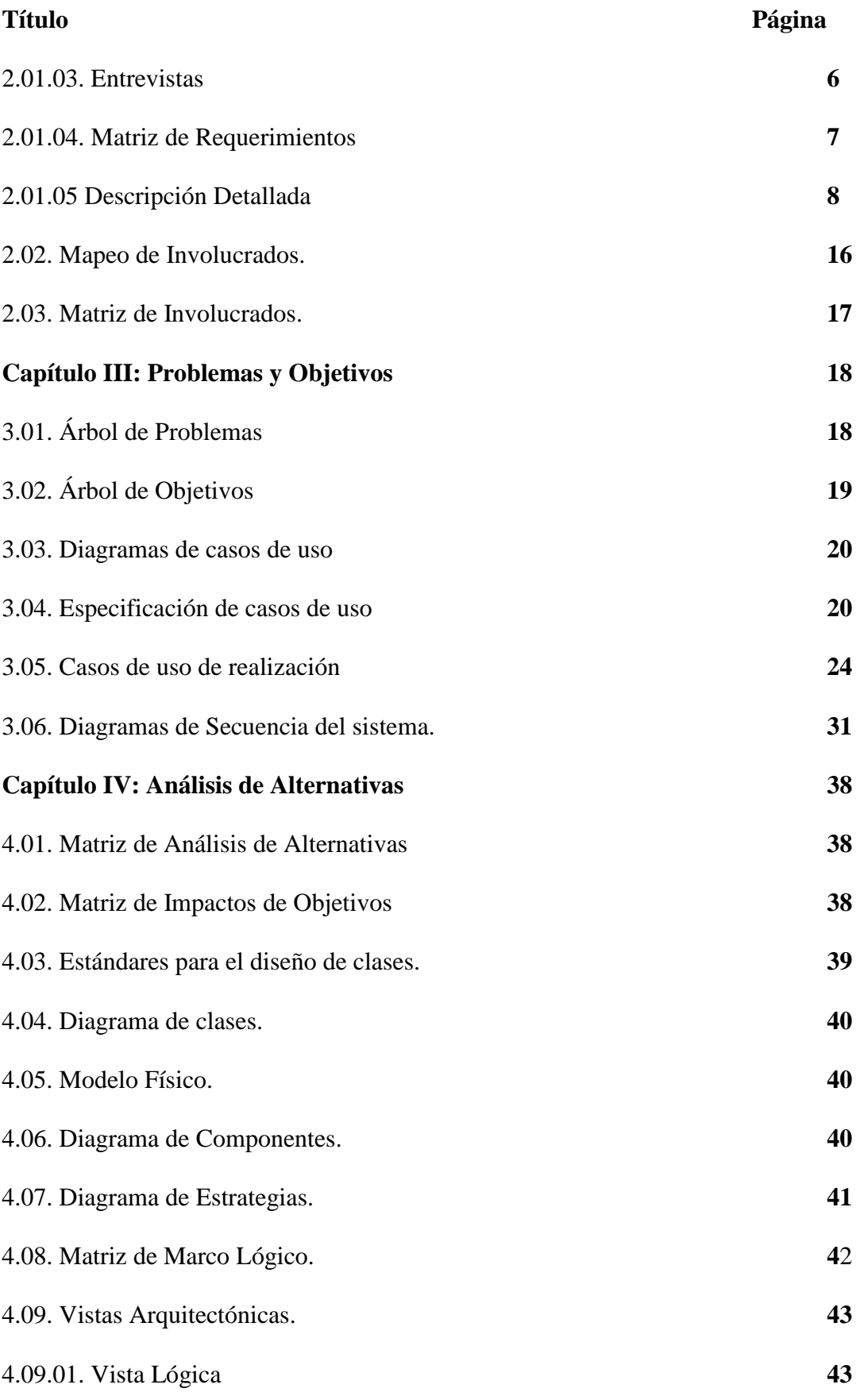

SISTEMATIZACIÓN DEL PROCESO DE INVENTARIOS Y FACTURACIÓN MEDIANTE UNA APLICACIÓN WEB PARA LA EMPRESA POWER TECHNOLOGY UBICADA EN LA CIUDAD DE QUITO, ABRIL 2017 – SEPTIEMBRE 2017

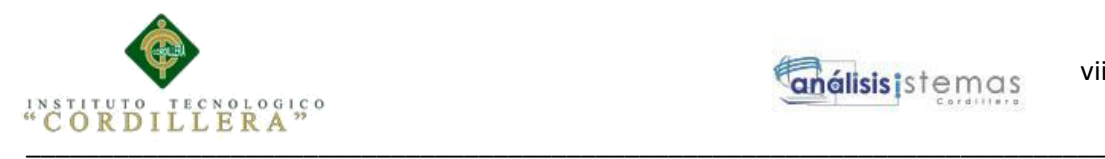

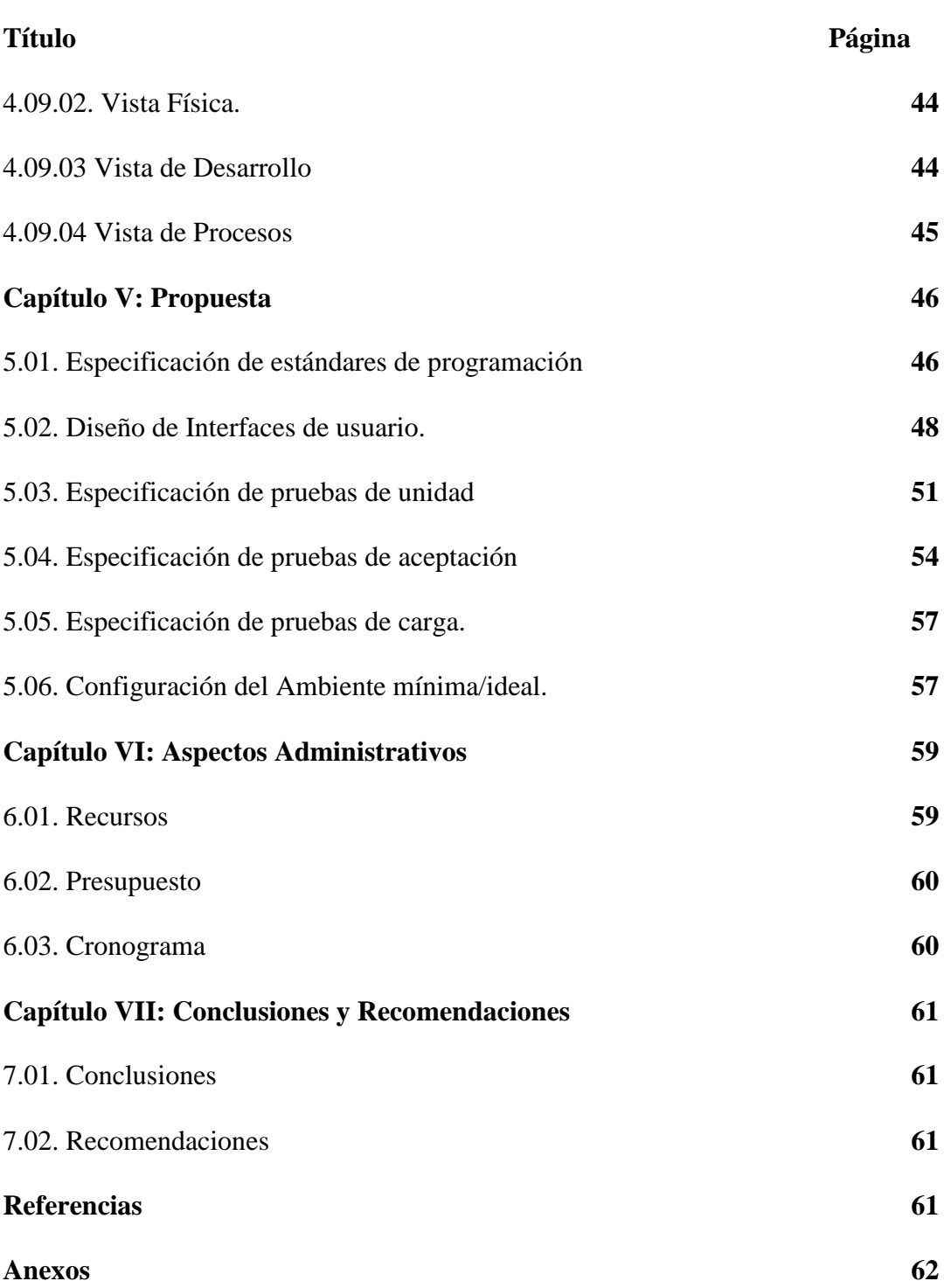

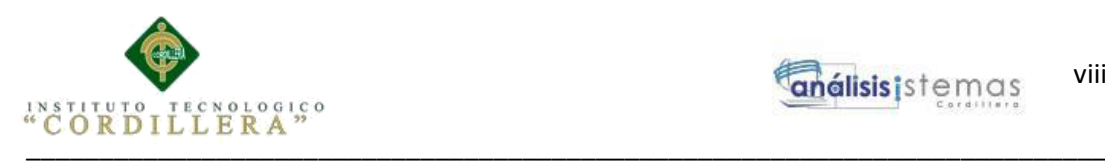

# **ÍNDICE DE TABLAS**

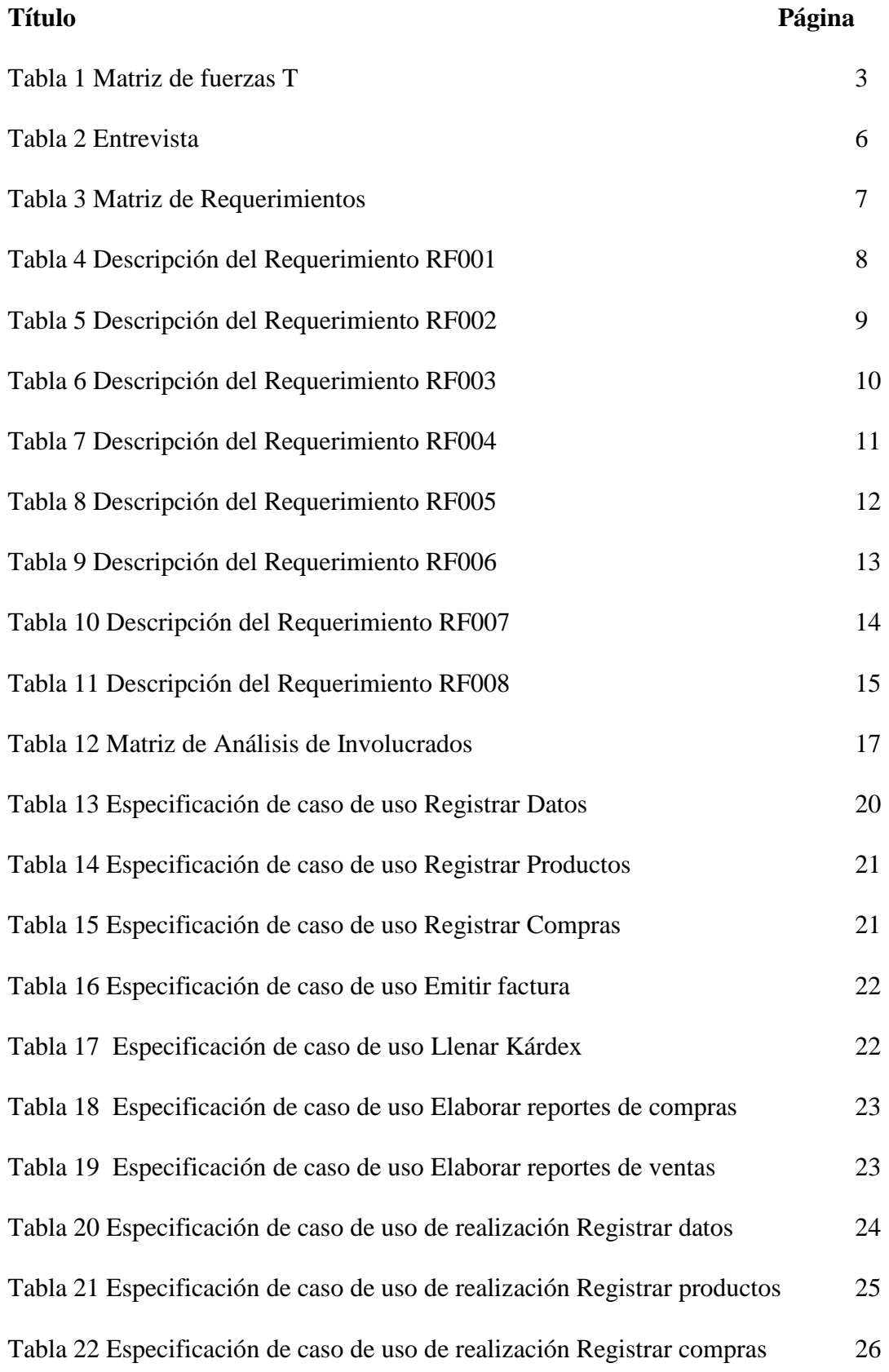

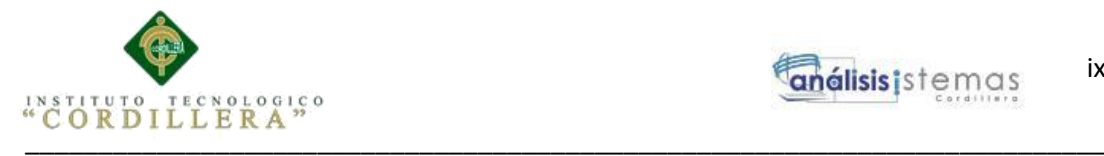

# **Título Página** Tabla 23 Especificación de caso de uso de realización Emitir factura 27 Tabla 24 Especificación de caso de uso de realización Llenar Kárdex 28 Tabla 25 Especificación de caso de uso de realización Reportes compras 29 Tabla 26 Especificación de caso de uso de realización Reportes ventas 30 Tabla 27 Matriz de Estándares para el diseño de clases 39 Tabla 28 Matriz de Marco Lógico 42 Tabla 29 Prefijos de los componentes utilizados en el desarrollo de los Formularios 48 Tabla 30 Login 49 Tabla 31 Menu 49 Tabla 32 Empresa 50 Tabla 33 Prueba de unidad Login 51 Tabla 34 Prueba de unidad Cliente 52 Tabla 35 Prueba de unidad Factura 53 Tabla 36 Prueba de aceptación Administrador 54 Tabla 37 Prueba de aceptación Bodeguero 55 Tabla 38 Prueba de aceptación Vendedor 56 Tabla 39 Prueba de carga registro de información 57 Tabla 40 Recurso Humano 59 Tabla 41 Recursos Varios 59 Tabla 42 Presupuesto 60

\_\_\_\_\_\_\_\_\_\_\_\_\_\_\_\_\_\_\_\_\_\_\_\_\_\_\_\_\_\_\_\_\_\_\_\_\_\_\_\_\_\_\_\_\_\_\_\_\_\_\_\_\_\_\_\_\_\_\_\_\_\_\_\_\_\_\_\_

ix

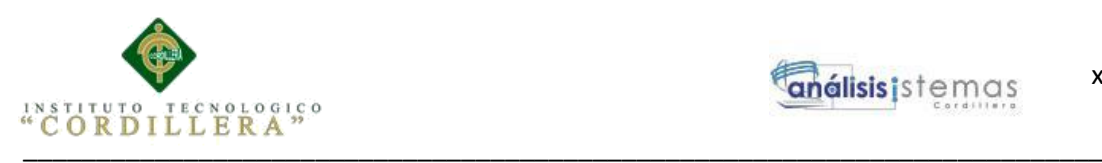

# **ÍNDICE DE FIGURAS**

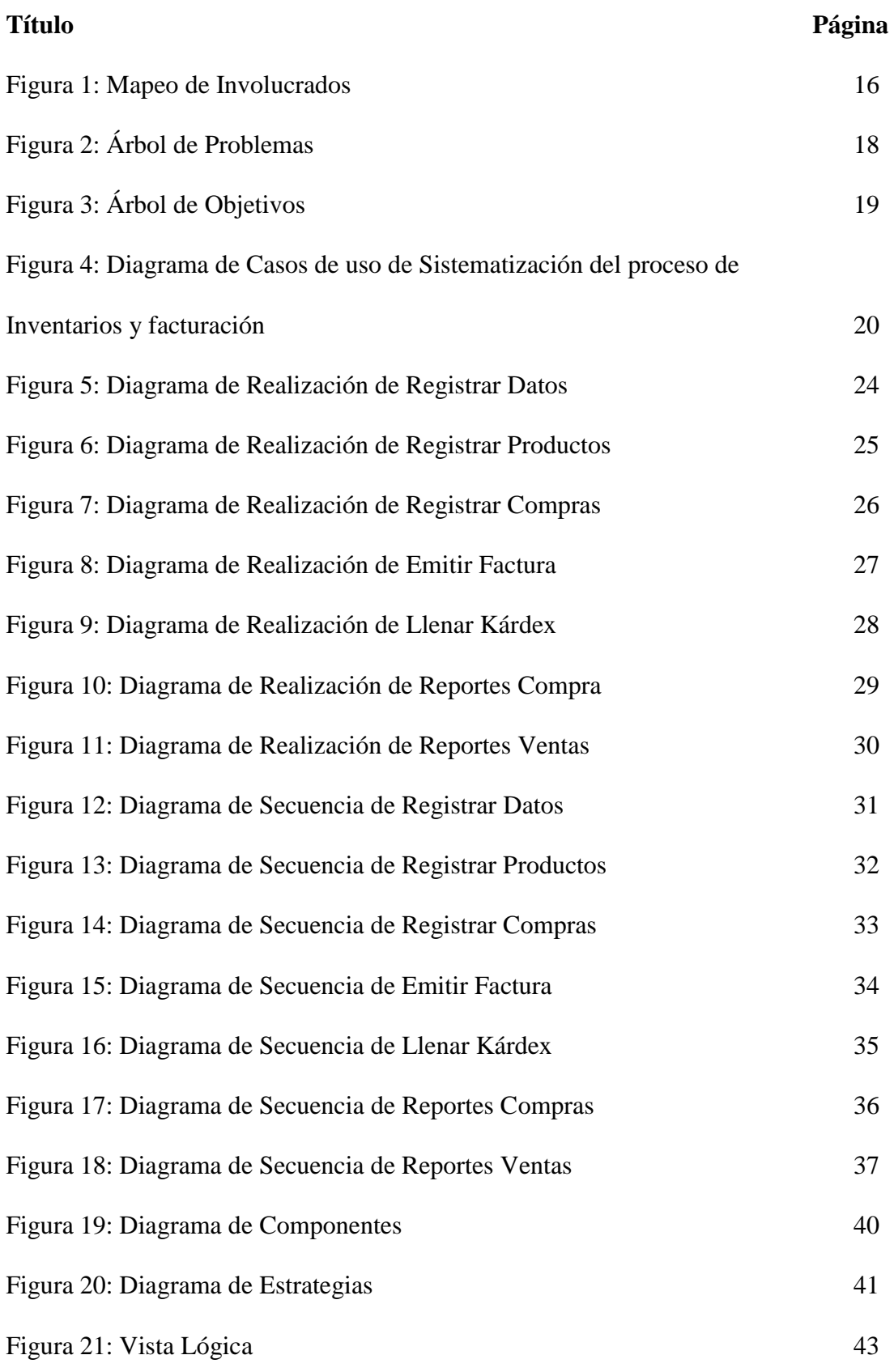

SISTEMATIZACIÓN DEL PROCESO DE INVENTARIOS Y FACTURACIÓN MEDIANTE UNA APLICACIÓN WEB PARA LA EMPRESA POWER TECHNOLOGY UBICADA EN LA CIUDAD DE QUITO, ABRIL 2017 – SEPTIEMBRE 2017

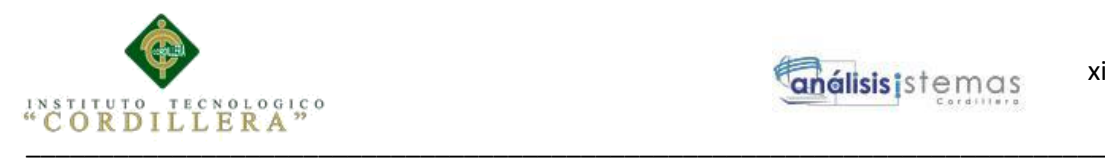

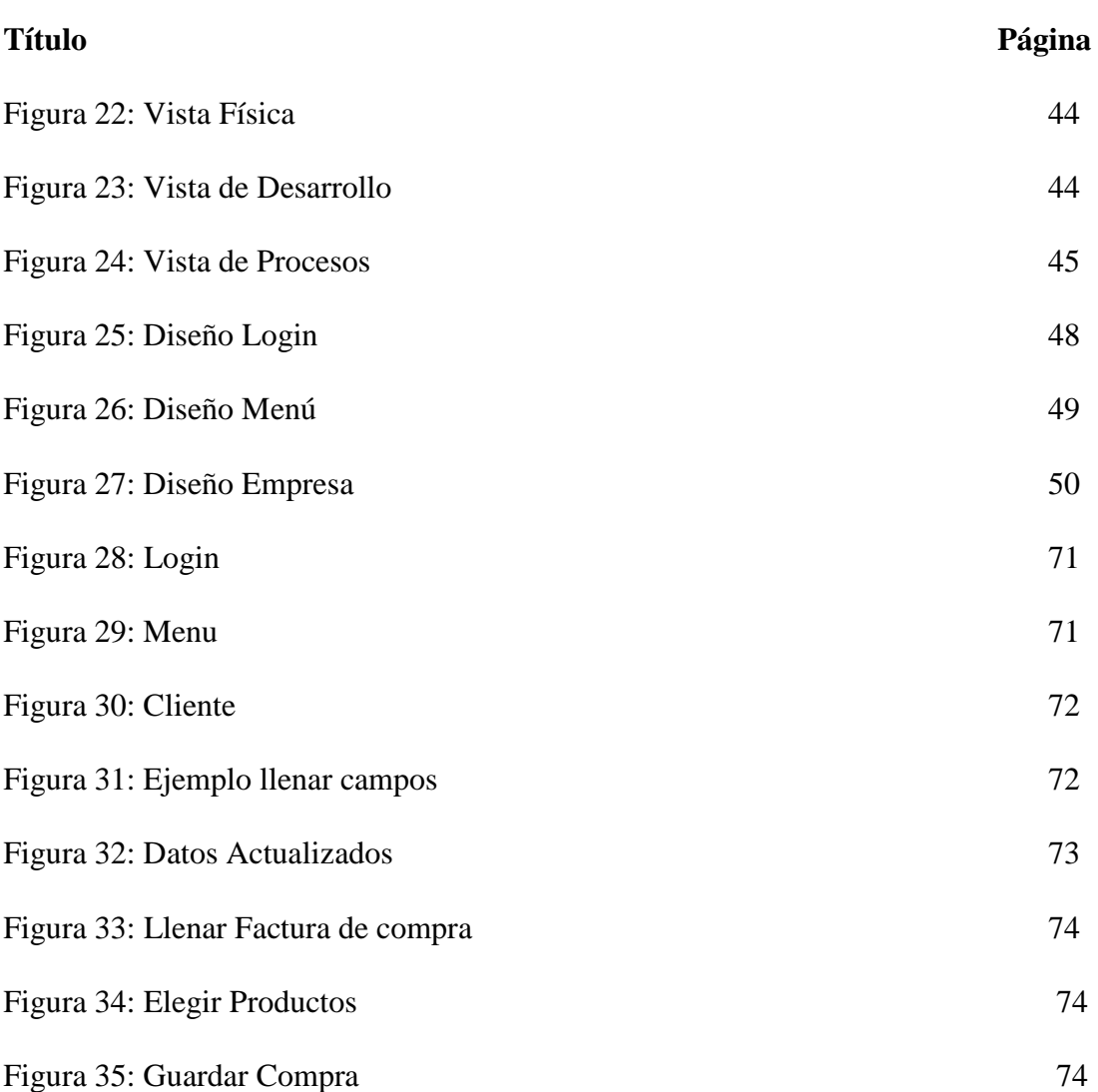

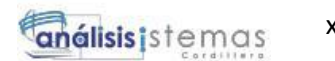

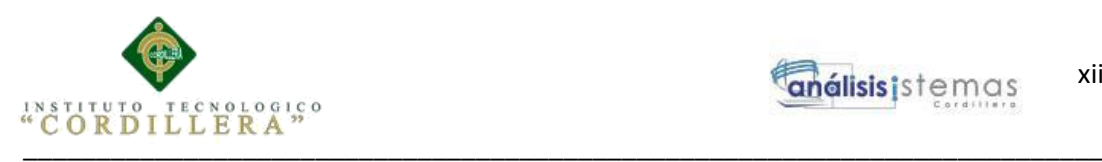

# **ÍNDICE DE ANEXOS**

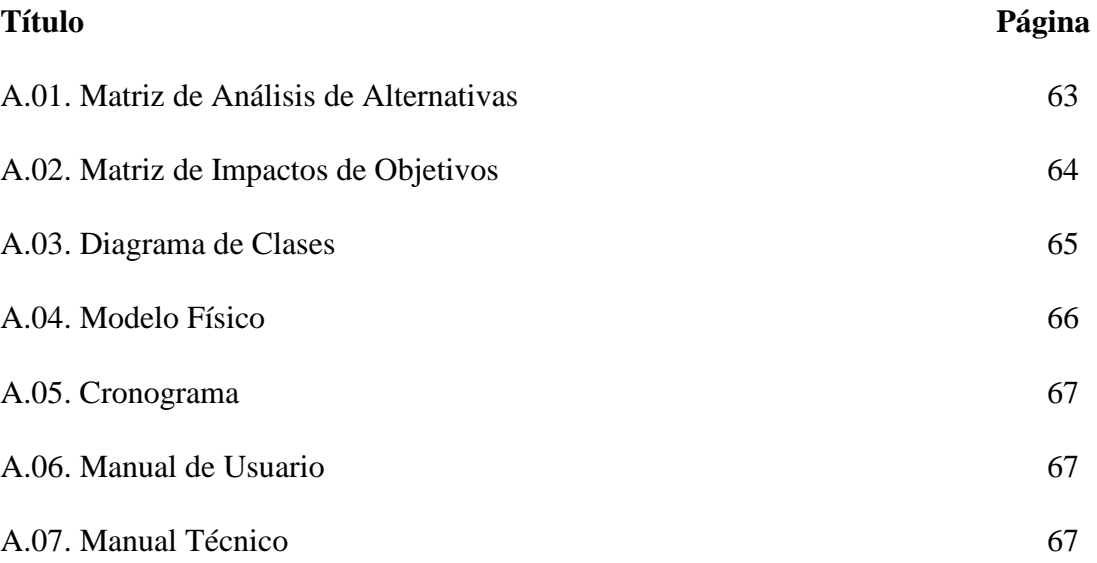

\_\_\_\_\_\_\_\_\_\_\_\_\_\_\_\_\_\_\_\_\_\_\_\_\_\_\_\_\_\_\_\_\_\_\_\_\_\_\_\_\_\_\_\_\_\_\_\_\_\_\_\_\_\_\_\_\_\_\_\_\_\_\_\_\_\_\_\_

xii

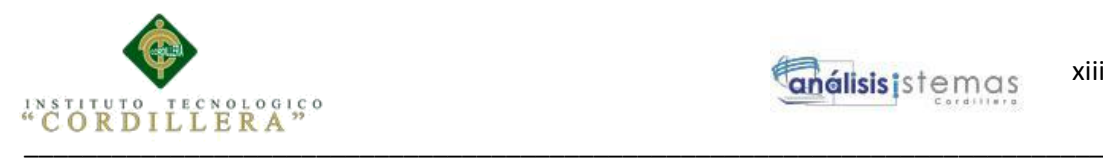

#### **Resumen Ejecutivo**

El siguiente documento va orientado a explicar el desarrollo de un software para la sistematización del proceso de inventarios y facturación, para lo cual se detalla lo siguiente:

En el capítulo I se hablará sobre el contexto, la justificación y la definición del problema central.

En el capítulo II se explicará sobre los requerimientos, la descripción actual del sistema, la visión y el alcance, las entrevistas, la matriz de requerimientos, la descripción detallada, el mapeo de involucrados y la matriz de involucrados.

En el capítulo III se mostrará el árbol de problemas, el árbol de objetivos, los diagramas de casos de uso, la especificación de casos de uso, los casos de uso de realización y los diagramas de secuencia del sistema.

En el capítulo IV se detallará la matriz de análisis de alternativas, la matriz de impactos de objetivos, los estándares para el diseño de clases, el diagrama de clases, el modelo físico, el diagrama de componentes, el diagrama de estrategias, la matriz de marco lógico, las vistas arquitectónicas como vista lógica, vista física, vista de desarrollo y vista de procesos.

En el capítulo V se describirá la especificación de los estándares de programación, el diseño de interfaces de usuario, la especificación de pruebas de unidad, la especificación de pruebas de aceptación, la especificación de pruebas de carga y la configuración del ambiente mínima/ideal.

SISTEMATIZACIÓN DEL PROCESO DE INVENTARIOS Y FACTURACIÓN MEDIANTE UNA APLICACIÓN WEB PARA LA EMPRESA POWER TECHNOLOGY UBICADA EN LA CIUDAD DE QUITO, ABRIL 2017 – SEPTIEMBRE 2017

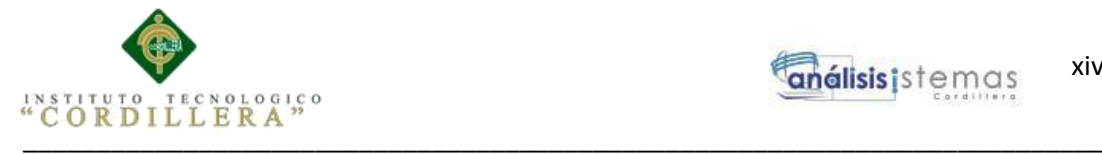

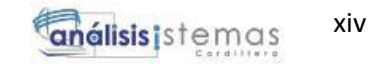

En el capítulo VI se hablará sobre los recursos utilizados, el presupuesto y el cronograma

Para finalizar en el capítulo VII se detallará las conclusiones y recomendaciones.

SISTEMATIZACIÓN DEL PROCESO DE INVENTARIOS Y FACTURACIÓN MEDIANTE UNA APLICACIÓN WEB PARA LA EMPRESA POWER TECHNOLOGY UBICADA EN LA CIUDAD DE QUITO, ABRIL 2017 – SEPTIEMBRE 2017

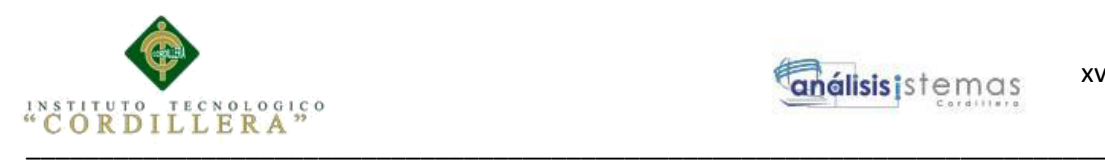

#### **Abstract**

The following document is intended to explain the development of software for the systematization of the inventory and billing process, for which the following is detailed:

Chapter I will discuss the context, justification and definition of the central problem. Chapter II will explain requirements, current system description, vision and scope, interviews, requirements matrix, detailed description, stakeholder mapping, and stakeholder matrix.

Chapter III will show the problem tree, target tree, use case diagrams, use case specification, implementation use cases, and system sequence diagrams.

Chapter IV will detail the matrix of analysis of alternatives, the matrix of impacts of objectives, the standards for the design of classes, the class diagram, the physical model, the diagram of components, the diagram of strategies, the matrix of logical framework, architectural views such as logical view, physical view, development view and process view.

Chapter V describes the specification of programming standards, user interface design, unit test specification, acceptance test specification, load test specification, and minimum / ideal environment configuration.

Chapter VI will discuss the resources used, the budget and the timetable Finally, chapter VII will detail the conclusions and recommendations.

SISTEMATIZACIÓN DEL PROCESO DE INVENTARIOS Y FACTURACIÓN MEDIANTE UNA APLICACIÓN WEB PARA LA EMPRESA POWER TECHNOLOGY UBICADA EN LA CIUDAD DE QUITO, ABRIL 2017 – SEPTIEMBRE 2017

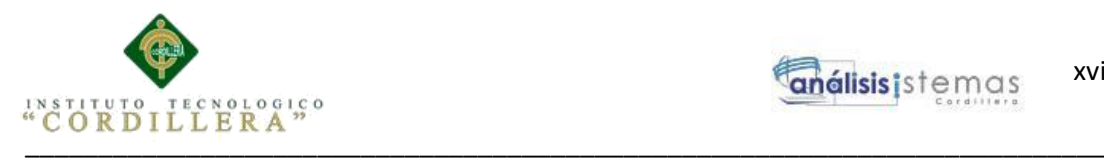

# **Introducción**

La investigación que se va a describir a continuación trata sobre los procesos de inventarios y facturación, los cuales son vitales en el desarrollo de una empresa cuyo giro laboral es la compra y venta de productos.

Dado que cada empresa trabaja con diversos productos, ya sean en proceso o terminados, se pretende poner énfasis en el tipo de inventario que va a aplicarse a la empresa interesada en el desarrollo e implementación del software

Hablaremos del marco legal para cumplir así con estándares de calidad que permitan asegurar que los procesos a sistematizar sean llevados a cabo de manera correcta

Con los conceptos muy en claro, se desarrollará un software y posteriormente se lo implementará en la empresa Power Technology para así sistematizar procesos y mejorar el control interno

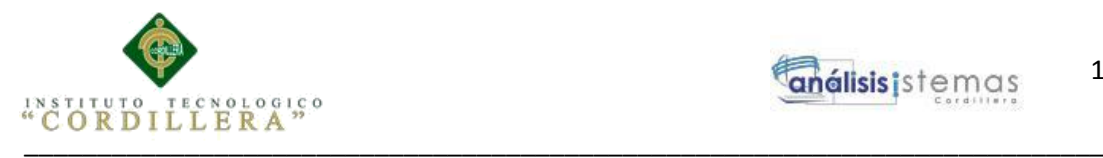

#### **Capítulo I: Antecedentes**

#### **1.01. Contexto**

En la actualidad, todo proceso debe ser documentado para su validez, en este caso hablaremos de la facturación y, compra y venta de productos; las personas que adquieren un nuevo artículo exigen una factura para constancia de dicha transacción y los mercaderes están en la obligación de dárselo, ya que este documento es de suma utilidad, no solo por motivo de efectuar la garantía del bien en caso de tener algún defecto, sino también para asegurar que el IVA (impuesto sobre el valor agregado) no sea retenido por el vendedor e ingrese directamente al Estado.

Dado este proceso, las empresas que realizan dichas ventas, deben tener un control detallado de todo aquello que ha sido vendido para así abastecerse nuevamente. Este control de inventarios se efectúa a través de constataciones físicas perpetuas a cada producto almacenado en los espacios destinados para este fin.

Power Technology con más de 10 años en el mercado, es una empresa ubicada al norte de Quito, dedicada a la compra y venta de artículos como: computadoras, celulares, laptops y repuestos tecnológicos.

Richard Salcedo, gerente de esta empresa aspira una mejora tecnológica y para ello desea la sistematización de los procesos que actualmente son manuales; ya que con esta implementación asegura que las actividades en la empresa se optimizarán de manera considerable.

\_\_\_\_\_\_\_\_\_\_\_\_\_\_\_\_\_\_\_\_\_\_\_\_\_\_\_\_\_\_\_\_\_\_\_\_\_\_\_\_\_\_\_\_\_\_\_\_\_\_\_\_\_\_\_\_\_\_\_\_\_\_\_\_\_\_\_\_

1

SISTEMATIZACIÓN DEL PROCESO DE INVENTARIOS Y FACTURACIÓN MEDIANTE UNA APLICACIÓN WEB PARA LA EMPRESA POWER TECHNOLOGY UBICADA EN LA CIUDAD DE QUITO, ABRIL 2017 – SEPTIEMBRE 2017

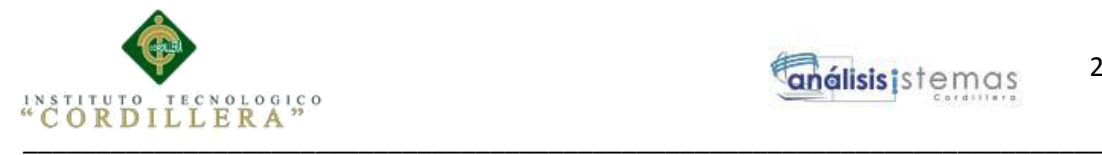

### **1.02. Justificación**

El motivo de la presente investigación es conocer a detalle todo el proceso de facturación, es decir, todos aquellos factores que se involucran en el mismo, ya que una factura es un documento legal, el cual las personas utilizan para realizar trámites, como declaración de impuestos. Además se pretende conocer a fondo todo lo relacionado con el manejo y control de inventario, ya que en una empresa cuyo giro laboral es adquisición y despacho de bienes, el control del mismo es esencial y va de la mano con la facturación, para así evitar pérdida de mercadería, y por ende pérdida económica.

Todos estos conceptos se aplicarán en base a la Normativa referente a las Obligaciones de facturación, entre los más importantes se destacan:

- Ley 58/2003, artículo 2.- Obligación de expedir factura.
- Artículo 3 Real Decreto 1496/2003.- Excepciones a la obligación de expedir factura.
- Artículo 6 Real Decreto 1496/2003.- Contenido de la factura.
- Artículo 16 Real Decreto 1496/2003 artículo 16.- Plazo para la remisión de las facturas.

Además el inventario se aplicará de acuerdo al tipo; entre los más relevantes están:

- Según el momento.- inicial o final.
- Según la periodicidad.- intermitente o perpetuo.
- Según la forma.- de materias primas, de productos en fabricación, de productos terminados, de suministros de fábrica y, de mercancías.

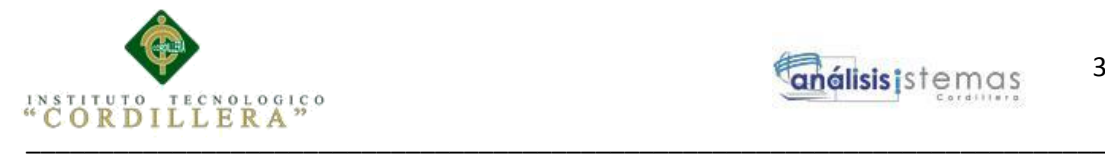

 Según la función.- en tránsito, de ciclo, de seguridad, de previsión y de desacoplamiento.

Una vez realizada la investigación, se utilizarán dichos conocimientos para desarrollar un software orientado a la web que permitirá mejorar el proceso de facturación y control de inventario de acuerdo a la necesidad de la empresa.

El desarrollo e implementación del sistema informático traerá satisfacción no solo a usuarios de la empresa, sino a clientes ya que con esta mejora tecnológica recibirán una mejor atención.

#### **1.03.Definición del Problema Central.**

#### **Tabla 1**

*Matriz de Fuerzas T*

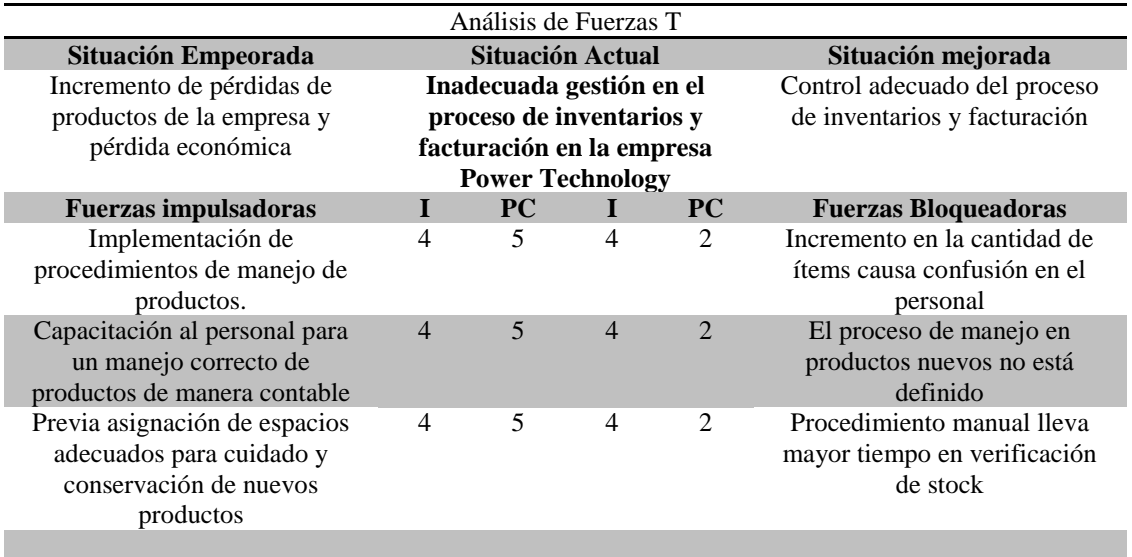

SISTEMATIZACIÓN DEL PROCESO DE INVENTARIOS Y FACTURACIÓN MEDIANTE UNA APLICACIÓN WEB PARA LA EMPRESA POWER TECHNOLOGY UBICADA EN LA CIUDAD DE QUITO, ABRIL 2017 – SEPTIEMBRE 2017

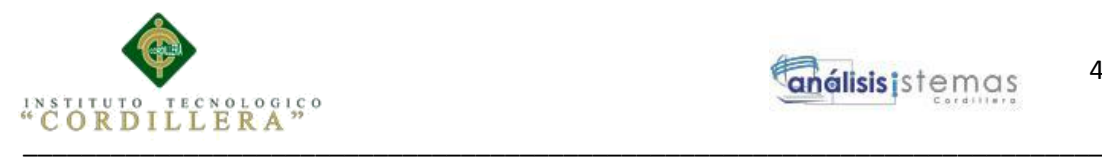

#### **Capítulo II: Análisis de Involucrados**

#### **2.01. Requerimientos**

#### **2.01.01 Descripción del Sistema Actual**

La supervisión del inventario la realiza el gerente en base a los datos proporcionados por el jefe de bodega, analiza los movimientos de cada producto, el stock mínimo y decide si llamar a sus proveedores para abastecerse una vez que éstos están por agotarse. Cuando el producto llega, le asignan un código para guardarlos en la bodega y se los registra en una hoja excel, para así llevar un control detallado sobre el número, es decir, para saber las existencias en el documento y compararlas con las existencias físicas reales.

Al momento de vender algún producto, lo que el cajero hace es descontar la cantidad de la hoja Excel, guardar dicho cambio y llenar la factura de forma manual.

#### **2.01.02 Visión y Alcance**

A futuro se pretende que la empresa Power Technology realice un adecuado registro de datos, tanto de clientes, productos y proveedores. Se busca además que el proceso de facturación no sea más de forma manual, sino que con la ayuda de un software, se sistematice dicho proceso y se puedan emitir facturas desde un computador.

Finalmente la meta a conseguir es que, con la creación de un sistema capaz de mejorar el proceso de control de entrada y salida de productos, las pérdidas sean mínimas o nulas, consiguiendo así que Power Technology se postule como una empresa seria y eficiente dentro del mercado.

\_\_\_\_\_\_\_\_\_\_\_\_\_\_\_\_\_\_\_\_\_\_\_\_\_\_\_\_\_\_\_\_\_\_\_\_\_\_\_\_\_\_\_\_\_\_\_\_\_\_\_\_\_\_\_\_\_\_\_\_\_\_\_\_\_\_\_\_

4

SISTEMATIZACIÓN DEL PROCESO DE INVENTARIOS Y FACTURACIÓN MEDIANTE UNA APLICACIÓN WEB PARA LA EMPRESA POWER TECHNOLOGY UBICADA EN LA CIUDAD DE QUITO, ABRIL 2017 – SEPTIEMBRE 2017

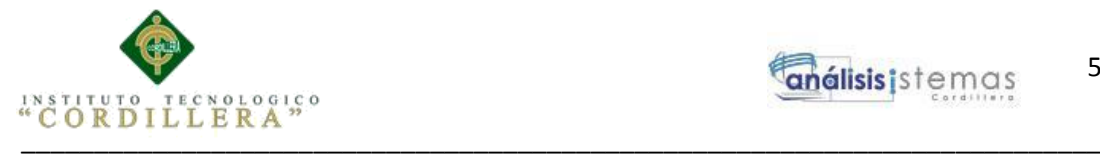

Respecto al alcance del sistema, lo que hará es lo siguiente: registrará los datos de: clientes, productos y proveedores; registrará la información de las compras hechas, facilitará al cajero la emisión de facturas desde un computador, mostrándole el stock del producto y precio del mismo.

Mediante una kárdex, llevará con control detallado sobre la entrada y salida de productos de la bodega, mostrando la fecha que ingresó y que se salió, además de indicar al costo que fue vendido.

Facilitará la creación de reportes de compras por parámetros, es decir por proveedor, fecha o producto.

Del mismo modo, facilitará la creación de reportes de ventas, a diferencia que el parámetro de búsqueda será cliente, fecha o producto.

Lo que el sistema no hará es lo siguiente:

No emitirá facturas electrónicas.

No permitirá devoluciones.

No enviará facturas al correo electrónico.

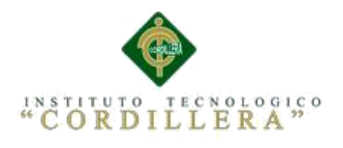

6

# **2.01.03 Entrevistas**

# **Tabla 2**

#### *Entrevista*

#### **DISEÑO ENTREVISTA**

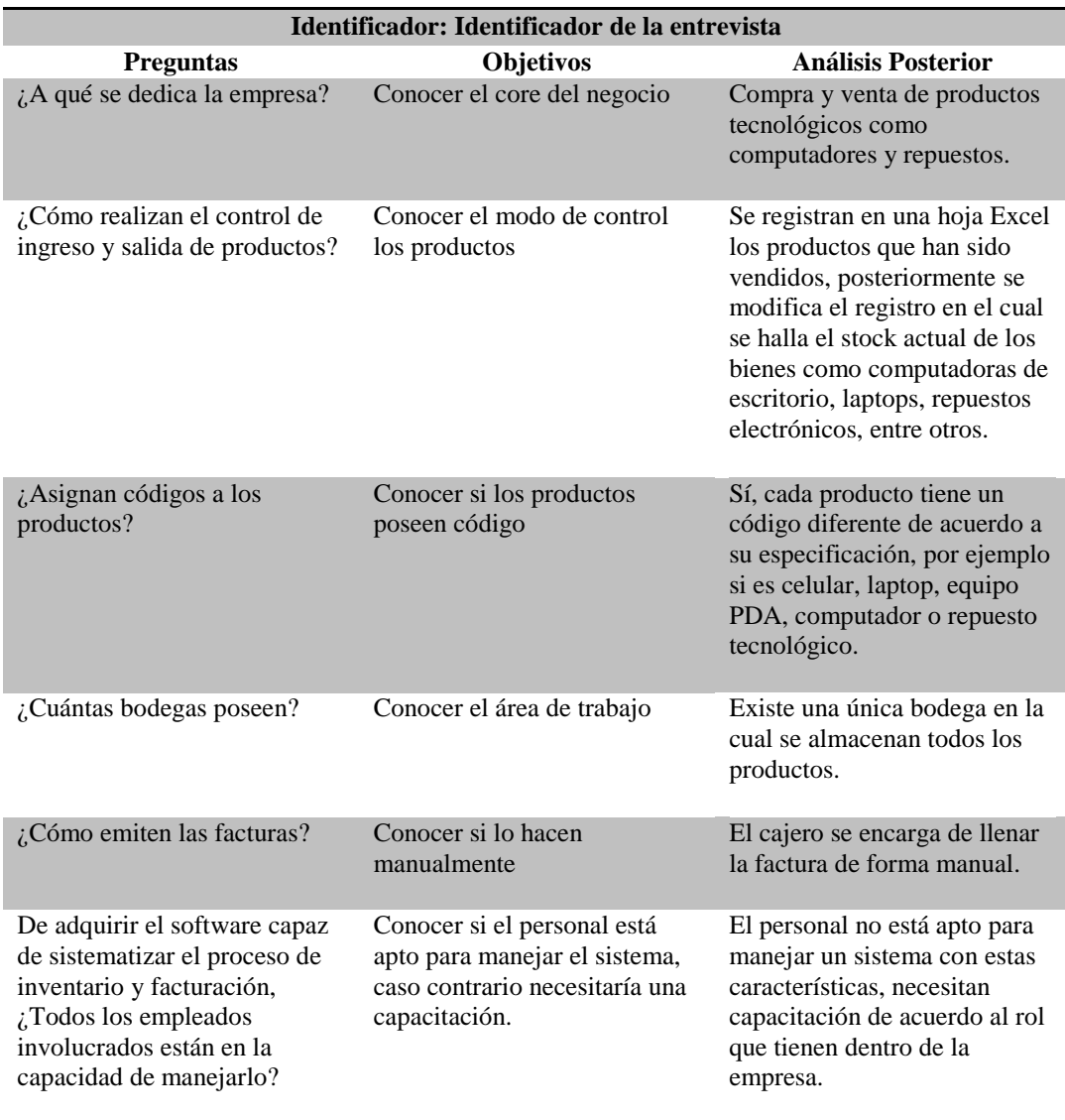

SISTEMATIZACIÓN DEL PROCESO DE INVENTARIOS Y FACTURACIÓN MEDIANTE UNA APLICACIÓN WEB PARA LA EMPRESA POWER TECHNOLOGY UBICADA EN LA CIUDAD DE QUITO, ABRIL 2017 – SEPTIEMBRE 2017

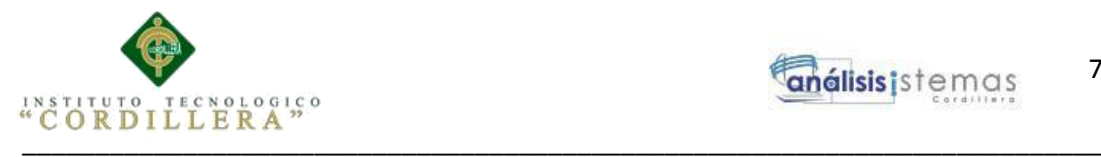

# **2.01.04 Matriz de Requerimientos**

# **Tabla 3**

# *Matriz de Requerimientos*

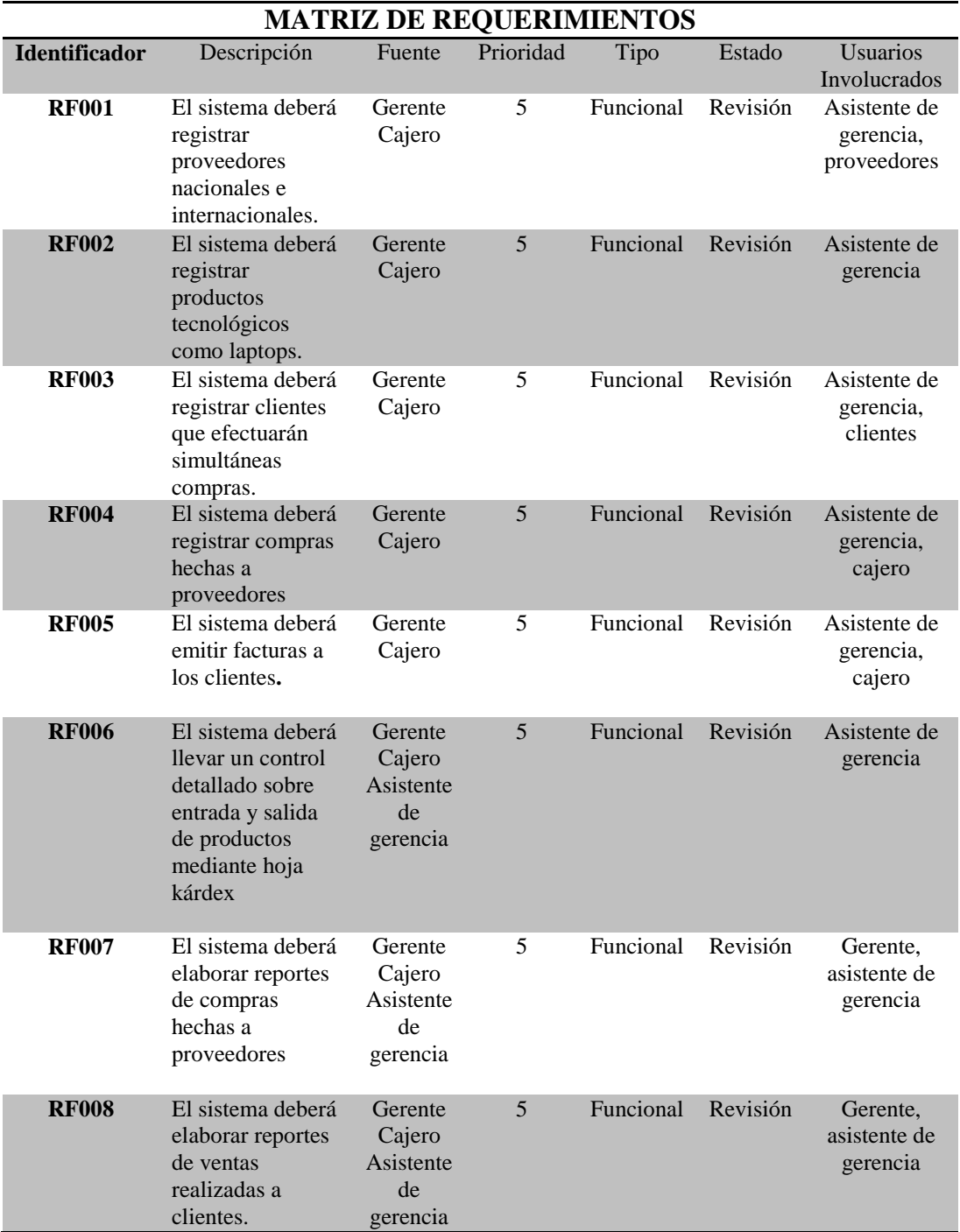

SISTEMATIZACIÓN DEL PROCESO DE INVENTARIOS Y FACTURACIÓN MEDIANTE UNA APLICACIÓN WEB PARA LA EMPRESA POWER TECHNOLOGY UBICADA EN LA CIUDAD DE QUITO, ABRIL 2017 – SEPTIEMBRE 2017

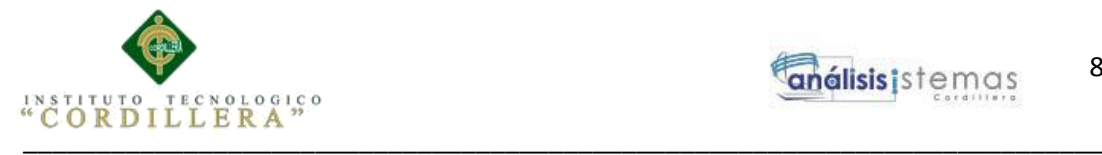

# **2.01.05 Descripción Detallada**

# **Tabla 4**

*Descripción del Requerimiento RF001 Registro de proveedores.*

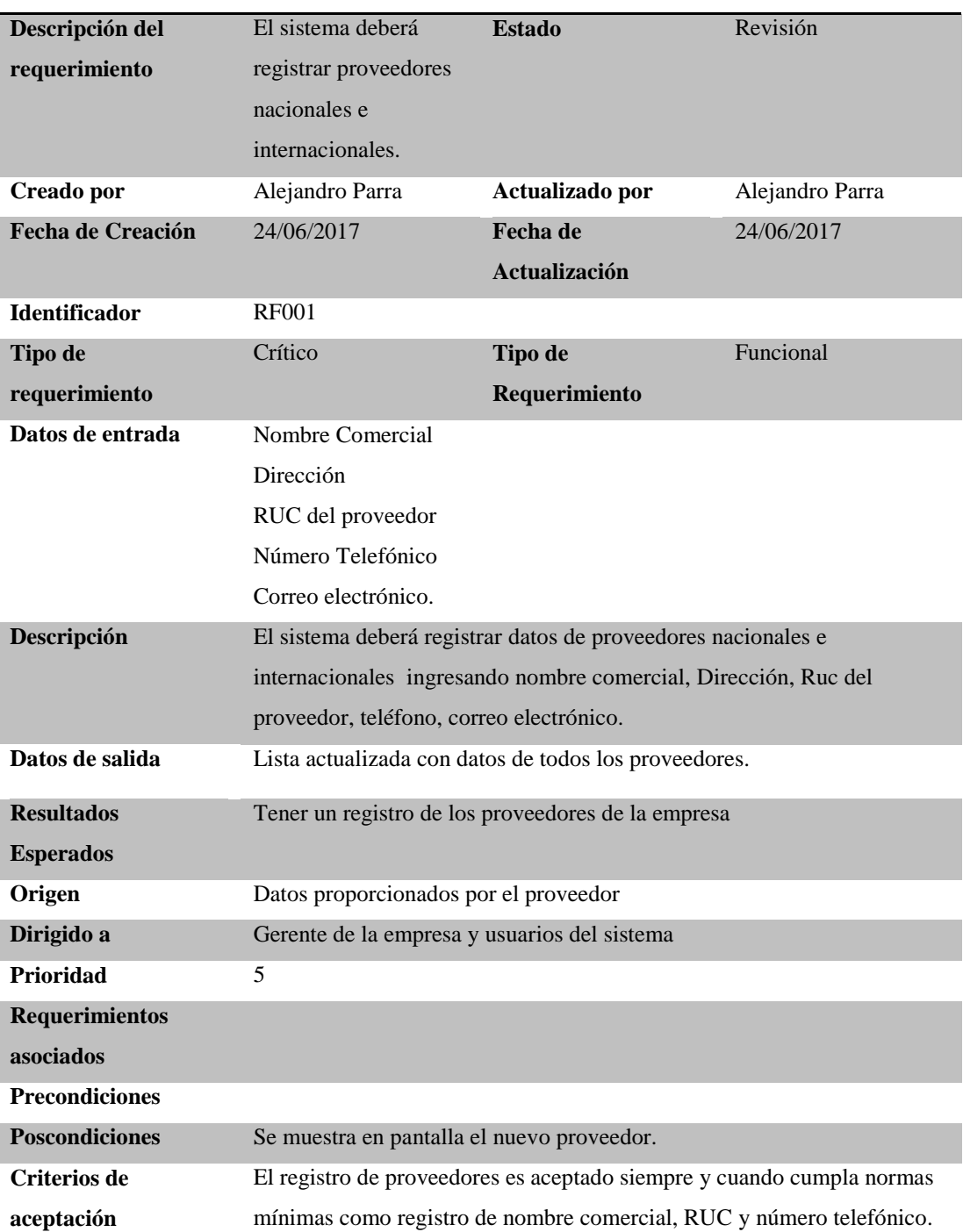

SISTEMATIZACIÓN DEL PROCESO DE INVENTARIOS Y FACTURACIÓN MEDIANTE UNA APLICACIÓN WEB PARA LA EMPRESA POWER TECHNOLOGY UBICADA EN LA CIUDAD DE QUITO, ABRIL 2017 – SEPTIEMBRE 2017

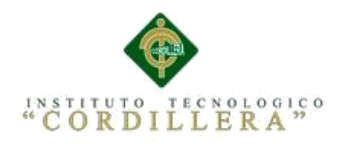

# *Descripción del Requerimiento RF002 Registrar Productos*

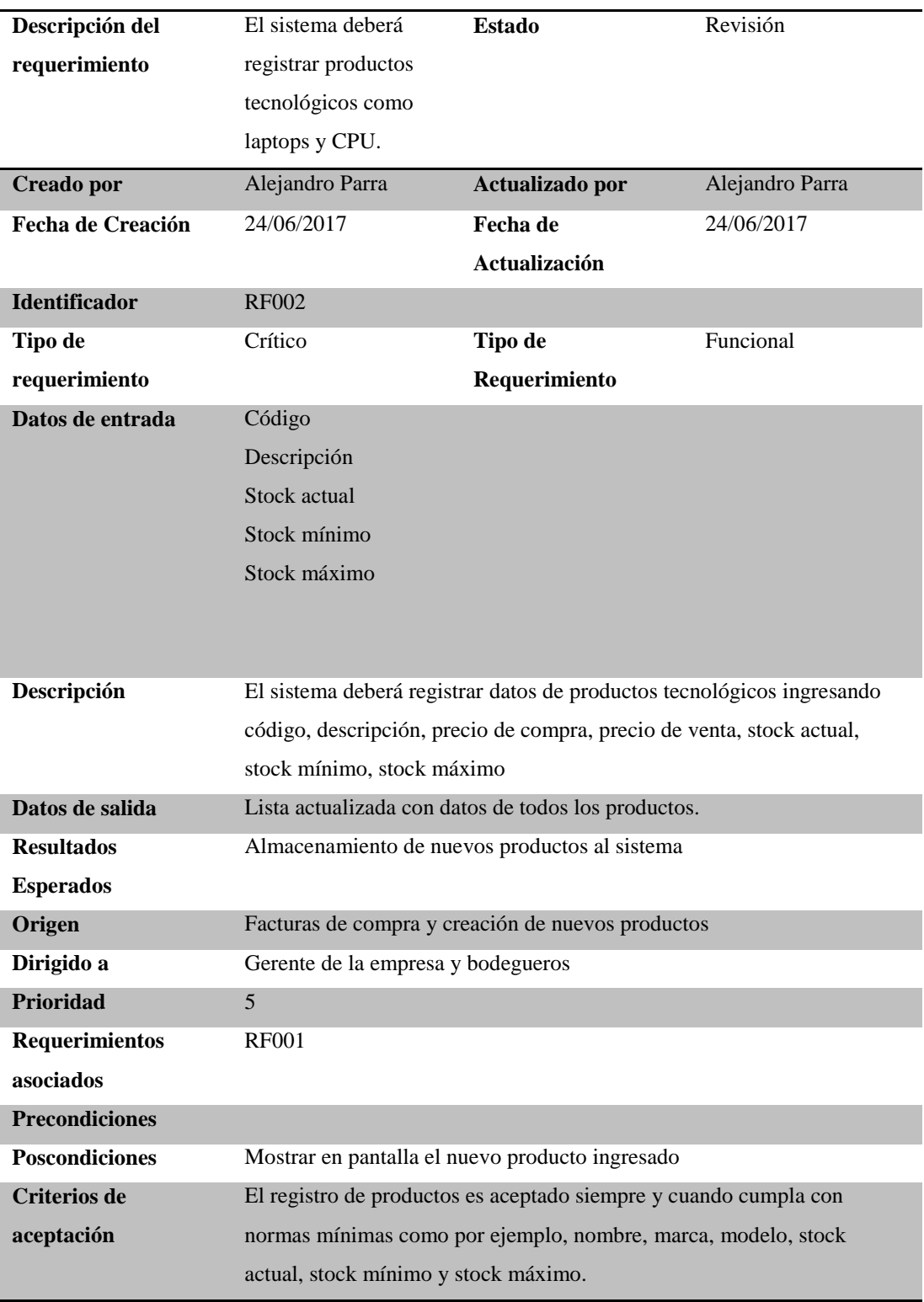

SISTEMATIZACIÓN DEL PROCESO DE INVENTARIOS Y FACTURACIÓN MEDIANTE UNA APLICACIÓN WEB PARA LA EMPRESA POWER TECHNOLOGY UBICADA EN LA CIUDAD DE QUITO, ABRIL 2017 – SEPTIEMBRE 2017

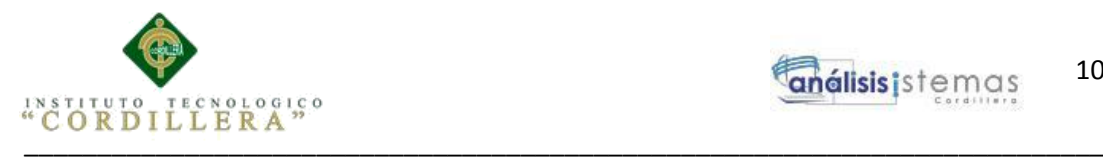

*Descripción del Requerimiento RF003 Registro de clientes.*

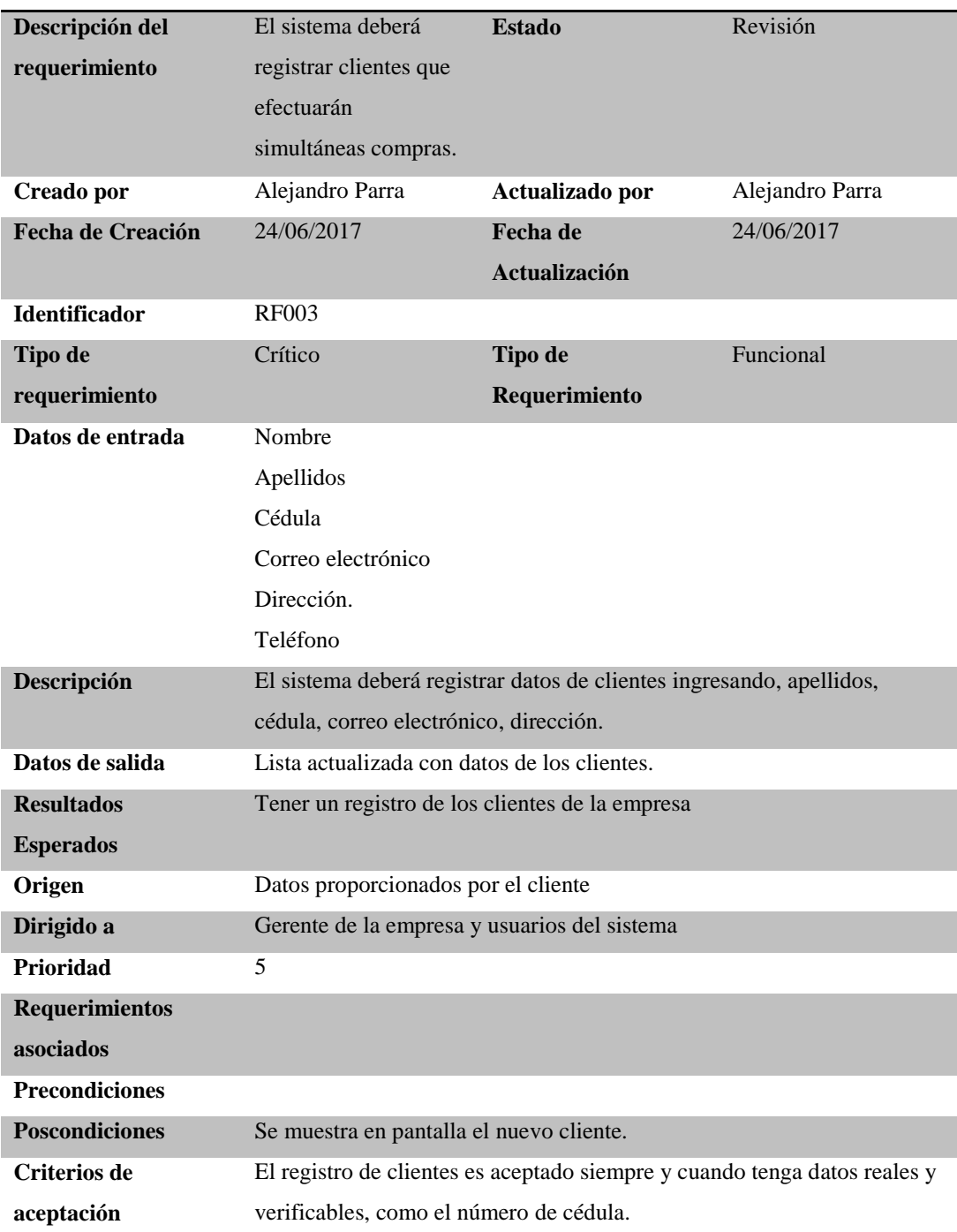

SISTEMATIZACIÓN DEL PROCESO DE INVENTARIOS Y FACTURACIÓN MEDIANTE UNA APLICACIÓN WEB PARA LA EMPRESA POWER TECHNOLOGY UBICADA EN LA CIUDAD DE QUITO, ABRIL 2017 – SEPTIEMBRE 2017

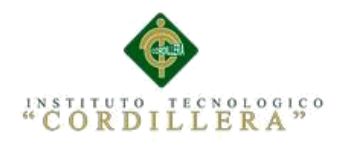

*Descripción del Requerimiento RF004 Registro de compras.*

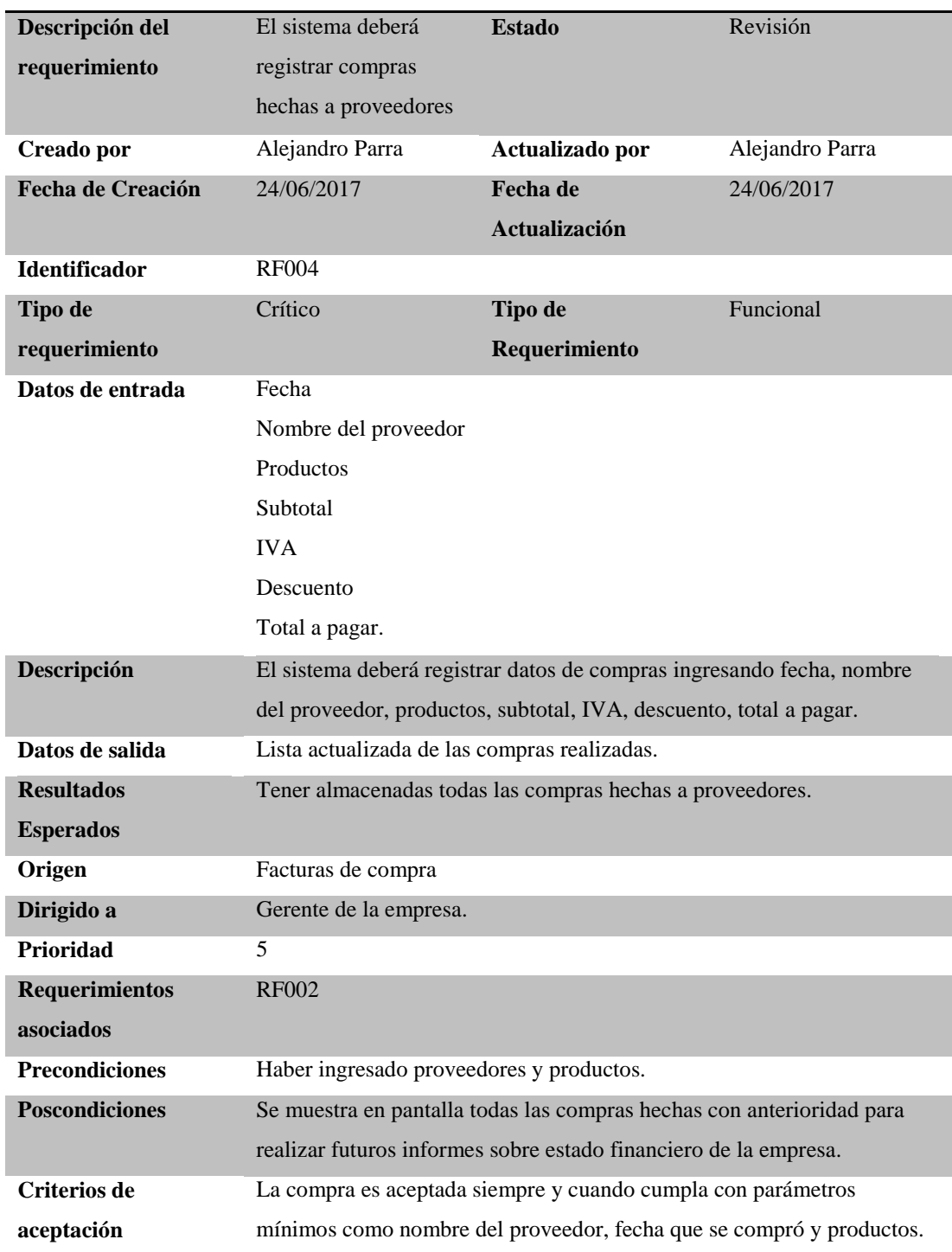

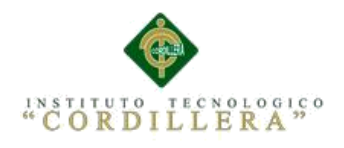

# *Descripción del Requerimiento RF005 Emisión de Facturas.*

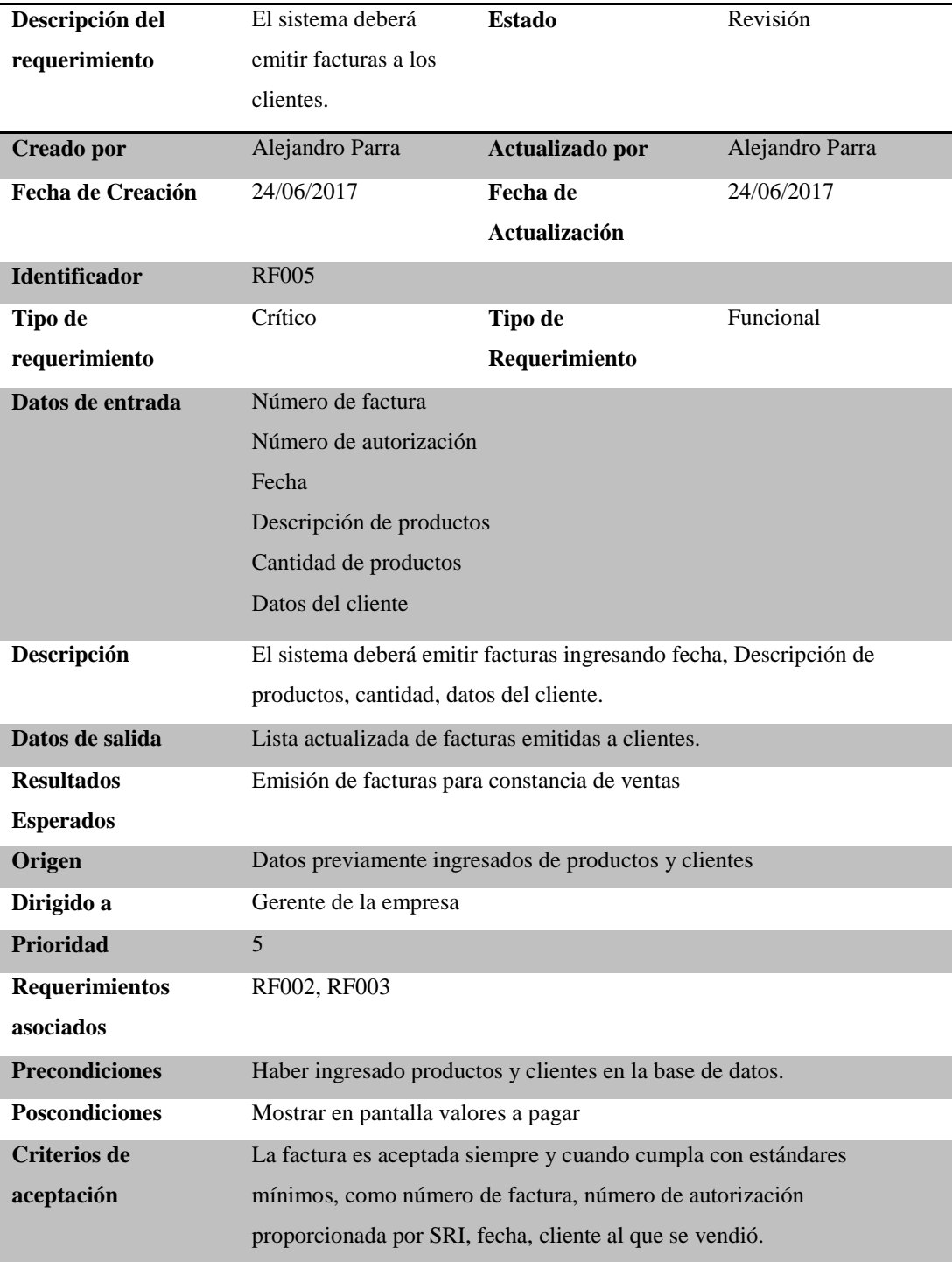

SISTEMATIZACIÓN DEL PROCESO DE INVENTARIOS Y FACTURACIÓN MEDIANTE UNA APLICACIÓN WEB PARA LA EMPRESA POWER TECHNOLOGY UBICADA EN LA CIUDAD DE QUITO, ABRIL 2017 – SEPTIEMBRE 2017

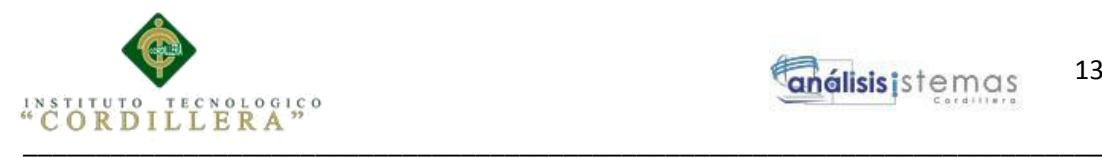

*Descripción del Requerimiento RF006 Control de entrada y salida de productos mediante hoja kárdex*

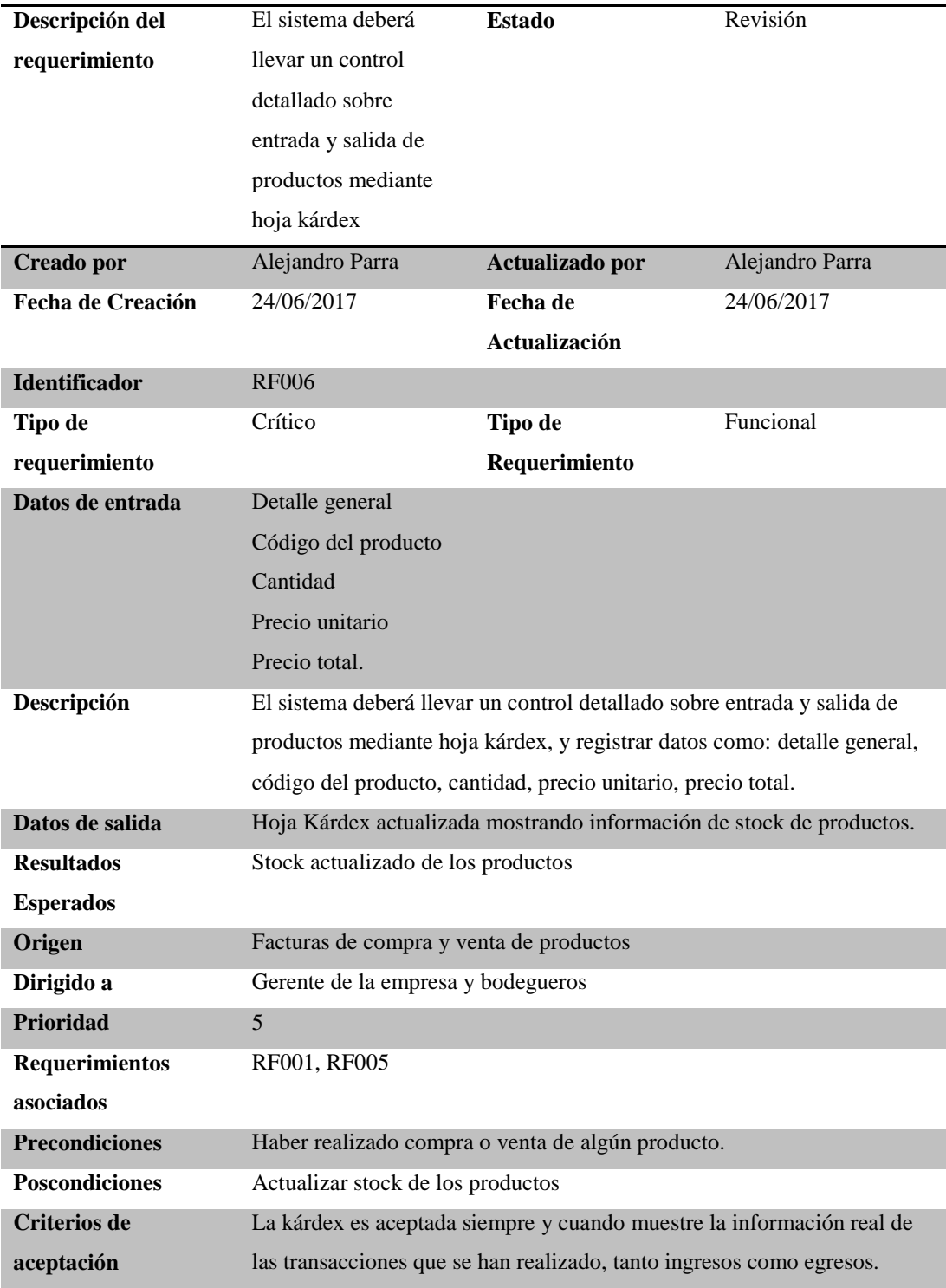

SISTEMATIZACIÓN DEL PROCESO DE INVENTARIOS Y FACTURACIÓN MEDIANTE UNA APLICACIÓN WEB PARA LA EMPRESA POWER TECHNOLOGY UBICADA EN LA CIUDAD DE QUITO, ABRIL 2017 – SEPTIEMBRE 2017

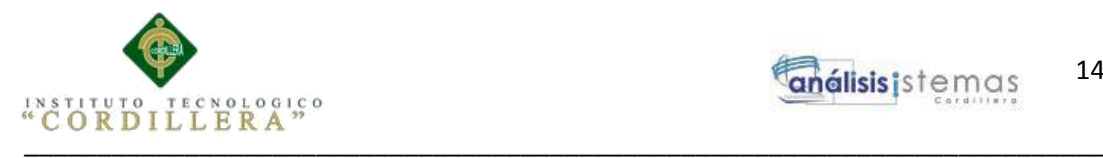

# *Descripción del Requerimiento RF007 elaborar reportes de compras*

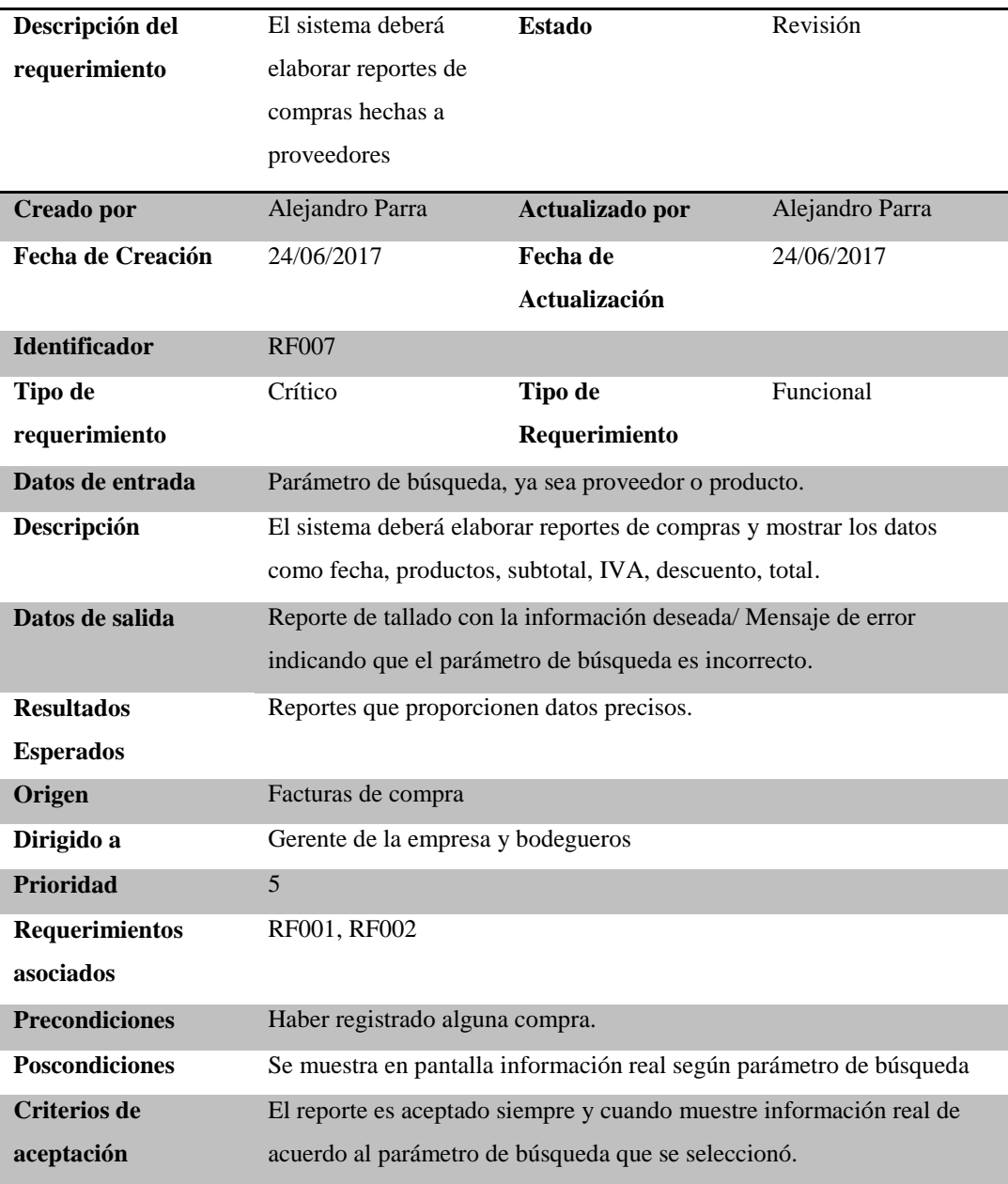

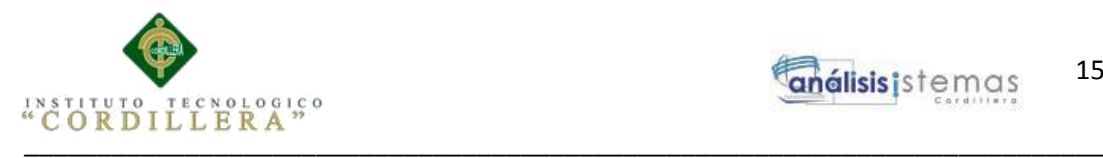

*Descripción del Requerimiento RF008 elaborar reportes de ventas.*

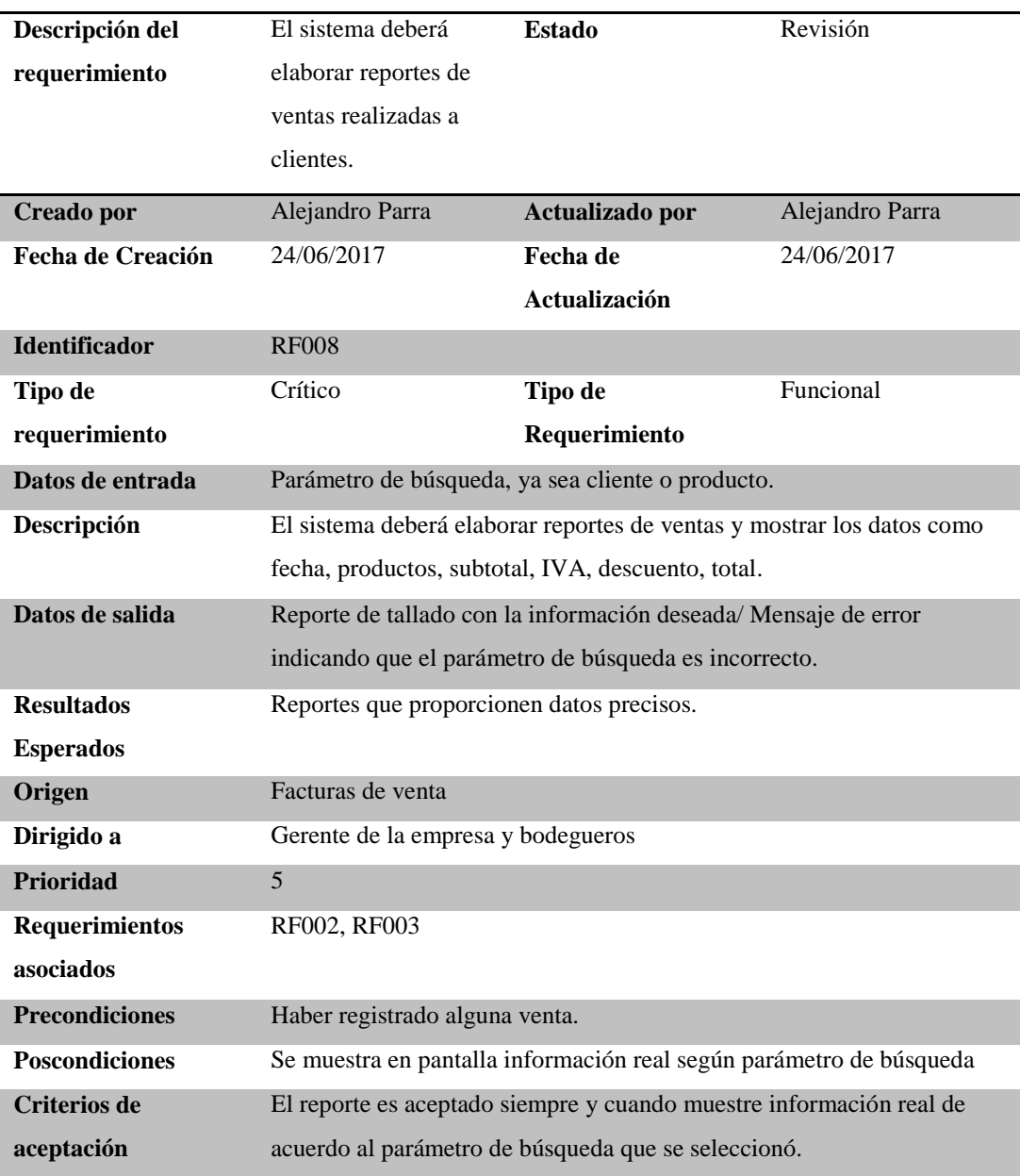

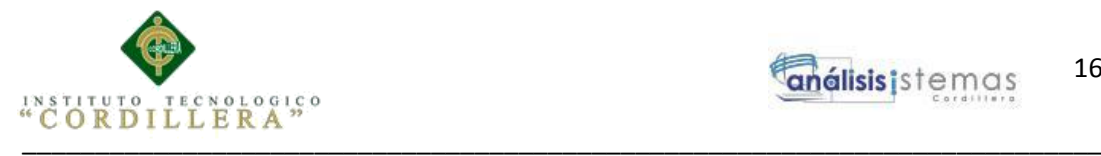

# **2.02. Mapeo de Involucrados**

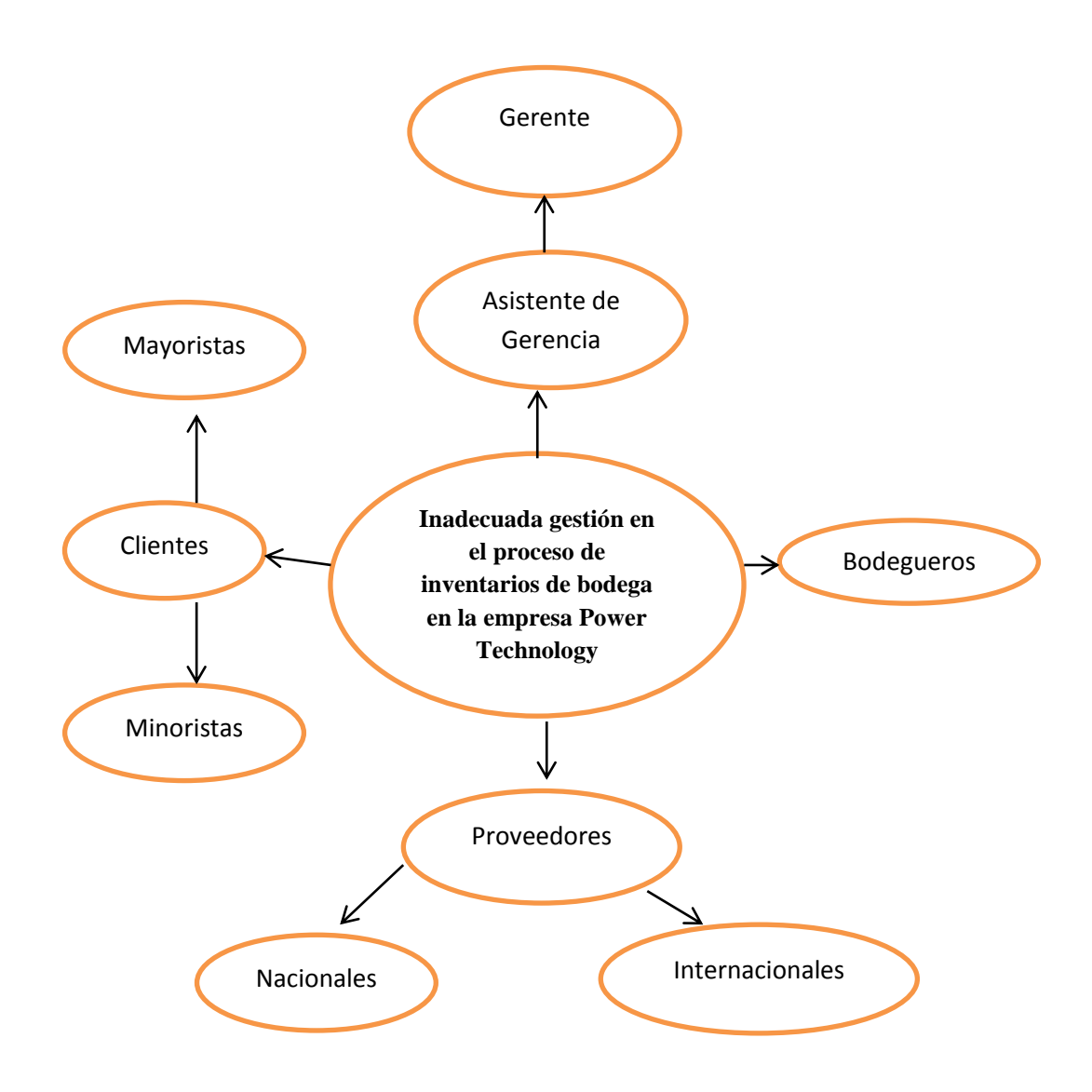

*Figura 1*. Mapeo de Involucrados: se puede apreciar todos los involucrados en el core del negocio de la empresa Power Technology.

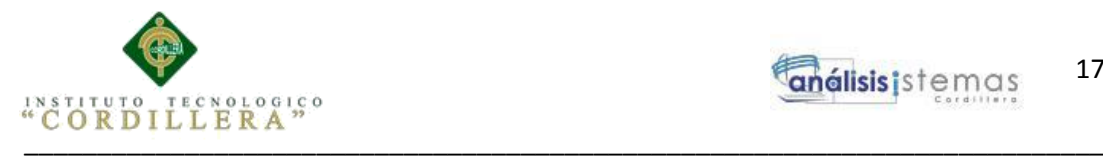

debe verificar el stock actual.

#### **2.03 Matriz de involucrados**

#### **Tabla 12**

#### **Actores involucrados Intereses sobre el problema central Problemas percibidos Recursos, mandatos y capacidades Intereses sobre el proyecto Conflictos potenciales** Gerente Sistematizar el proceso de inventario y facturación Pérdida de equipos. R: Humano R: Tecnológico C: Comunicación asertiva Sistematizar el proceso de facturación y de entrada y salida de productos de la empresa Desinterés en implementar mejores procesos de manejo Bodegueros Mejorar el control sobre stock de los productos El Gerente no le facilita la factura física para constatar que el stock es el correcto R: Humano R: Tecnológico Facturas de compra. Mejorar el control de entrada y salida de productos La gerencia no apoya la adquisición del sistema. Asistente de Gerencia Sistematizar el proceso de inventario y facturación Pérdida de equipos tecnológicos R: Humano R: Tecnológico  $C:$ Comunicación asertiva Sistematizar el proceso de entrada y salida de productos de la empresa Desinterés en implementar mejores procesos de manejo. Clientes Obtener un servicio eficiente Problemas en atención debido a información equívoca. R: Humano C: Comunicación asertiva Mejorar potencialmente la atención recibida Proceso de compra lento, ya que el bodeguero

#### *Matriz de análisis de involucrados*

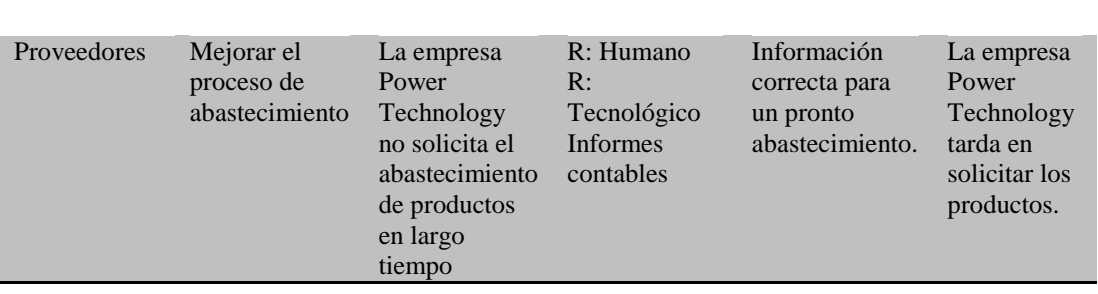

SISTEMATIZACIÓN DEL PROCESO DE INVENTARIOS Y FACTURACIÓN MEDIANTE UNA APLICACIÓN WEB PARA LA EMPRESA POWER TECHNOLOGY UBICADA EN LA CIUDAD DE QUITO, ABRIL 2017 – SEPTIEMBRE 2017

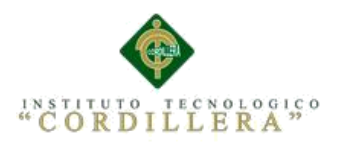

# **Capítulo III: Problemas y Objetivos**

# **3.01. Árbol de Problemas**

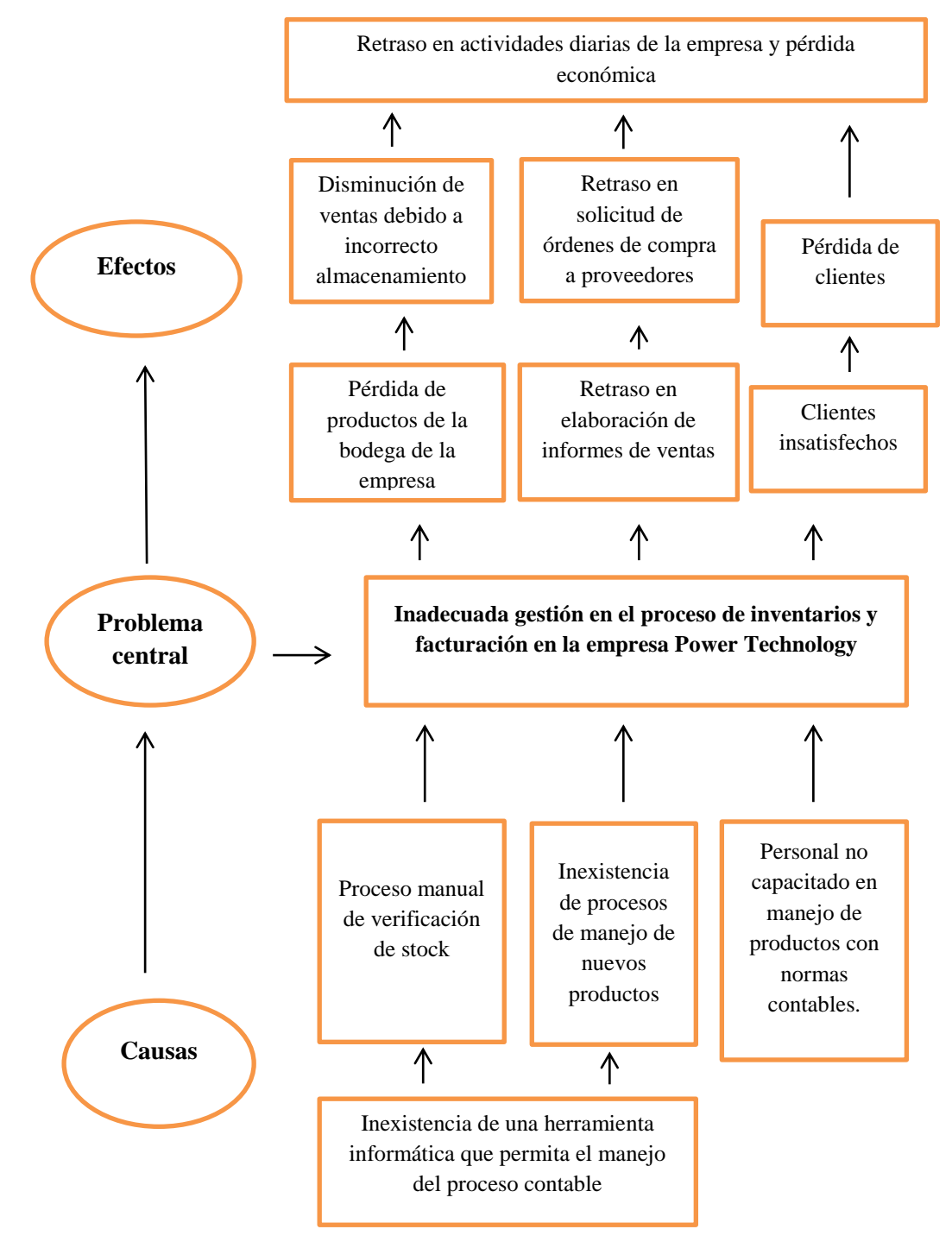

*Figura 2*. Árbol de Problemas, se puede apreciar el problema central de la empresa, las causas y los efectos.

SISTEMATIZACIÓN DEL PROCESO DE INVENTARIOS Y FACTURACIÓN MEDIANTE UNA APLICACIÓN WEB PARA LA EMPRESA POWER TECHNOLOGY UBICADA EN LA CIUDAD DE QUITO, ABRIL 2017 – SEPTIEMBRE 2017

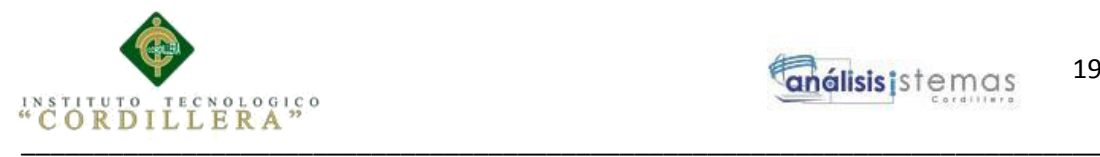

# **3.02. Árbol de Objetivos**

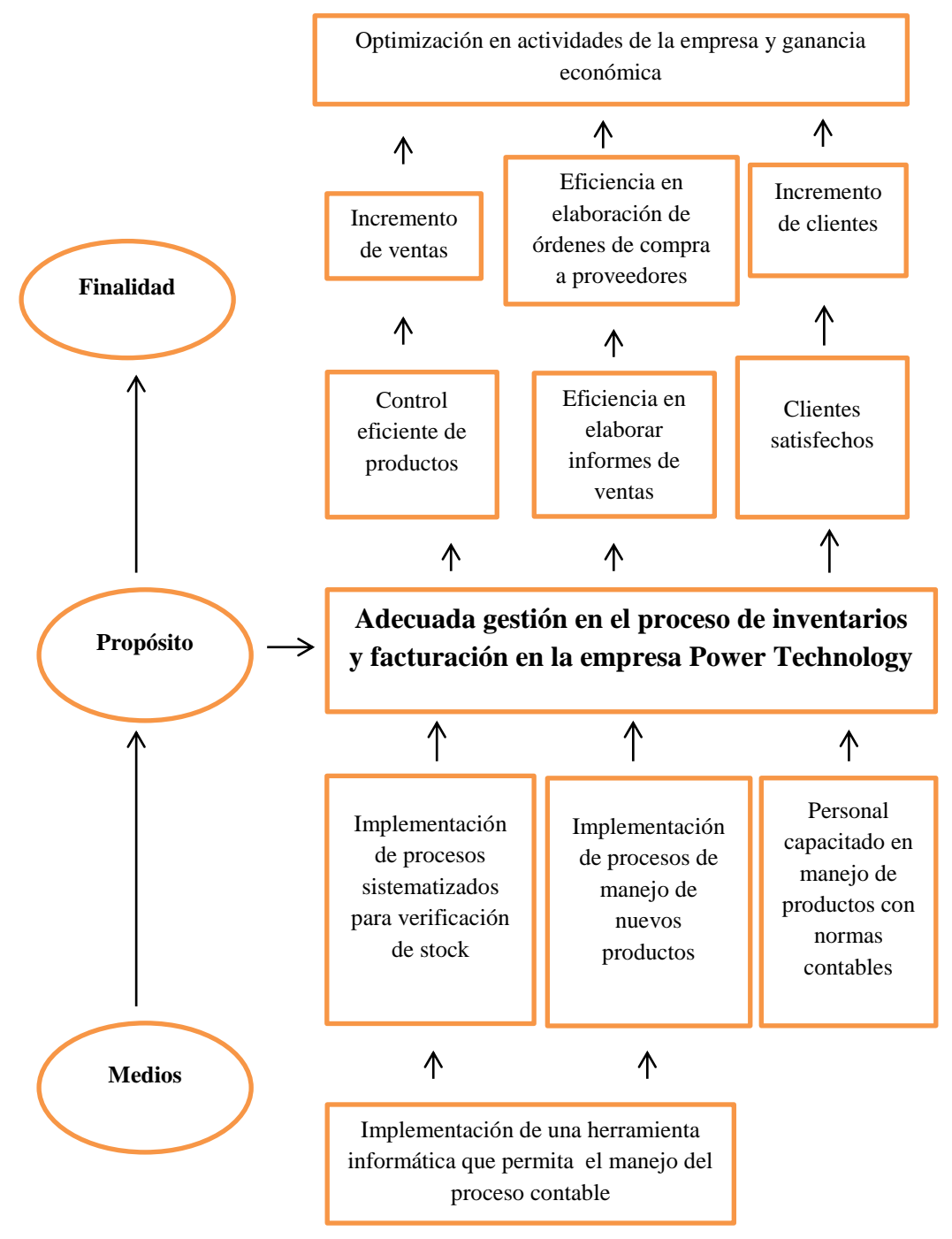

*Figura 3*. Árbol de Objetivos, Se aprecia el objetivo central de la empresa, los medios y la finalidad

SISTEMATIZACIÓN DEL PROCESO DE INVENTARIOS Y FACTURACIÓN MEDIANTE UNA APLICACIÓN WEB PARA LA EMPRESA POWER TECHNOLOGY UBICADA EN LA CIUDAD DE QUITO, ABRIL 2017 – SEPTIEMBRE 2017
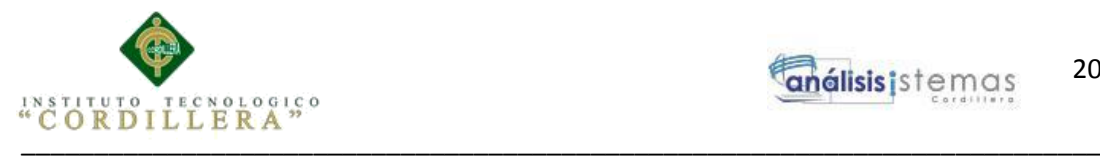

### **3.03. Diagramas de casos de uso**

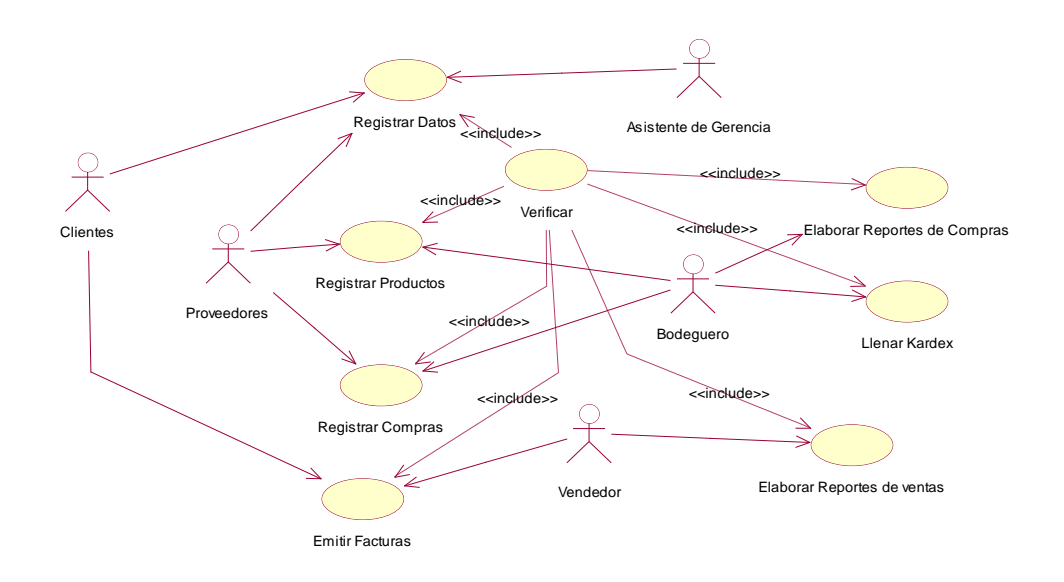

*Figura 4*.- Diagrama de casos de uso de la Sistematización del proceso de inventarios y facturación mediante una aplicación web para la empresa Power Technology, se aprecian todas las acciones inmersas en el core de negocio, tales como registro de datos tanto de clientes como proveedores, registro de productos, registro de compras, emisión de facturas, llenado de hojas kàrdex y elaboración de reportes tanto de compras como de ventas.

#### **3.04. Especificación de casos de uso**

#### **Tabla 13**

#### *Especificación de caso de uso Registrar datos*

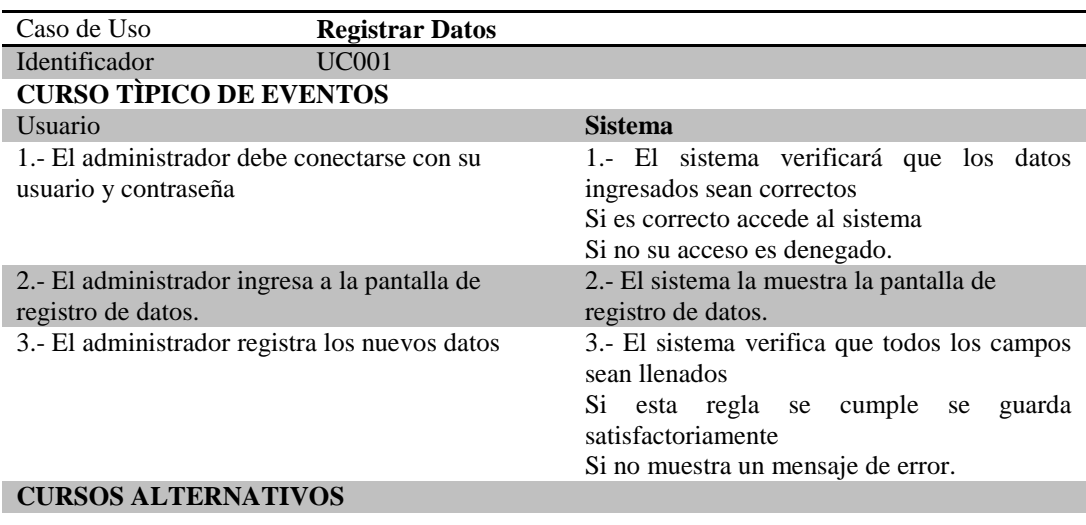

SISTEMATIZACIÓN DEL PROCESO DE INVENTARIOS Y FACTURACIÓN MEDIANTE UNA APLICACIÓN WEB PARA LA EMPRESA POWER TECHNOLOGY UBICADA EN LA CIUDAD DE QUITO, ABRIL 2017 – SEPTIEMBRE 2017

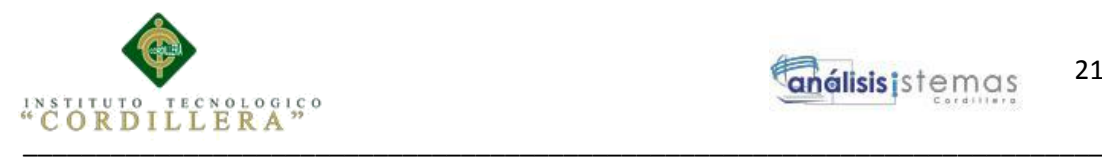

#### *Especificación de caso de uso Registrar Productos*

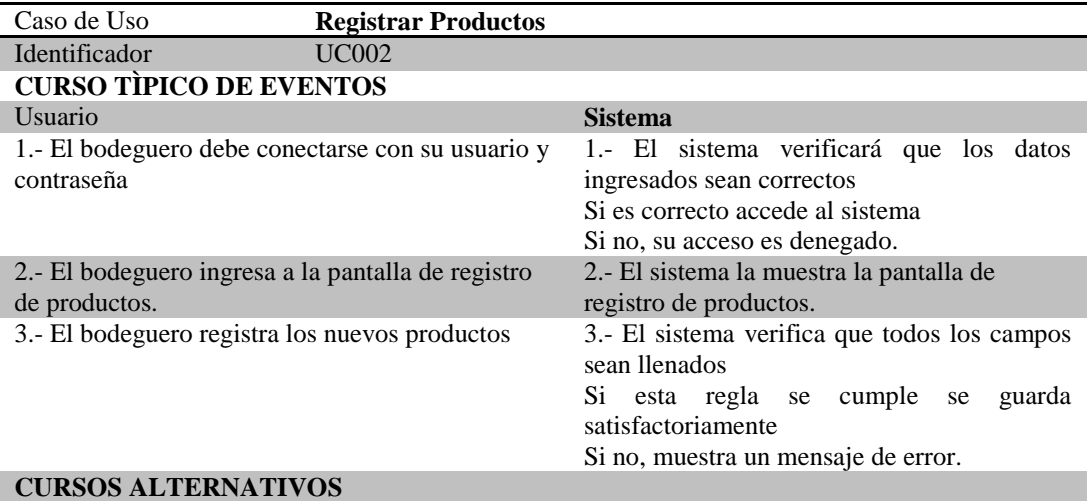

### **Tabla 15**

*Especificación de caso de uso Registrar Compras*

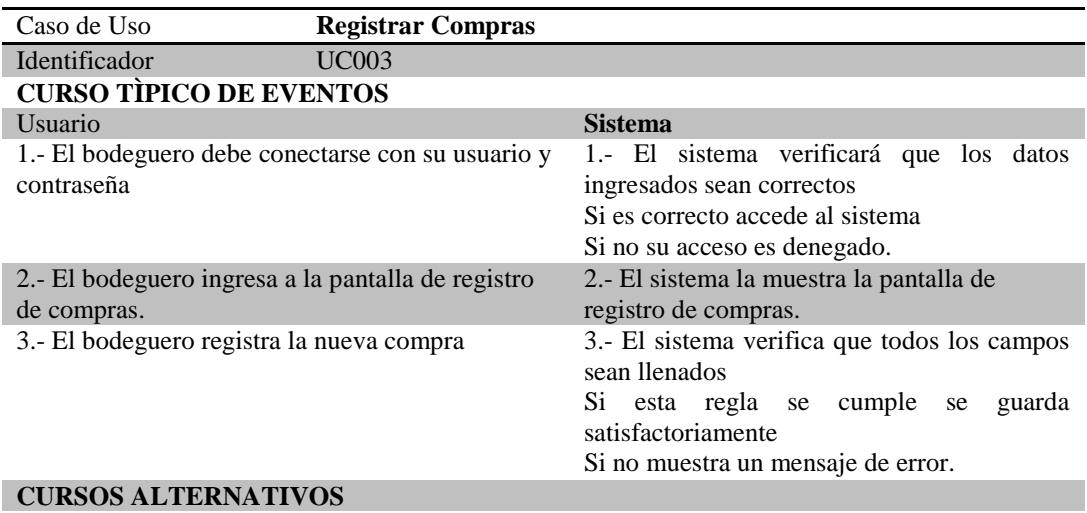

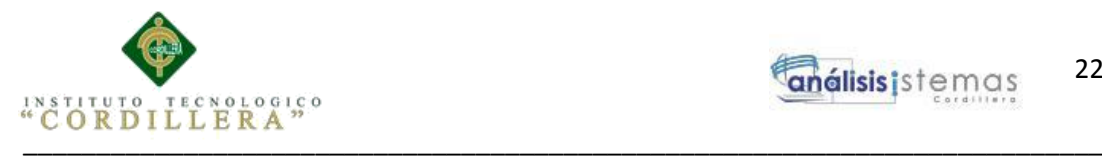

#### *Especificación de caso de uso Emitir Facturas*

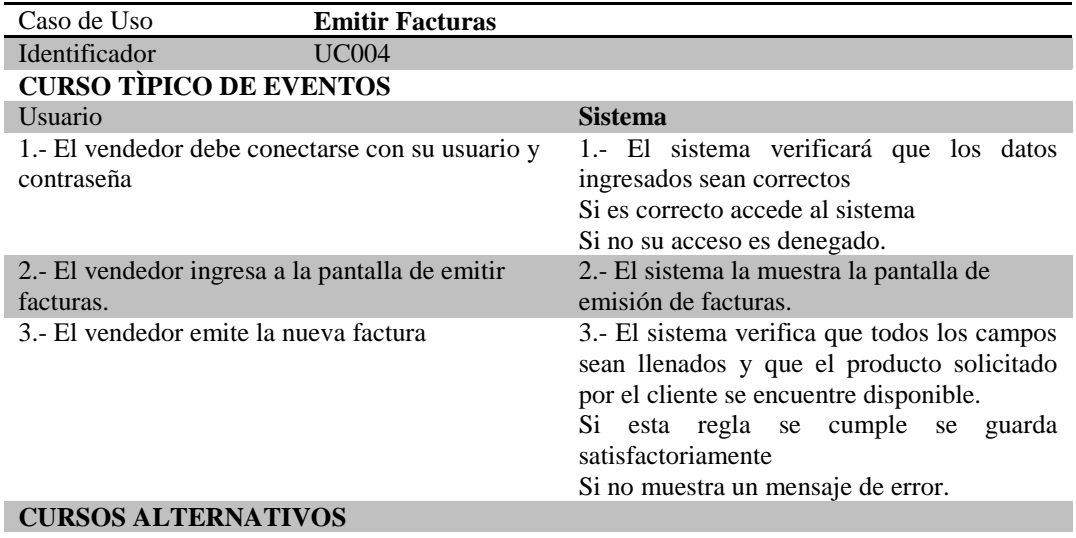

## **Tabla 17**

## *Especificación de caso de uso Llenar Kárdex*

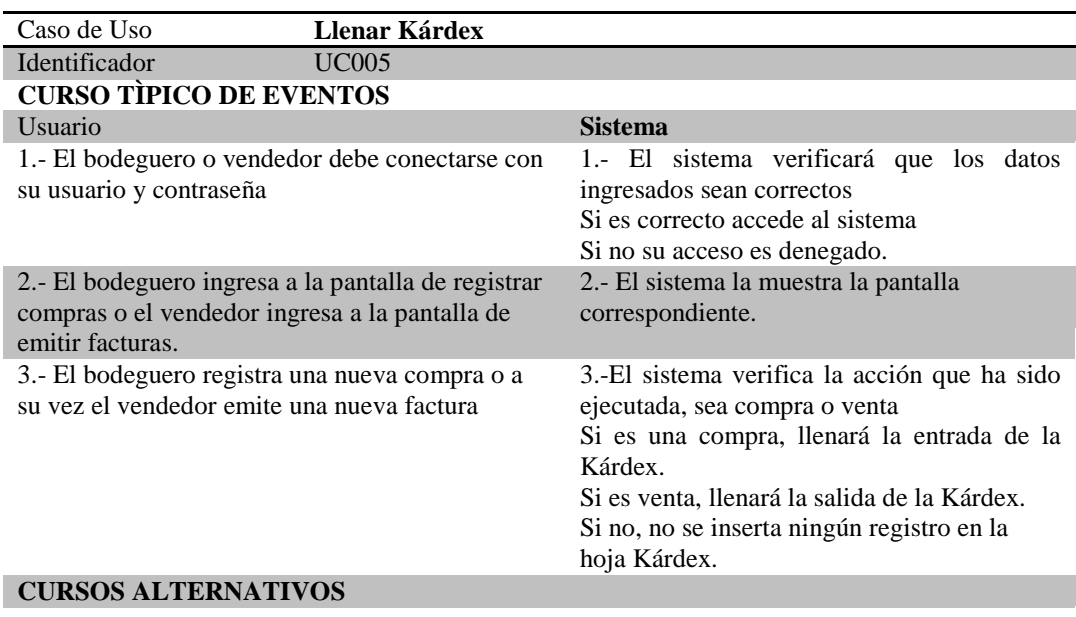

SISTEMATIZACIÓN DEL PROCESO DE INVENTARIOS Y FACTURACIÓN MEDIANTE UNA APLICACIÓN WEB PARA LA EMPRESA POWER TECHNOLOGY UBICADA EN LA CIUDAD DE QUITO, ABRIL 2017 – SEPTIEMBRE 2017

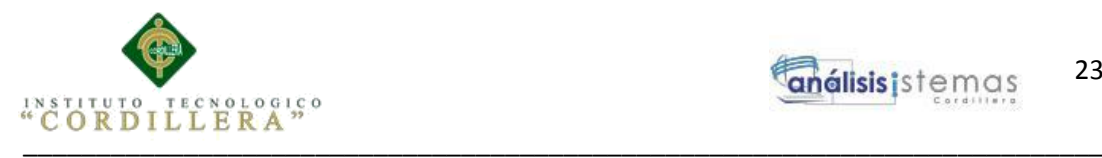

#### *Especificación de caso de uso Elaborar reportes de compras*

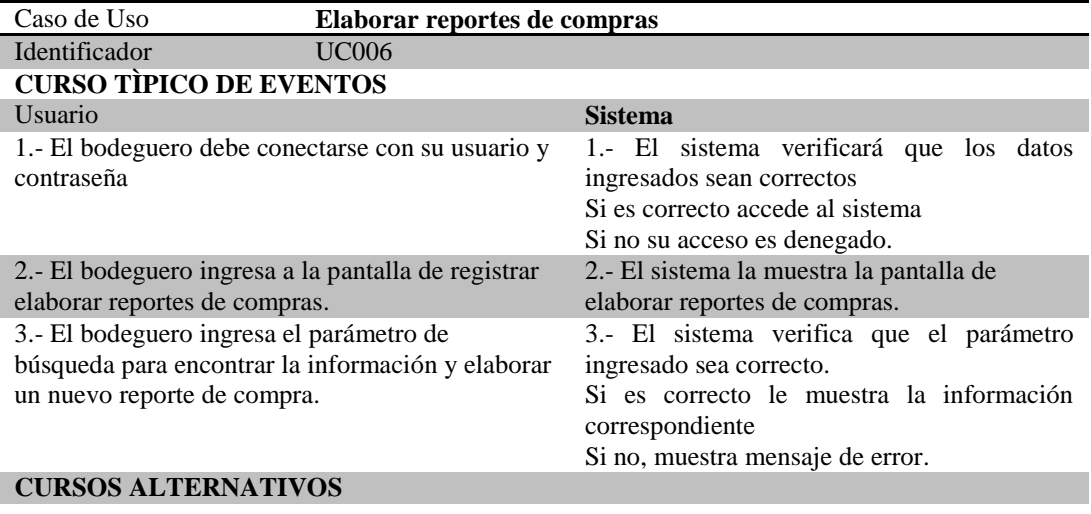

#### **Tabla 19**

#### *Especificación de caso de uso Elaborar reportes de ventas*

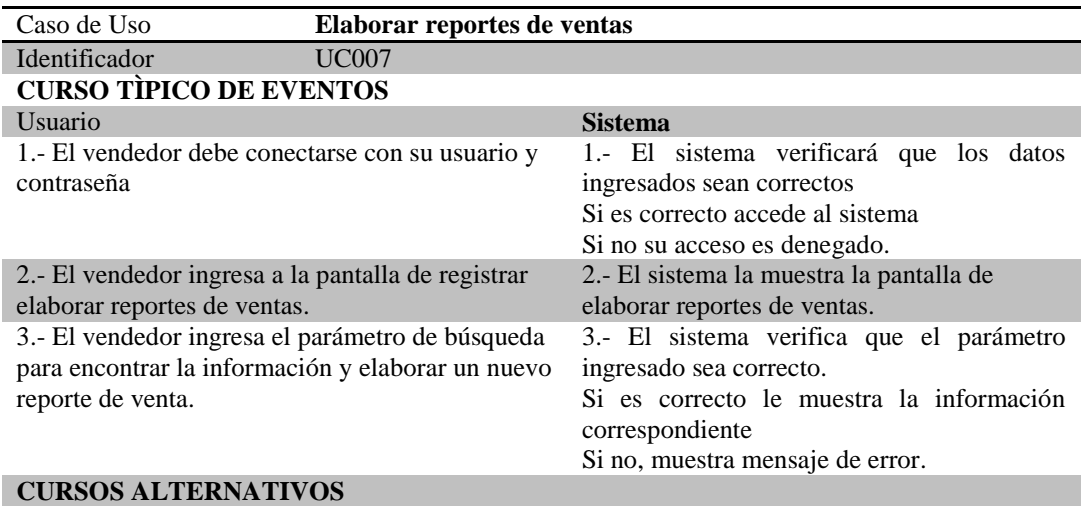

SISTEMATIZACIÓN DEL PROCESO DE INVENTARIOS Y FACTURACIÓN MEDIANTE UNA APLICACIÓN WEB PARA LA EMPRESA POWER TECHNOLOGY UBICADA EN LA CIUDAD DE QUITO, ABRIL 2017 – SEPTIEMBRE 2017

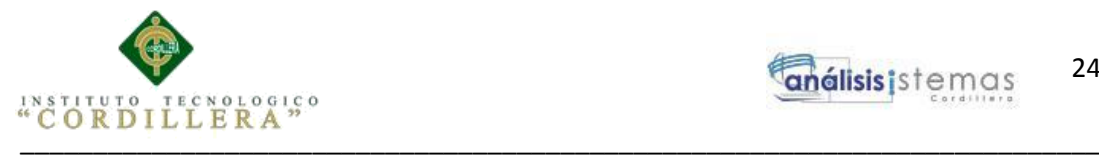

### **3.05. Casos de uso de realización**

Los siguientes diagramas están diseñados para mostrar las clases, componentes, formularios o entidades que se utilizan para diseñar el sistema.

Diagrama de Realización de Registrar los datos.

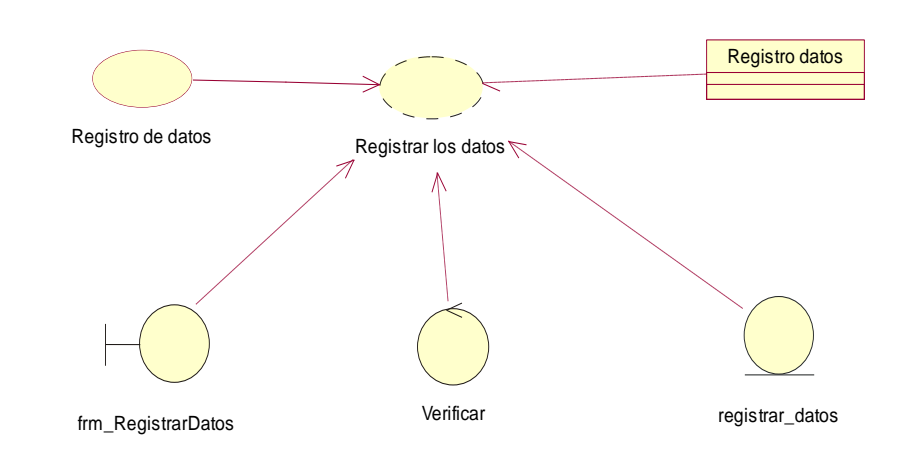

*Figura 5*.- Diagrama de realización de Registrar datos, en esta figura notamos la utilización de un formulario, una verificación, una entidad y una clase.

### **Tabla 20**

*Especificación de caso de uso de realización Registrar datos*

| <b>Nombre</b>                                                                             | Registrar datos.                         |
|-------------------------------------------------------------------------------------------|------------------------------------------|
| <b>Identificador</b>                                                                      | <b>UCR001</b>                            |
| <b>Responsabilidades</b>                                                                  | Ingresar datos de clientes y proveedores |
| <b>Tipo</b>                                                                               | <b>Sistema</b>                           |
| Referencias casos de<br><b>uso</b>                                                        | <b>UC001</b>                             |
| Referencia requisitos                                                                     | RF001, RF003                             |
| <b>PRECONDICIONES</b>                                                                     |                                          |
| Ingresar al sistema, acceder al formulario de registro de datos para ingresar información |                                          |
| <b>POSCONDICIONES</b>                                                                     |                                          |
| Validar cédula o RUC                                                                      |                                          |
| <b>SALIDAS PANTALLA</b>                                                                   |                                          |
| Registro exitoso                                                                          |                                          |

SISTEMATIZACIÓN DEL PROCESO DE INVENTARIOS Y FACTURACIÓN MEDIANTE UNA APLICACIÓN WEB PARA LA EMPRESA POWER TECHNOLOGY UBICADA EN LA CIUDAD DE QUITO, ABRIL 2017 – SEPTIEMBRE 2017

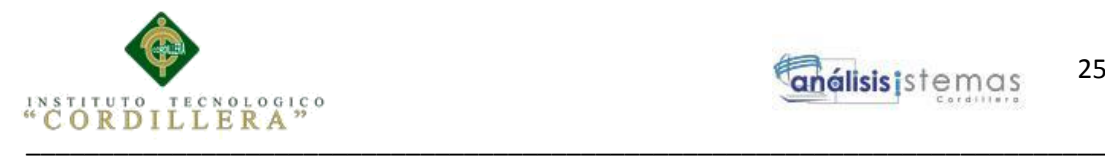

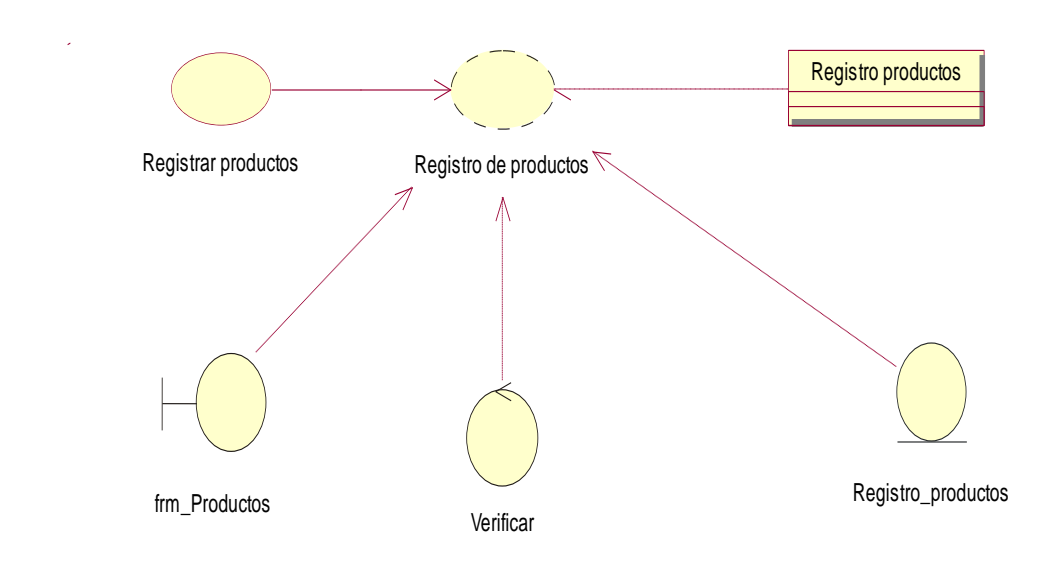

*Figura 6*.- Diagrama de realización de Registrar productos, se aprecia el uso de un formulario, una verificación, una entidad y una clase.

#### **Tabla 21**

*Especificación de caso de uso de realización Registrar productos*

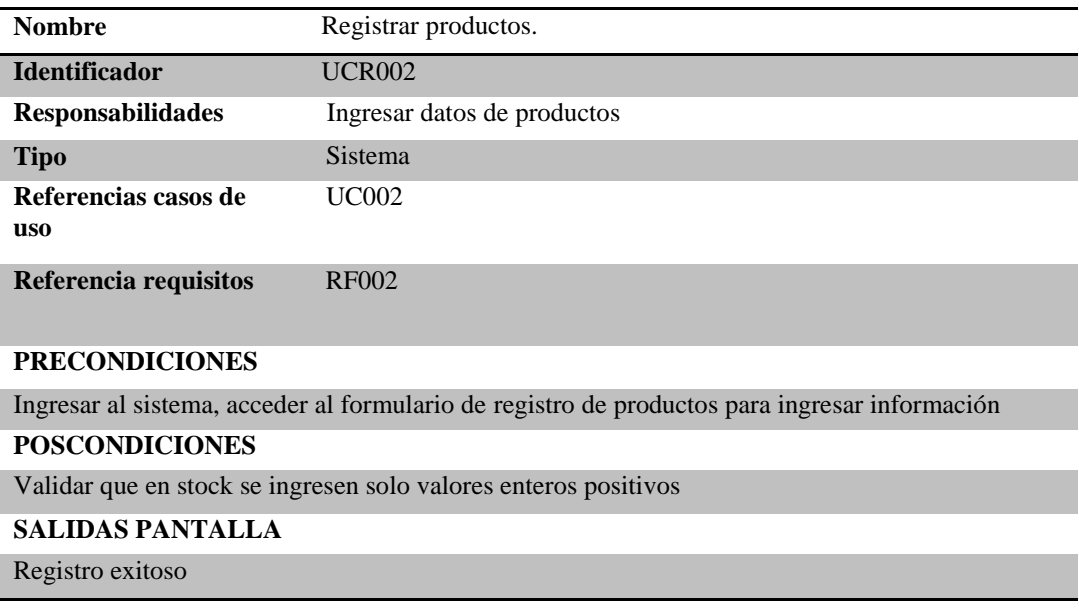

SISTEMATIZACIÓN DEL PROCESO DE INVENTARIOS Y FACTURACIÓN MEDIANTE UNA APLICACIÓN WEB PARA LA EMPRESA POWER TECHNOLOGY UBICADA EN LA CIUDAD DE QUITO, ABRIL 2017 – SEPTIEMBRE 2017

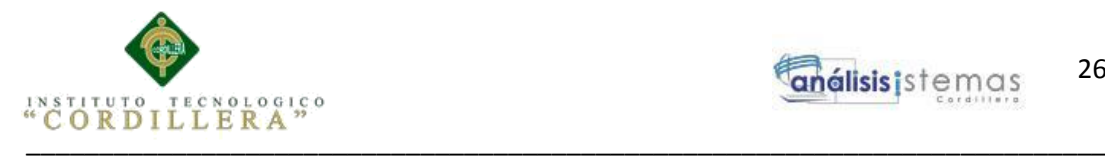

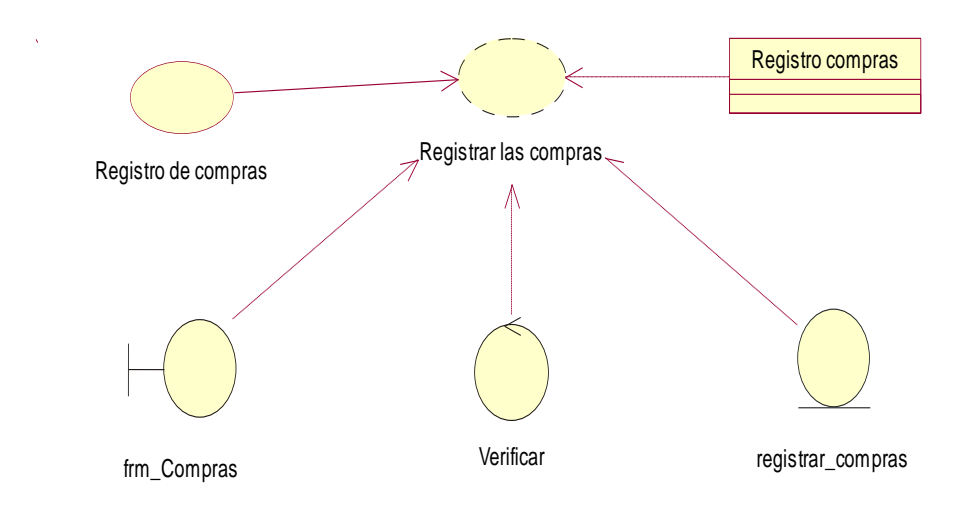

*Figura 7*.- Diagrama de realización de Registrar compras, se aprecia el uso de un formulario, una verificación, una entidad y una clase.

#### **Tabla 22**

*Especificación de caso de uso de realización Registrar compras*

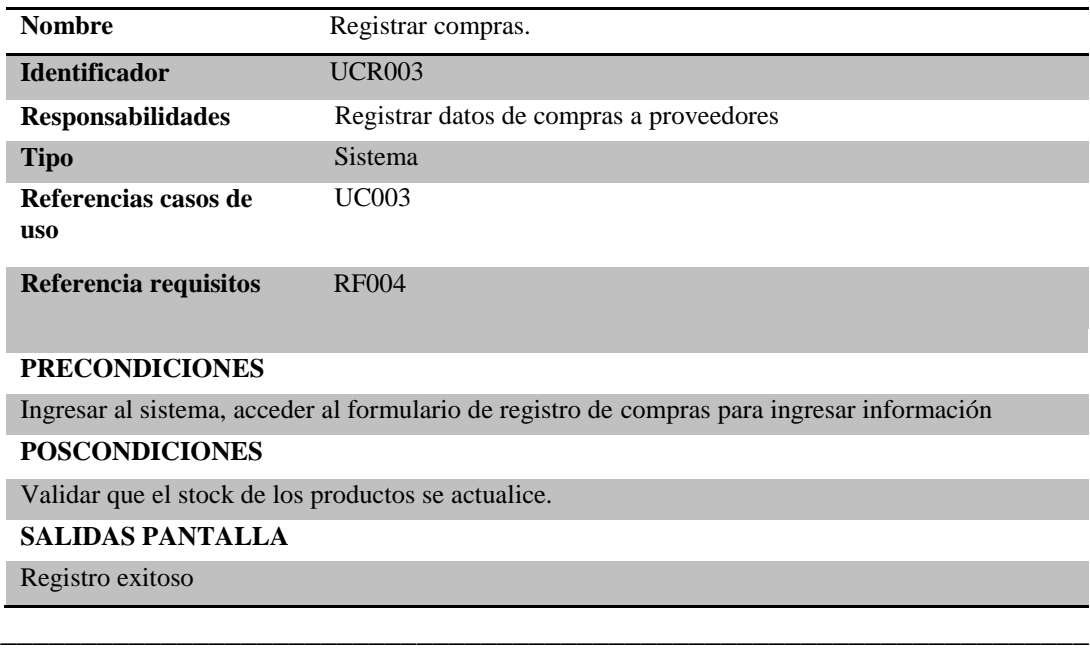

SISTEMATIZACIÓN DEL PROCESO DE INVENTARIOS Y FACTURACIÓN MEDIANTE UNA APLICACIÓN WEB PARA LA EMPRESA POWER TECHNOLOGY UBICADA EN LA CIUDAD DE QUITO, ABRIL 2017 – SEPTIEMBRE 2017

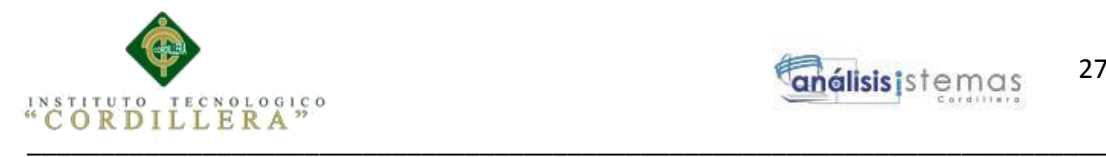

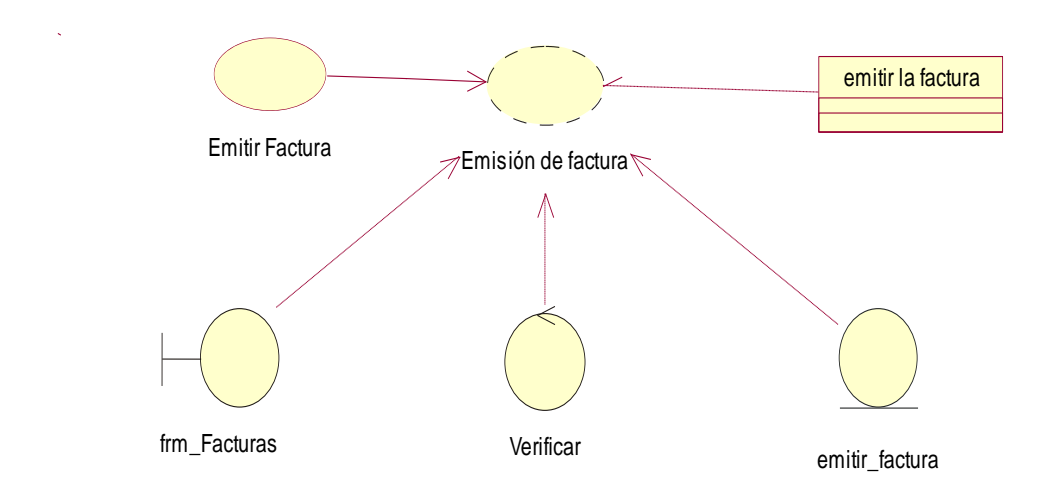

*Figura 8*.- Diagrama de realización de Emitir factura, se aprecia el uso de un formulario, una verificación, una entidad y una clase.

# **Tabla 23**

*Especificación de caso de uso de realización Emitir factura*

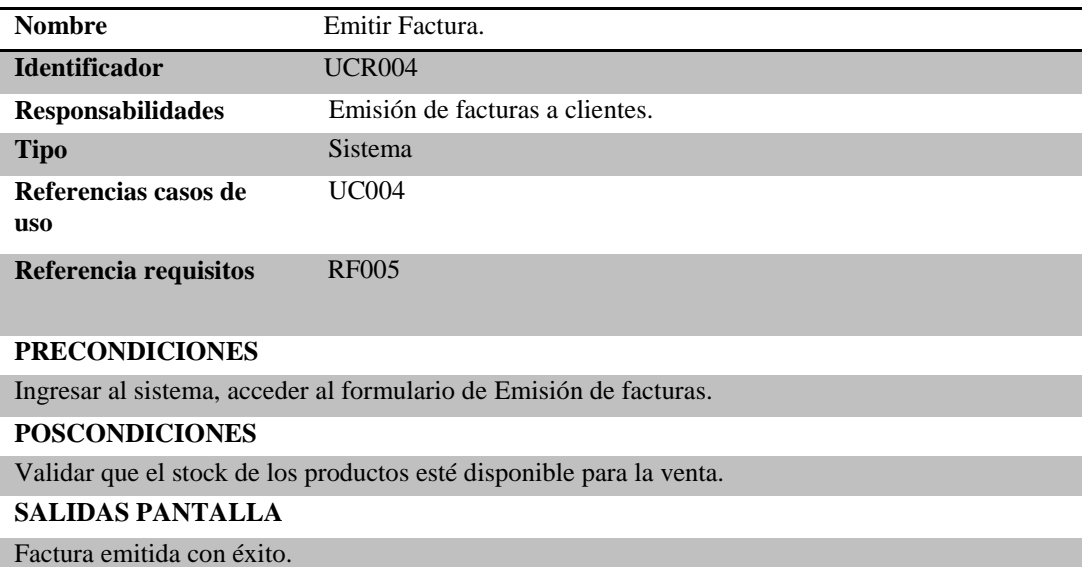

SISTEMATIZACIÓN DEL PROCESO DE INVENTARIOS Y FACTURACIÓN MEDIANTE UNA APLICACIÓN WEB PARA LA EMPRESA POWER TECHNOLOGY UBICADA EN LA CIUDAD DE QUITO, ABRIL 2017 – SEPTIEMBRE 2017

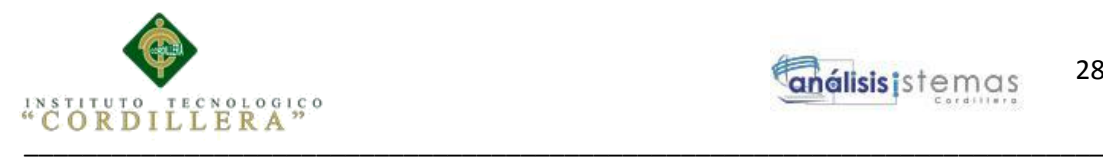

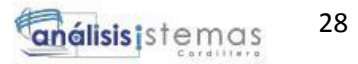

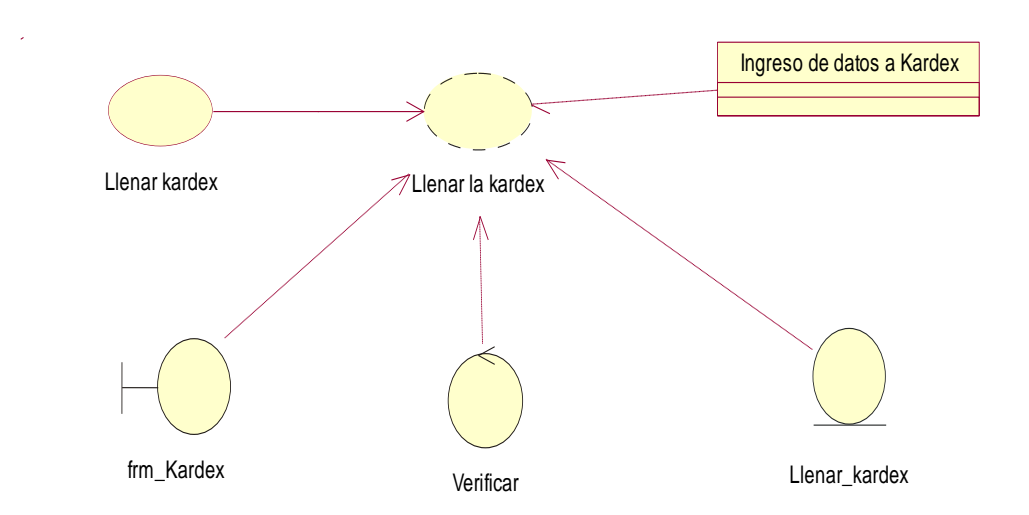

*Figura 9*.- Diagrama de realización de Llenar Kárdex, se aprecia el uso de un formulario, una verificación, una entidad y una clase.

*Especificación de caso de uso de realización Llenar Kárdex*

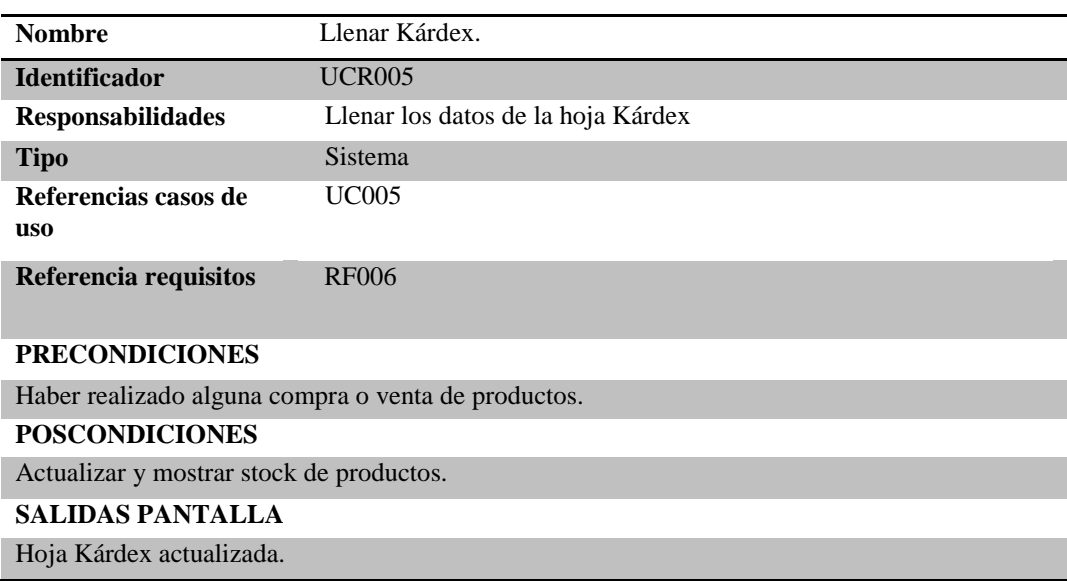

SISTEMATIZACIÓN DEL PROCESO DE INVENTARIOS Y FACTURACIÓN MEDIANTE UNA APLICACIÓN WEB PARA LA EMPRESA POWER TECHNOLOGY UBICADA EN LA CIUDAD DE QUITO, ABRIL 2017 – SEPTIEMBRE 2017

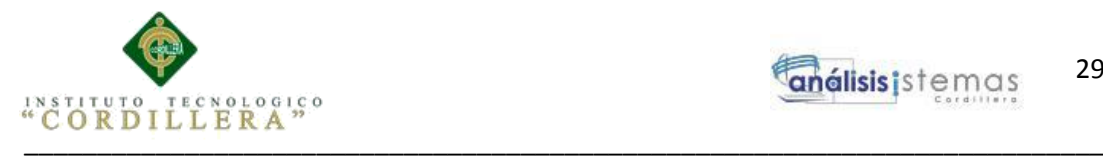

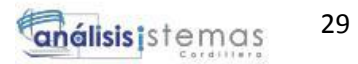

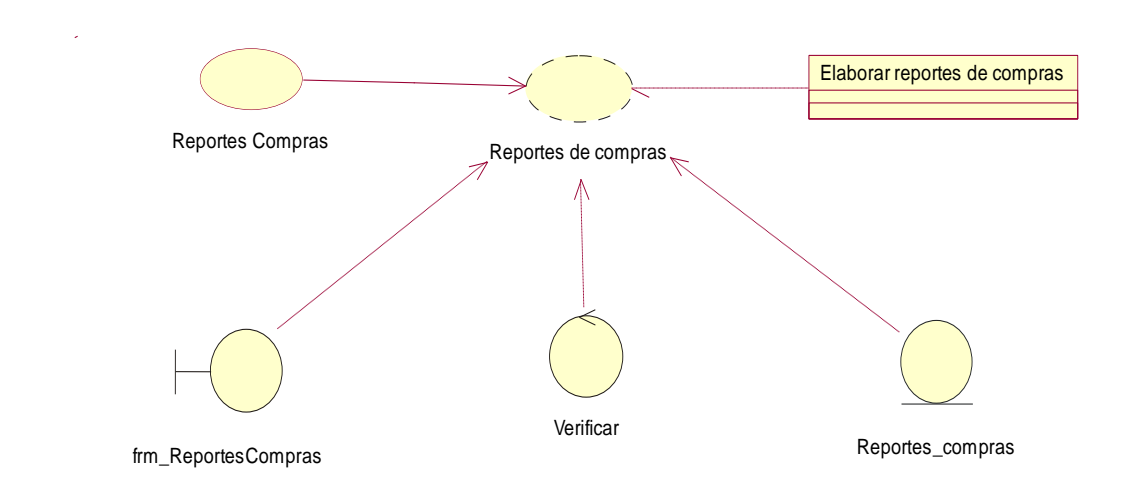

*Figura 10*.- Diagrama de realización de Reportes de compras, se aprecia el uso de un formulario, una verificación, una entidad y una clase.

#### **Tabla 25**

*Especificación de caso de uso de realización Reportes de compras*

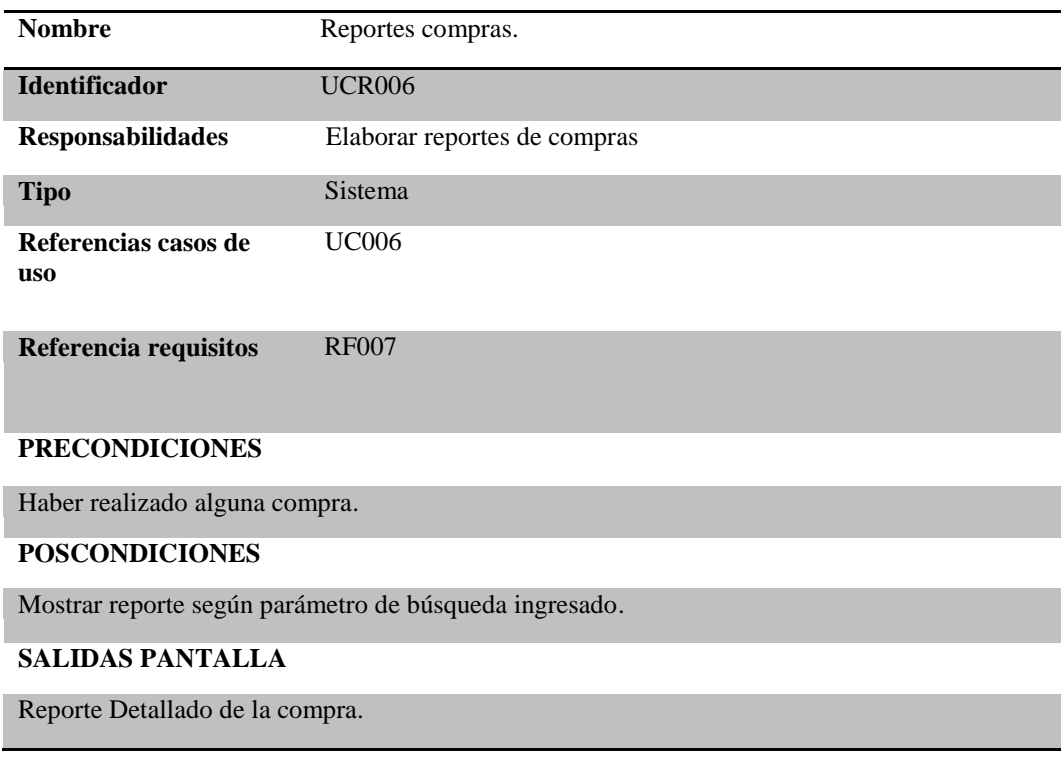

SISTEMATIZACIÓN DEL PROCESO DE INVENTARIOS Y FACTURACIÓN MEDIANTE UNA APLICACIÓN WEB PARA LA EMPRESA POWER TECHNOLOGY UBICADA EN LA CIUDAD DE QUITO, ABRIL 2017 – SEPTIEMBRE 2017

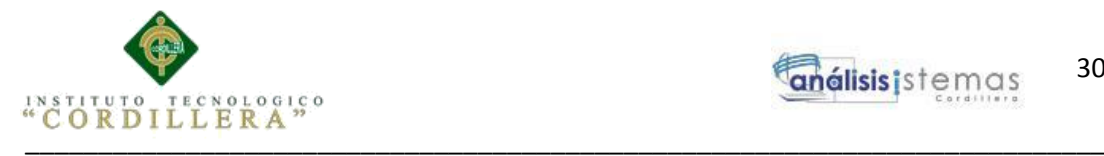

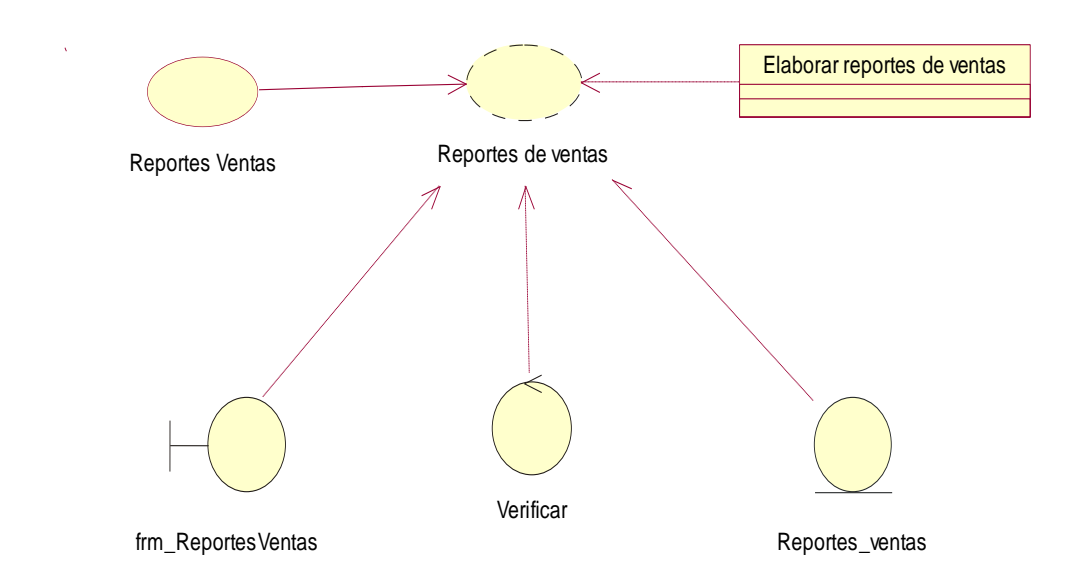

*Figura 11*.- Diagrama de realización de Reportes de ventas, se aprecia el uso de un formulario, una verificación, una entidad y una clase

### **Tabla 26**

*Especificación de caso de uso de realización Reportes de ventas*

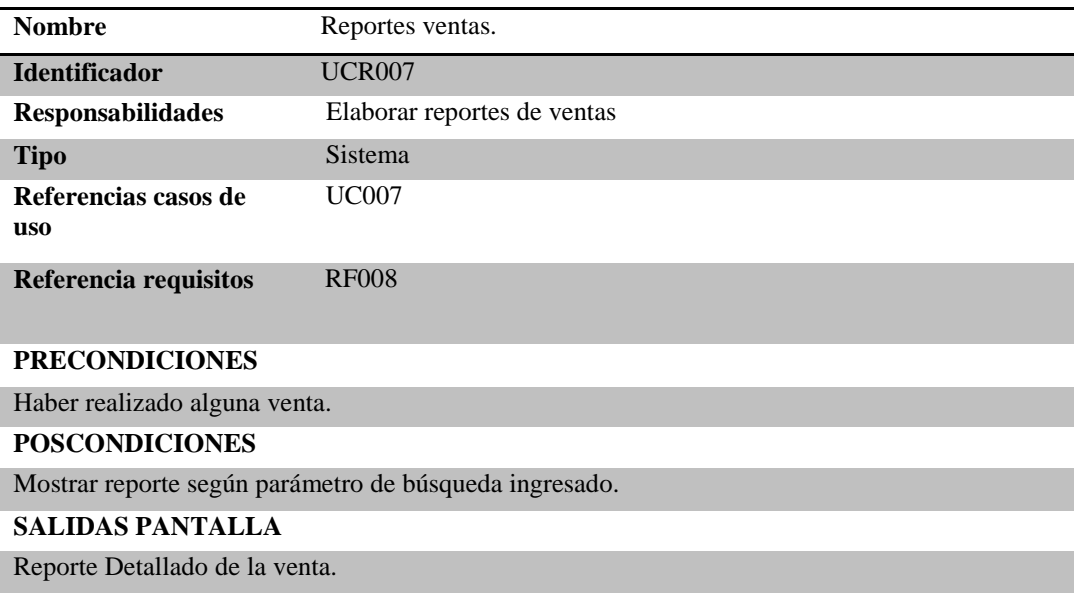

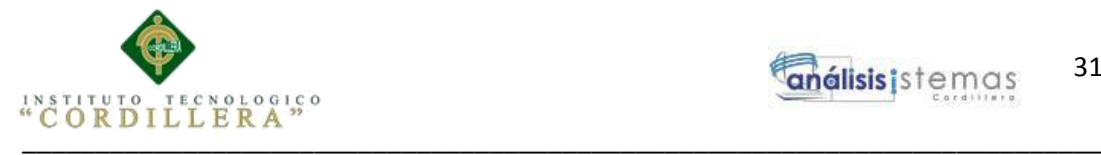

#### **3.06. Diagrama de secuencias del sistema**

Los siguientes diagramas están diseñados para mostrar la secuencia u orden de mensajes entre los actores, clases o componentes que forman parte del sistema.

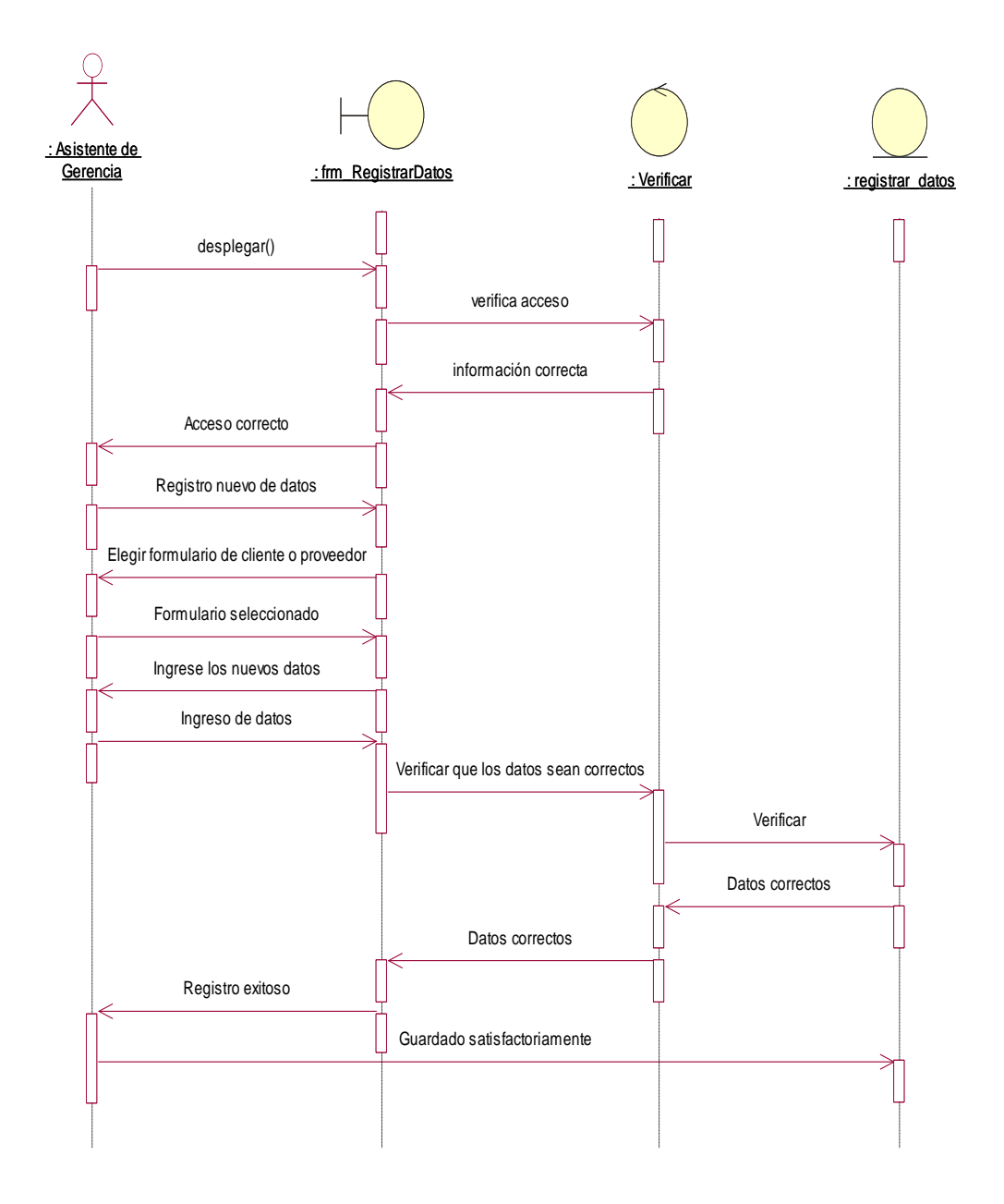

*Figura 12.-* Diagrama de secuencia de Registrar datos. El asistente de gerencia ingresa al formulario para registrar nuevo cliente o proveedor, se verifica que la información sea correcta y se guarda.

SISTEMATIZACIÓN DEL PROCESO DE INVENTARIOS Y FACTURACIÓN MEDIANTE UNA APLICACIÓN WEB PARA LA EMPRESA POWER TECHNOLOGY UBICADA EN LA CIUDAD DE QUITO, ABRIL 2017 – SEPTIEMBRE 2017

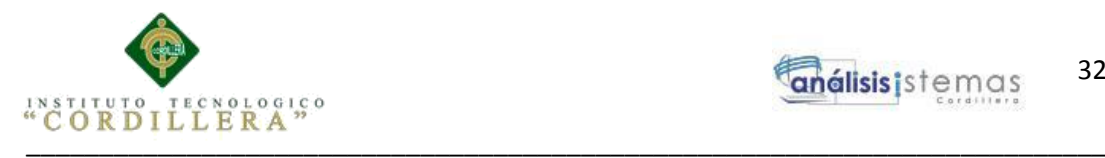

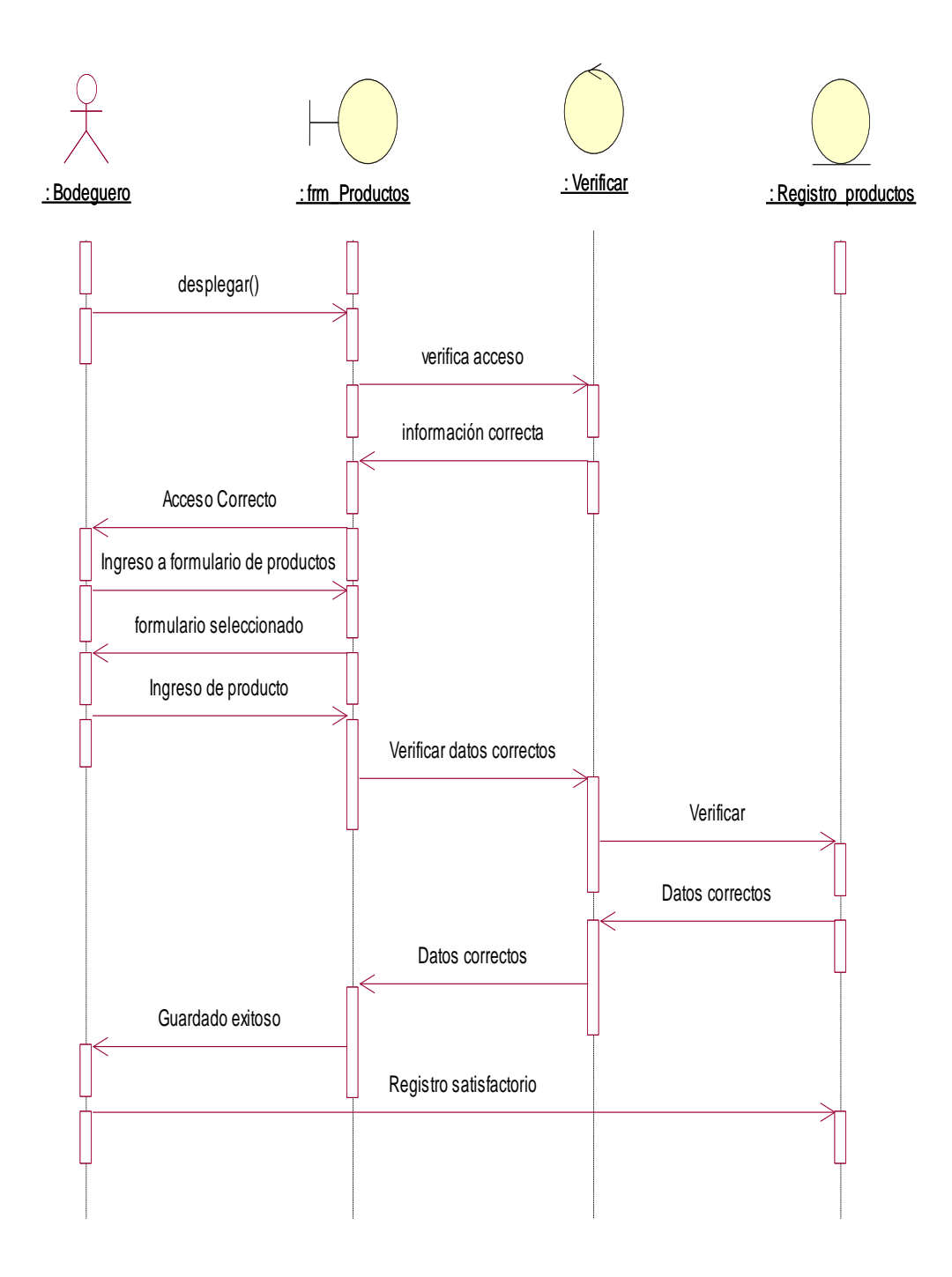

*Figura 13.-* Diagrama de secuencia de Registrar productos. El bodeguero ingresa al formulario para registrar nuevo producto, se verifica que la información sea correcta y se guarda.

SISTEMATIZACIÓN DEL PROCESO DE INVENTARIOS Y FACTURACIÓN MEDIANTE UNA APLICACIÓN WEB PARA LA EMPRESA POWER TECHNOLOGY UBICADA EN LA CIUDAD DE QUITO, ABRIL 2017 – SEPTIEMBRE 2017

\_\_\_\_\_\_\_\_\_\_\_\_\_\_\_\_\_\_\_\_\_\_\_\_\_\_\_\_\_\_\_\_\_\_\_\_\_\_\_\_\_\_\_\_\_\_\_\_\_\_\_\_\_\_\_\_\_\_\_\_\_\_\_\_\_\_\_\_

32

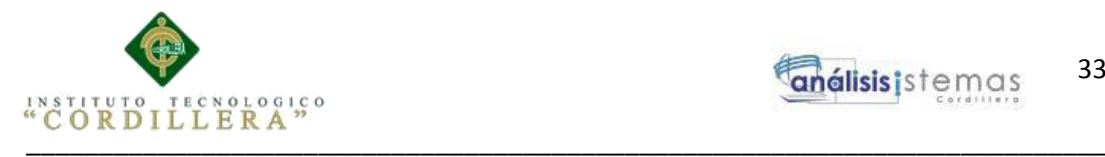

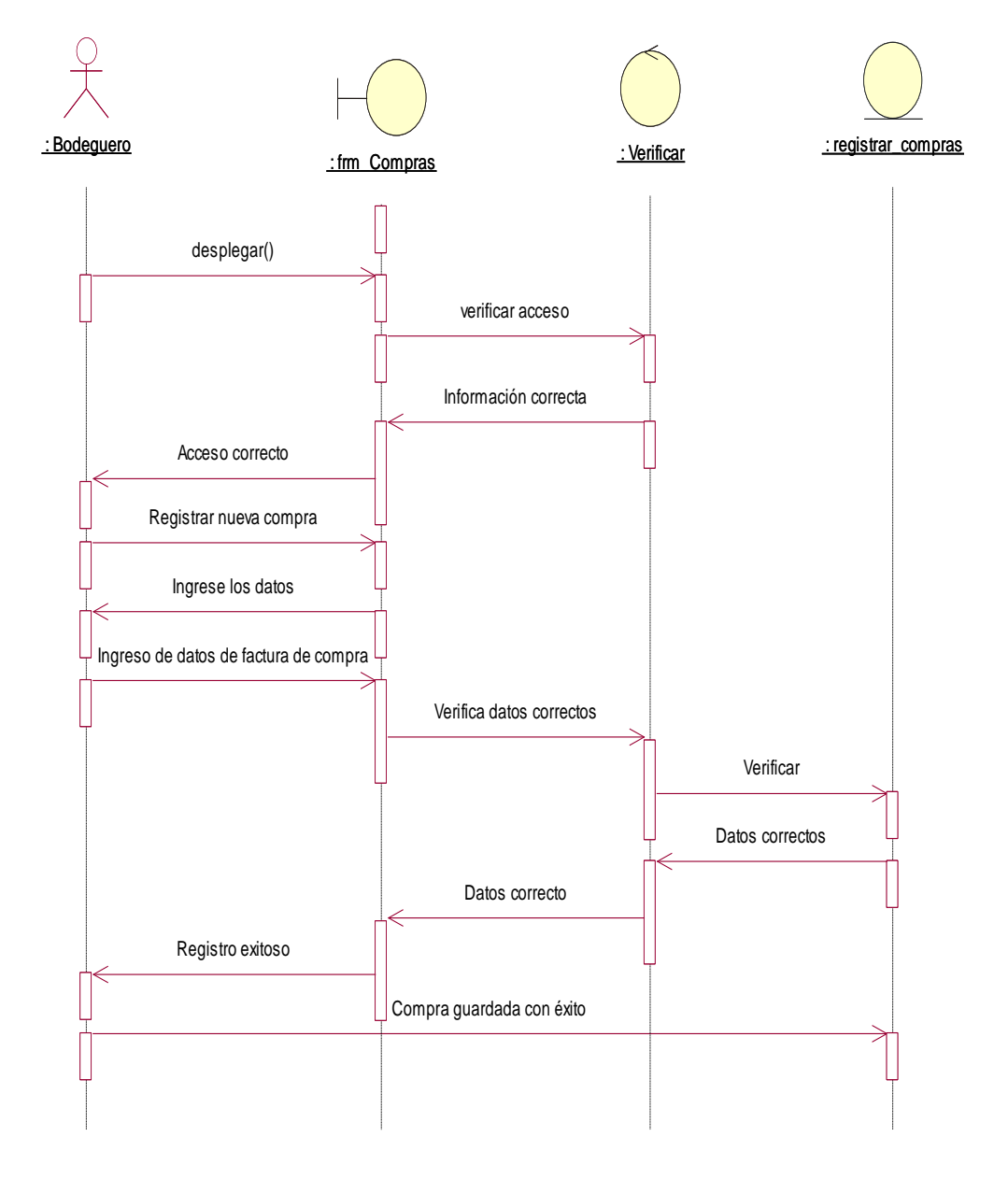

*Figura 14.-* Diagrama de secuencia de Registrar compras. El bodeguero ingresa al formulario para registrar nueva compra, se verifica que la información sea correcta y se guarda.

SISTEMATIZACIÓN DEL PROCESO DE INVENTARIOS Y FACTURACIÓN MEDIANTE UNA APLICACIÓN WEB PARA LA EMPRESA POWER TECHNOLOGY UBICADA EN LA CIUDAD DE QUITO, ABRIL 2017 – SEPTIEMBRE 2017

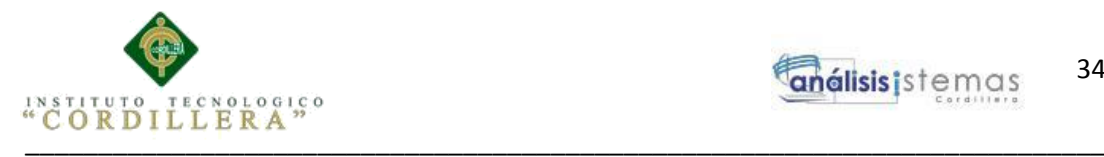

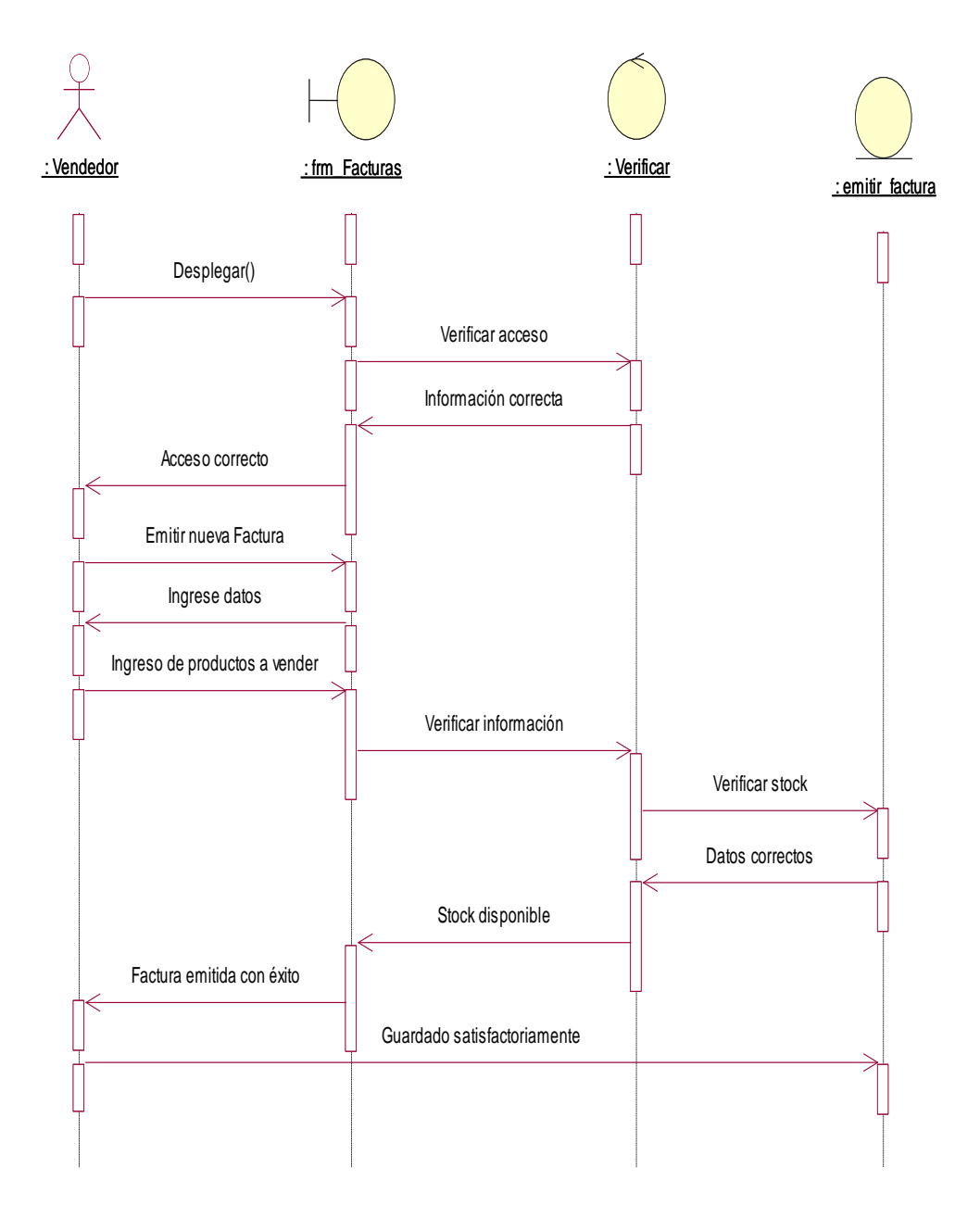

*Figura 15.-* Diagrama de secuencia de Emitir Factura. El vendedor ingresa al formulario para emitir nueva factura, se verifica que la información sea correcta y se guarda.

SISTEMATIZACIÓN DEL PROCESO DE INVENTARIOS Y FACTURACIÓN MEDIANTE UNA APLICACIÓN WEB PARA LA EMPRESA POWER TECHNOLOGY UBICADA EN LA CIUDAD DE QUITO, ABRIL 2017 – SEPTIEMBRE 2017

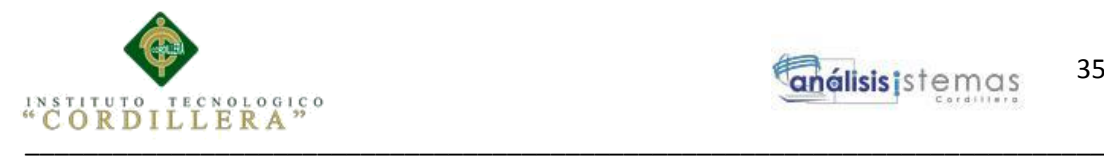

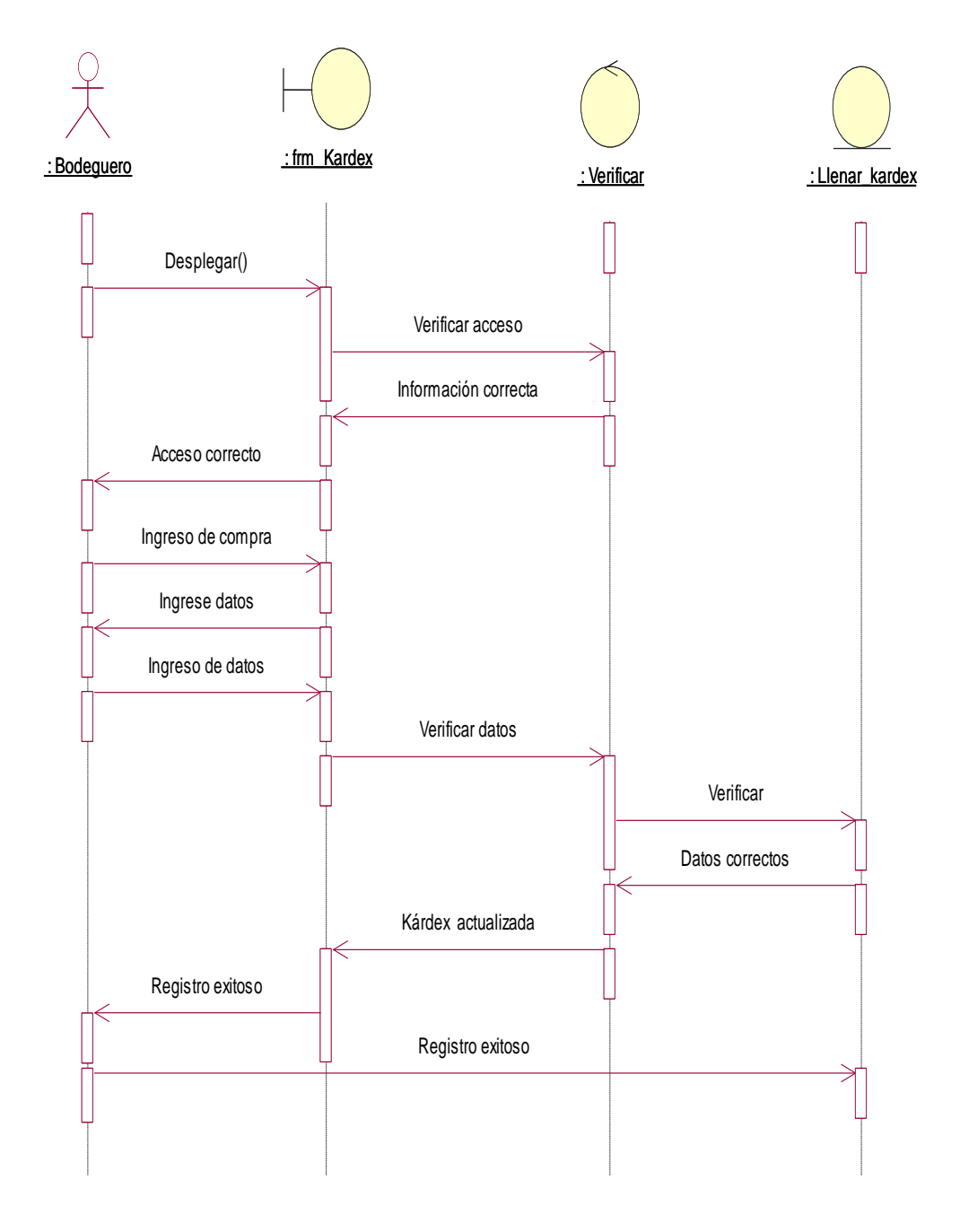

*Figura 16.-* Diagrama de secuencia de Llenar Kárdex. El bodeguero ingresa al formulario para registrar compra, se verifica que se registre y la Kárdex se actualiza.

SISTEMATIZACIÓN DEL PROCESO DE INVENTARIOS Y FACTURACIÓN MEDIANTE UNA APLICACIÓN WEB PARA LA EMPRESA POWER TECHNOLOGY UBICADA EN LA CIUDAD DE QUITO, ABRIL 2017 – SEPTIEMBRE 2017

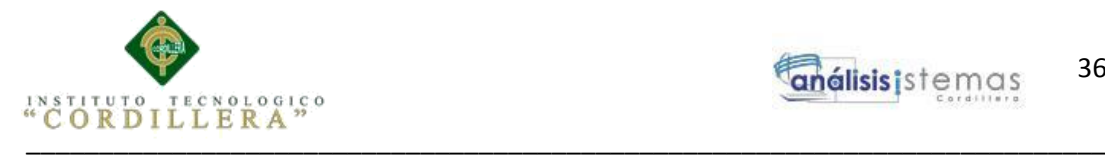

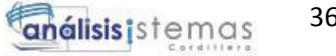

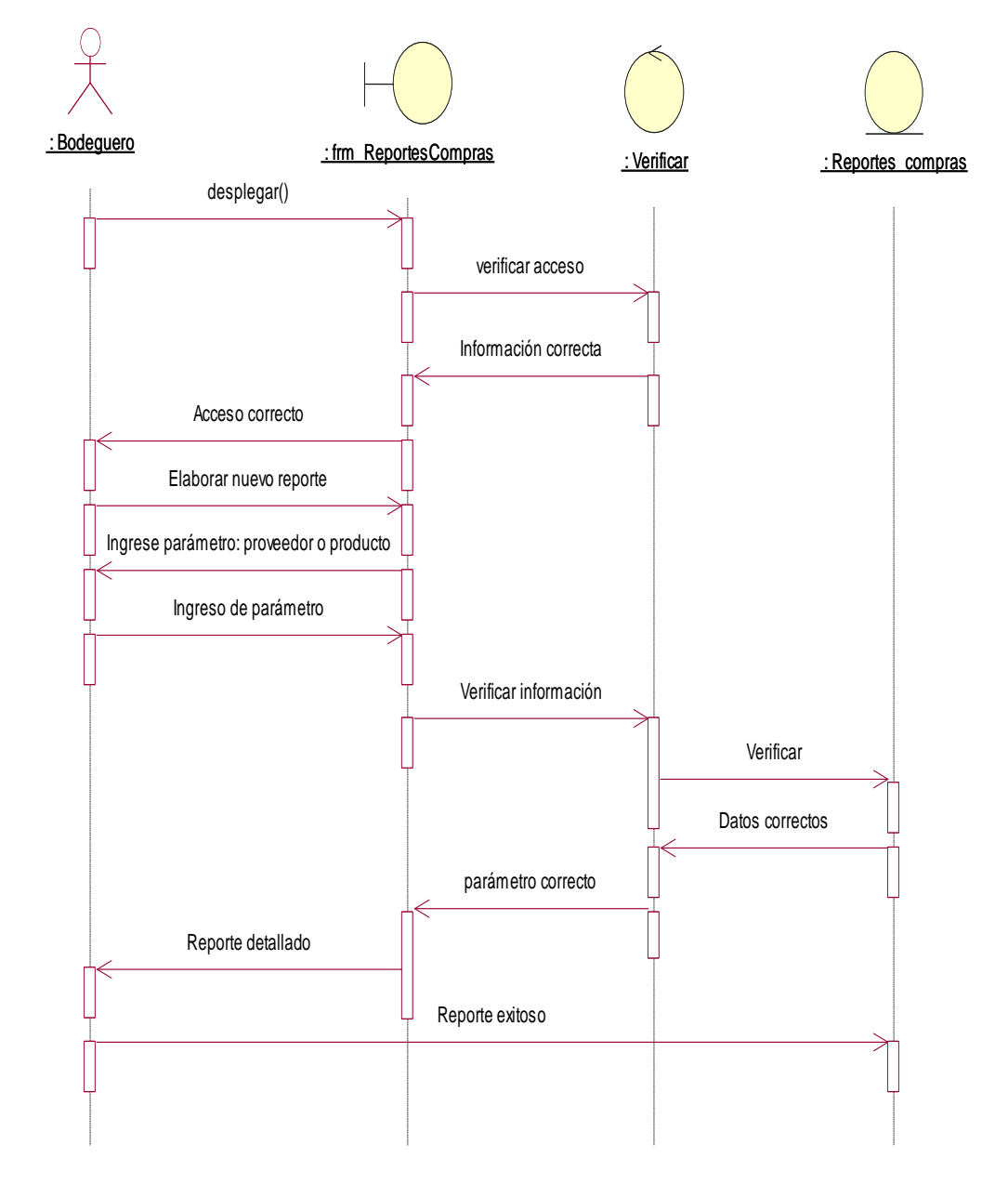

*Figura 17.-* Diagrama de secuencia de Reportes compras. El bodeguero ingresa al formulario para elaborar reporte de compras, ingresa un parámetro de búsqueda y si existe se muestra en pantalla los datos.

\_\_\_\_\_\_\_\_\_\_\_\_\_\_\_\_\_\_\_\_\_\_\_\_\_\_\_\_\_\_\_\_\_\_\_\_\_\_\_\_\_\_\_\_\_\_\_\_\_\_\_\_\_\_\_\_\_\_\_\_\_\_\_\_\_\_\_\_

SISTEMATIZACIÓN DEL PROCESO DE INVENTARIOS Y FACTURACIÓN MEDIANTE UNA APLICACIÓN WEB PARA LA EMPRESA POWER TECHNOLOGY UBICADA EN LA CIUDAD DE QUITO, ABRIL 2017 – SEPTIEMBRE 2017

36

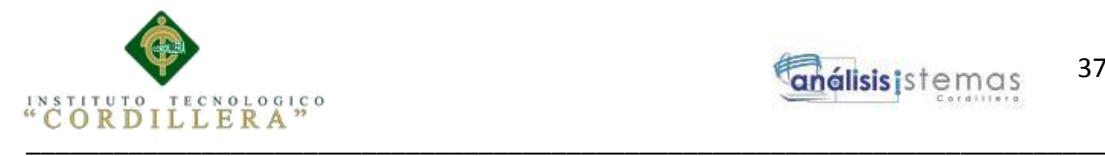

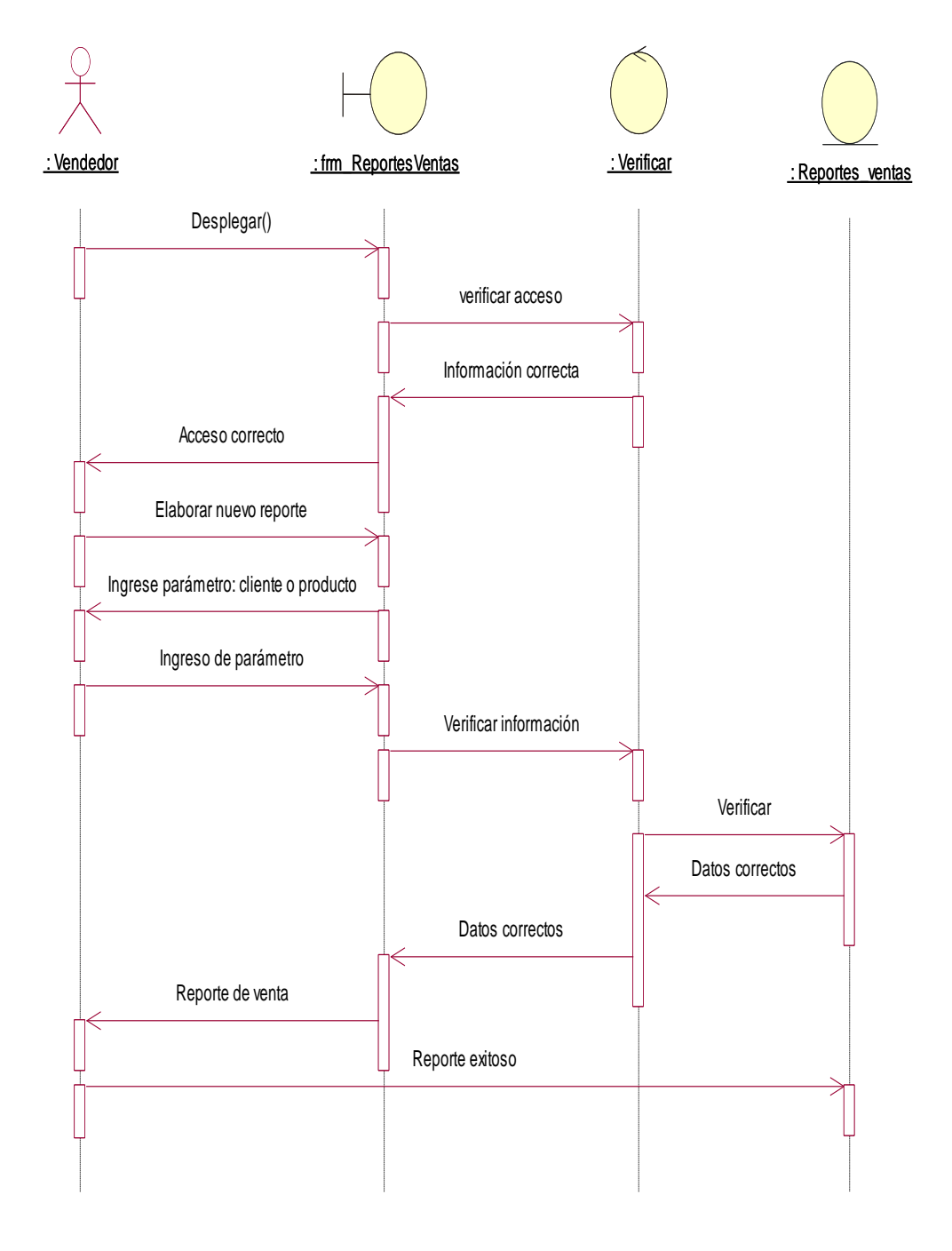

.

*Figura 18.-* Diagrama de secuencia de Reportes ventas. El vendedor ingresa al formulario para elaborar reporte de ventas, ingresa un parámetro de búsqueda y si existe se muestra en pantalla los datos.

SISTEMATIZACIÓN DEL PROCESO DE INVENTARIOS Y FACTURACIÓN MEDIANTE UNA APLICACIÓN WEB PARA LA EMPRESA POWER TECHNOLOGY UBICADA EN LA CIUDAD DE QUITO, ABRIL 2017 – SEPTIEMBRE 2017

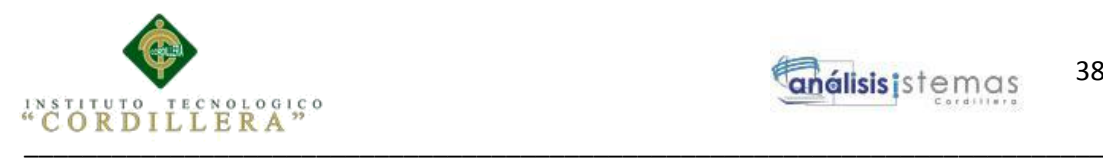

## **Capítulo IV: Análisis de Alternativas**

### **4.01. Matriz de Análisis de Alternativas**

Determina las alternativas para promover el cambio deseado en la empresa,

posteriormente se evalúa cada una con herramientas de análisis.

**Ver Anexo A.01**

# **4.02 Matriz de Impactos de Objetivos**

Se evalúa cada objetivo y la factibilidad técnica, financiera, social y política para lograrlo

**Ver Anexo A.02**

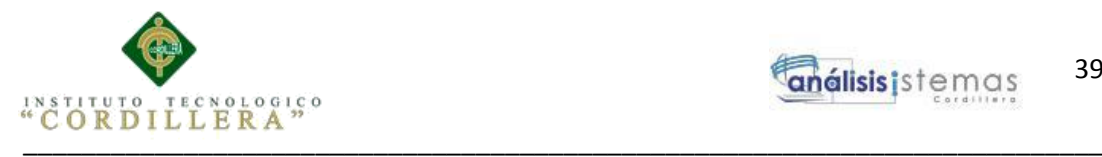

# **4.03. Estándares para el diseño de clases**

Tabla 27

*Matriz de Estándares para el diseño de clases*

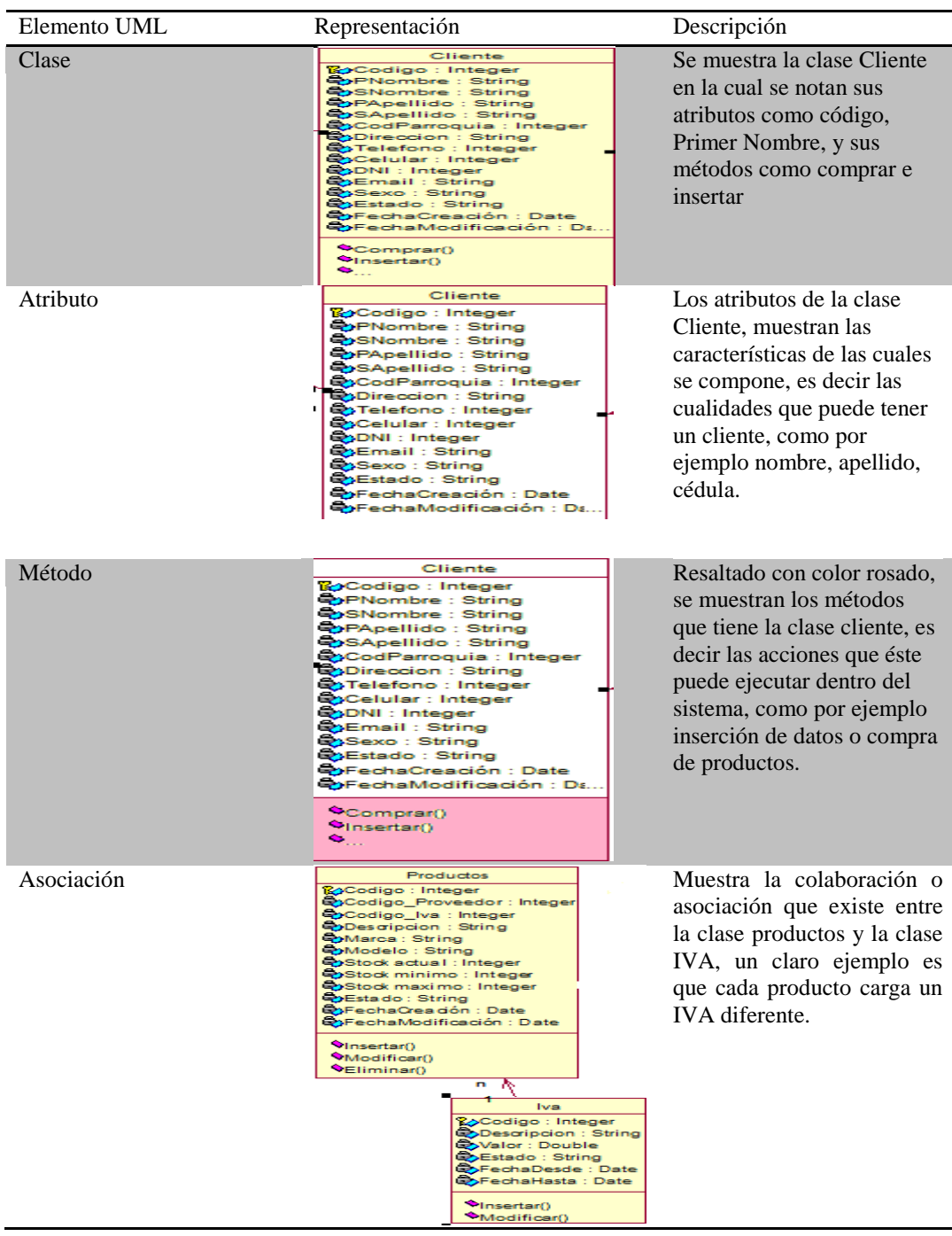

\_\_\_\_\_\_\_\_\_\_\_\_\_\_\_\_\_\_\_\_\_\_\_\_\_\_\_\_\_\_\_\_\_\_\_\_\_\_\_\_\_\_\_\_\_\_\_\_\_\_\_\_\_\_\_\_\_\_\_\_\_\_\_\_\_\_\_\_ SISTEMATIZACIÓN DEL PROCESO DE INVENTARIOS Y FACTURACIÓN MEDIANTE UNA APLICACIÓN WEB PARA LA EMPRESA POWER TECHNOLOGY UBICADA EN LA CIUDAD DE QUITO, ABRIL 2017 – SEPTIEMBRE 2017

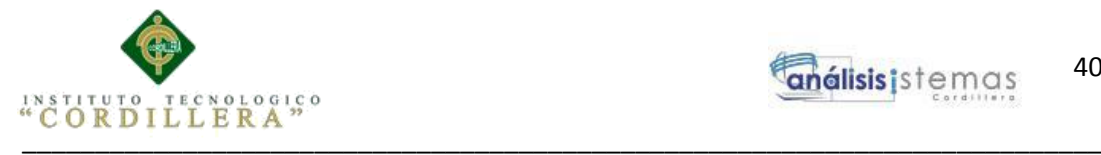

#### **4.04. Diagrama de clases**

Este diagrama describe todas las clases con sus métodos y atributos que intervienen en la construcción del software para la sistematización del proceso de inventarios y facturación

**Ver Anexo A.03**

#### **4.05. Modelo Físico**

Creado a partir del diagrama de clases, el modelo físico muestra la relación que existe entre las tablas que interactúan en el desarrollo del sistema, la relación puede darse de uno a uno, de uno a muchos o de muchos a muchos.

#### **Ver Anexo A.04**

#### **4.06 Diagrama de Componentes**

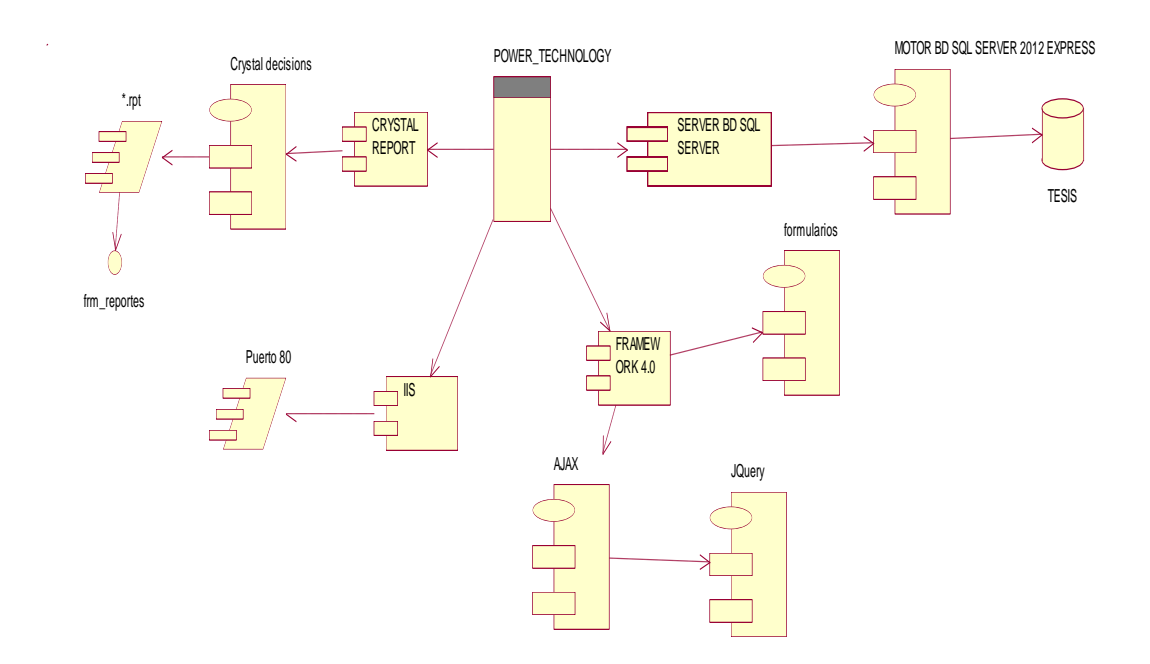

*Figura 19.-* Diagrama de Componentes. Se aprecia los componentes utilizados para la creación del Sistema.

\_\_\_\_\_\_\_\_\_\_\_\_\_\_\_\_\_\_\_\_\_\_\_\_\_\_\_\_\_\_\_\_\_\_\_\_\_\_\_\_\_\_\_\_\_\_\_\_\_\_\_\_\_\_\_\_\_\_\_\_\_\_\_\_\_\_\_\_

SISTEMATIZACIÓN DEL PROCESO DE INVENTARIOS Y FACTURACIÓN MEDIANTE UNA APLICACIÓN WEB PARA LA EMPRESA POWER TECHNOLOGY UBICADA EN LA CIUDAD DE QUITO, ABRIL 2017 – SEPTIEMBRE 2017

40

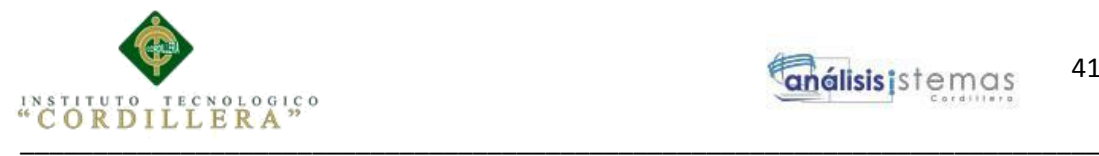

### **4.07. Diagrama de Estrategias**

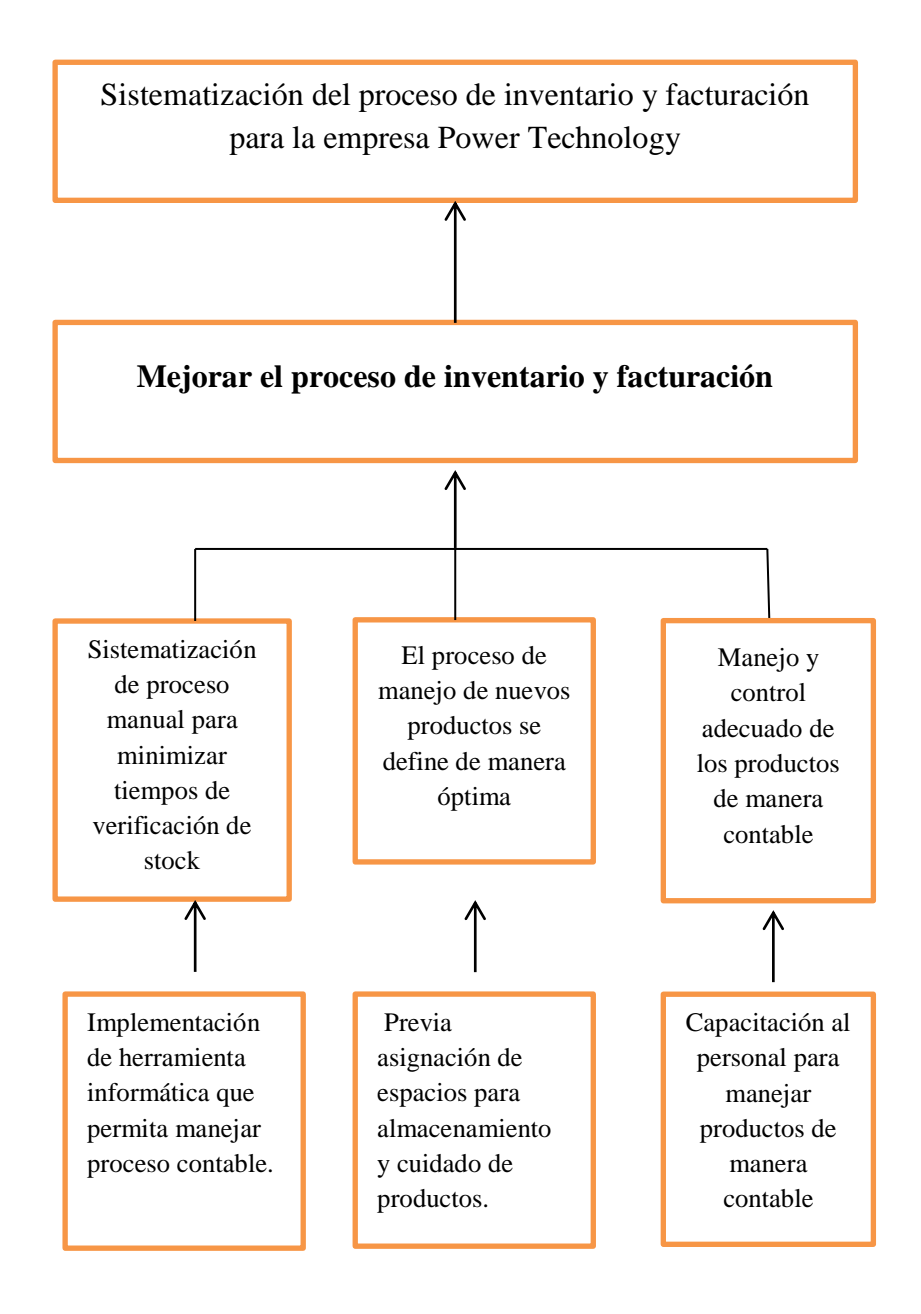

*Figura 20.-* Diagrama de Estrategias. Se aprecia las estrategias utilizadas para conseguir mejorar el proceso de inventarios y facturación.

SISTEMATIZACIÓN DEL PROCESO DE INVENTARIOS Y FACTURACIÓN MEDIANTE UNA APLICACIÓN WEB PARA LA EMPRESA POWER TECHNOLOGY UBICADA EN LA CIUDAD DE QUITO, ABRIL 2017 – SEPTIEMBRE 2017

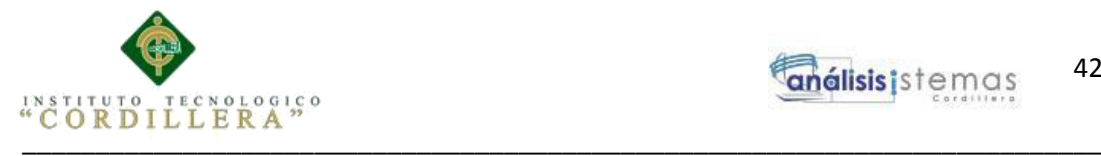

# **4.08 Matriz de Marco Lógico.**

### **Tabla 28**

*Matriz de Marco Lógico*

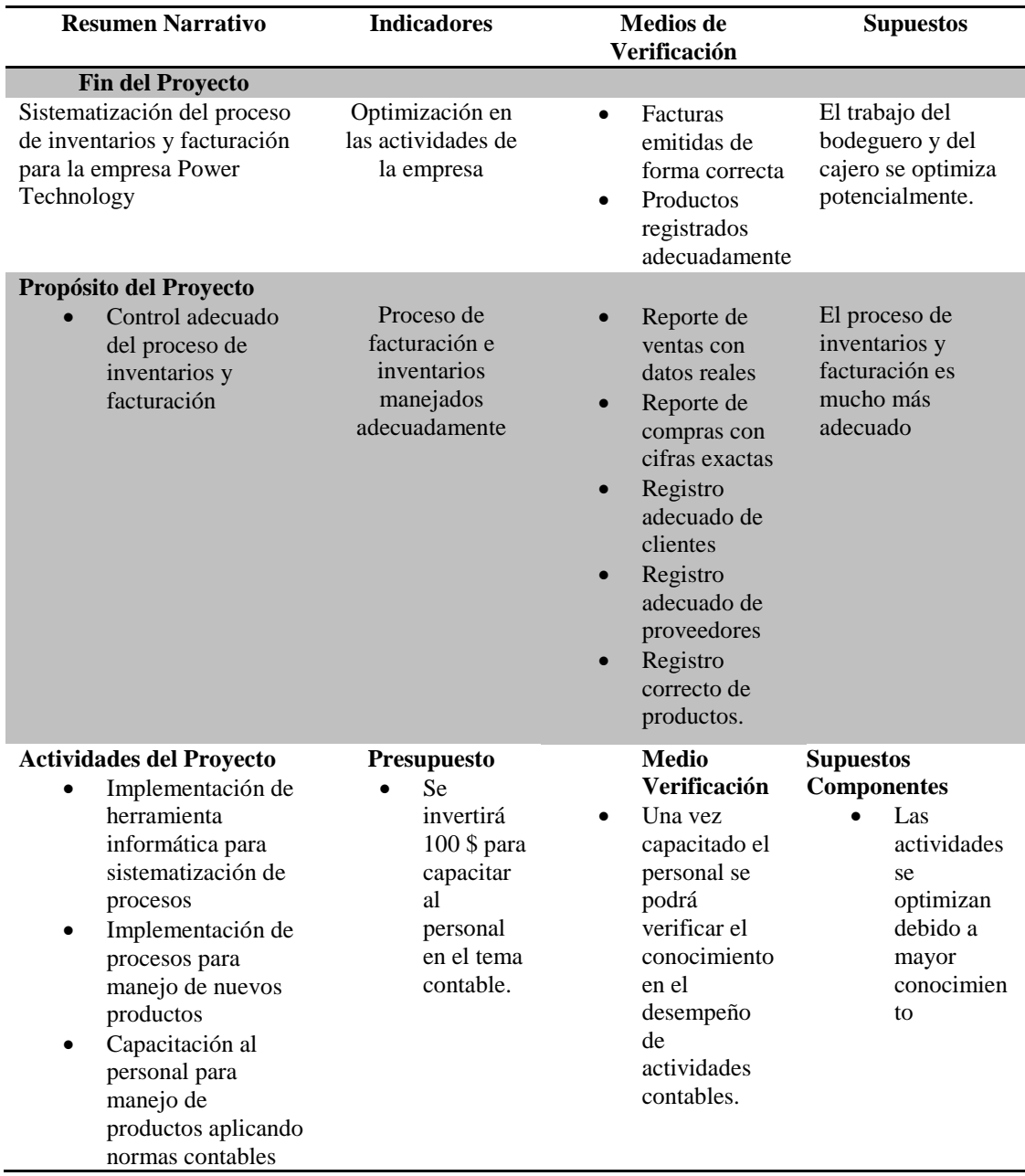

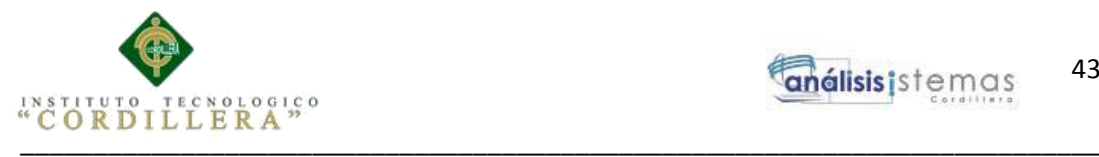

# **4.09 Vistas Arquitectónicas.**

# **4.09.01. Vista Lógica**

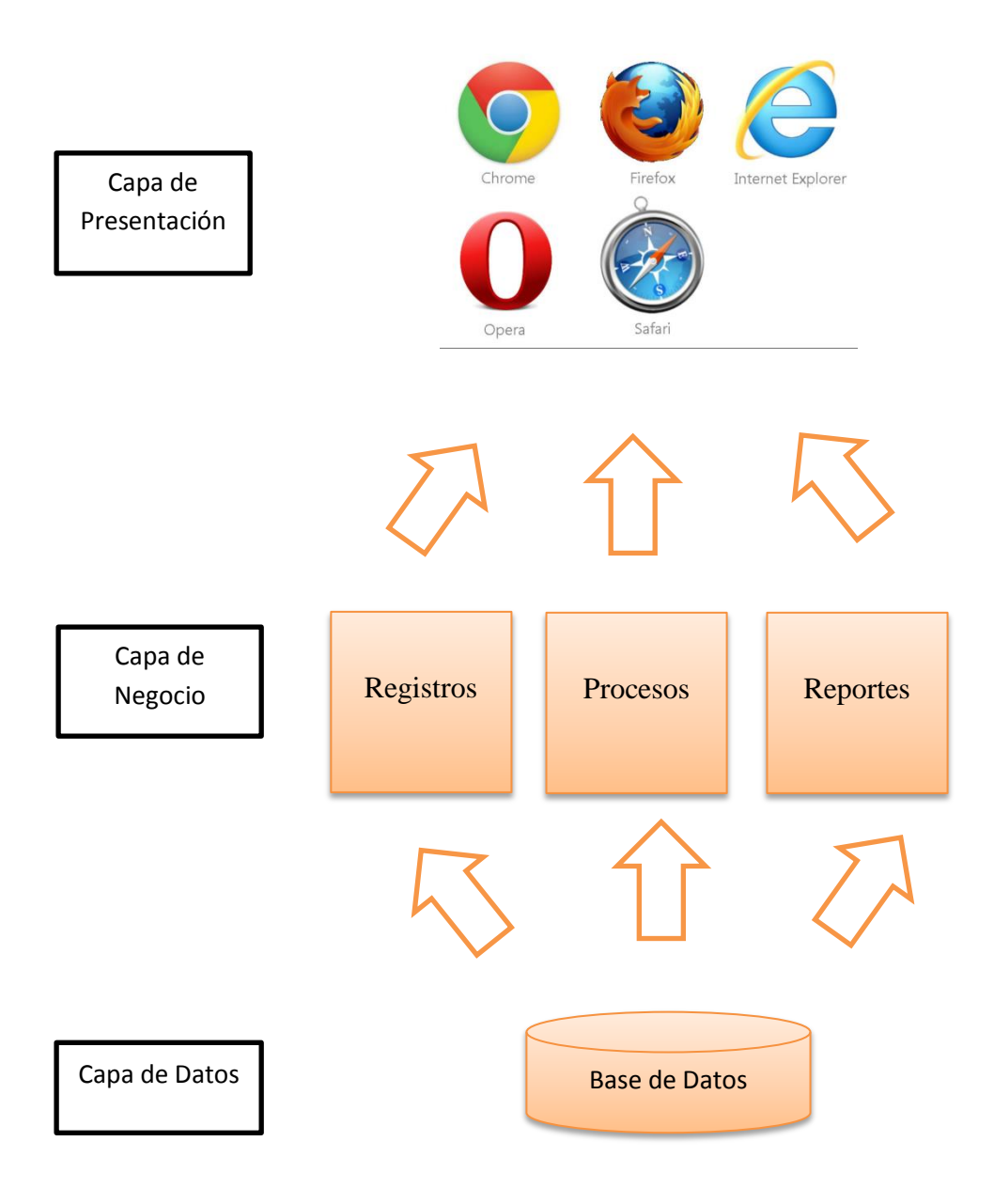

*Figura 21.-* Vista Lógica. Se aprecian las capas de datos, negocio y presentación.

SISTEMATIZACIÓN DEL PROCESO DE INVENTARIOS Y FACTURACIÓN MEDIANTE UNA APLICACIÓN WEB PARA LA EMPRESA POWER TECHNOLOGY UBICADA EN LA CIUDAD DE QUITO, ABRIL 2017 – SEPTIEMBRE 2017

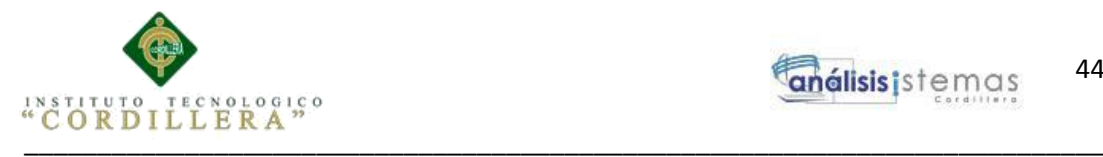

# **4.09.02. Vista Física**

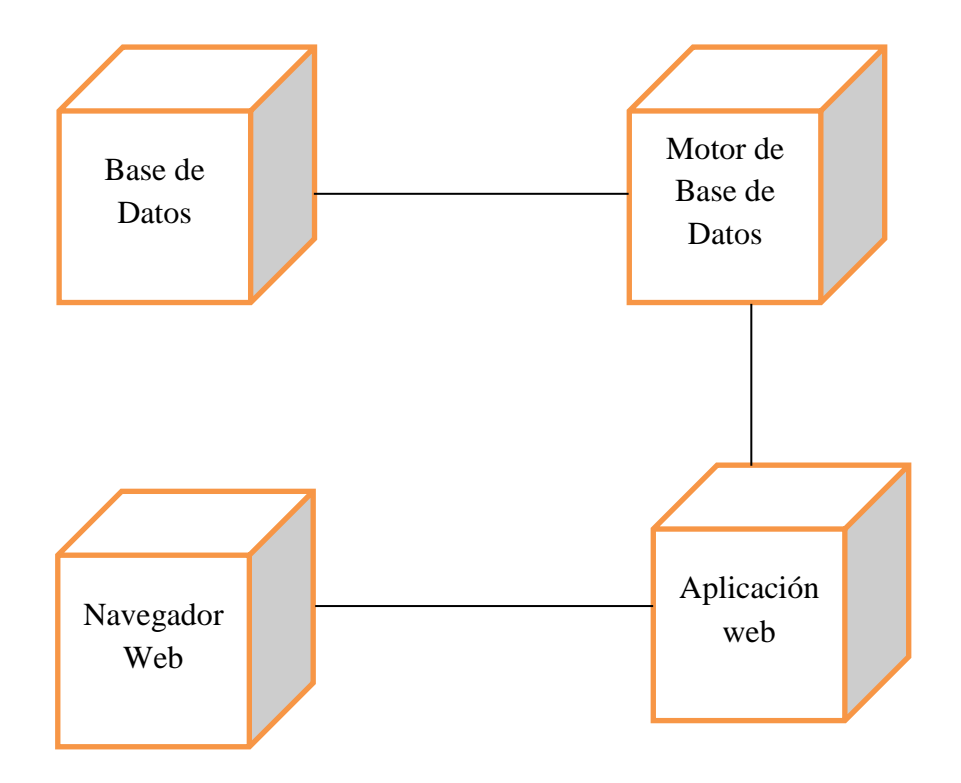

*Figura 22.-* Vista Física.

### **4.09.03. Vista de Desarrollo**

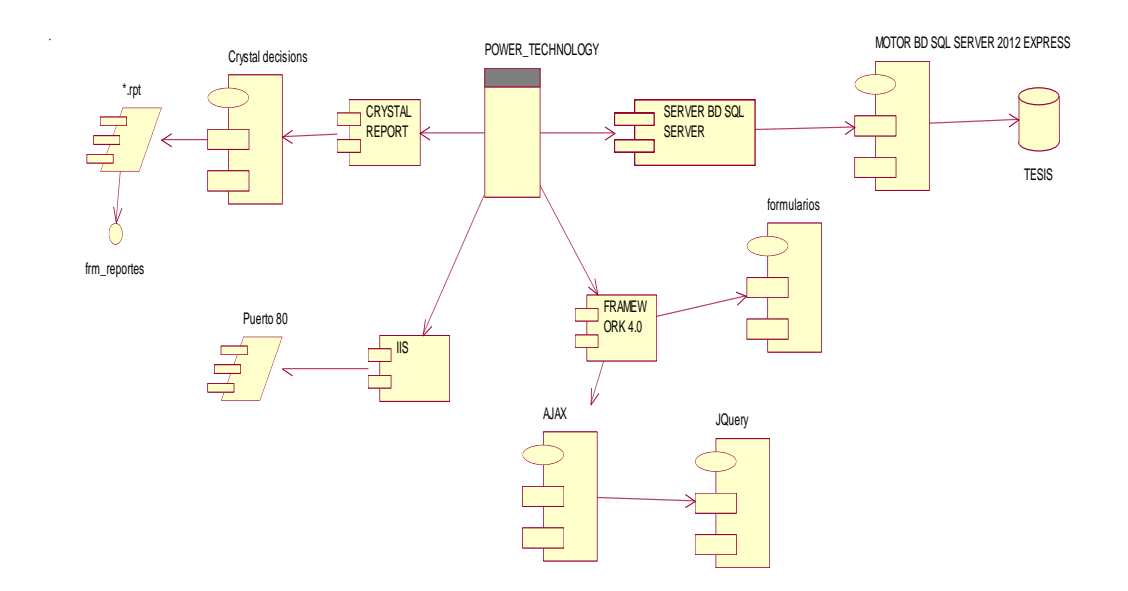

*Figura 23.-*Vista de desarrollo. Se aprecia la similitud con el diagrama de componentes.

SISTEMATIZACIÓN DEL PROCESO DE INVENTARIOS Y FACTURACIÓN MEDIANTE UNA APLICACIÓN WEB PARA LA EMPRESA POWER TECHNOLOGY UBICADA EN LA CIUDAD DE QUITO, ABRIL 2017 – SEPTIEMBRE 2017

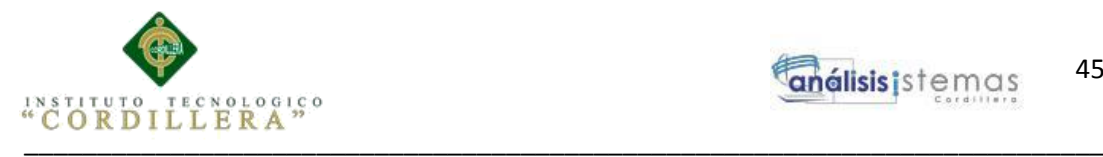

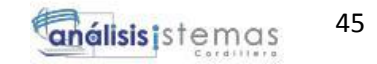

### **4.01.04. Vista de Procesos**

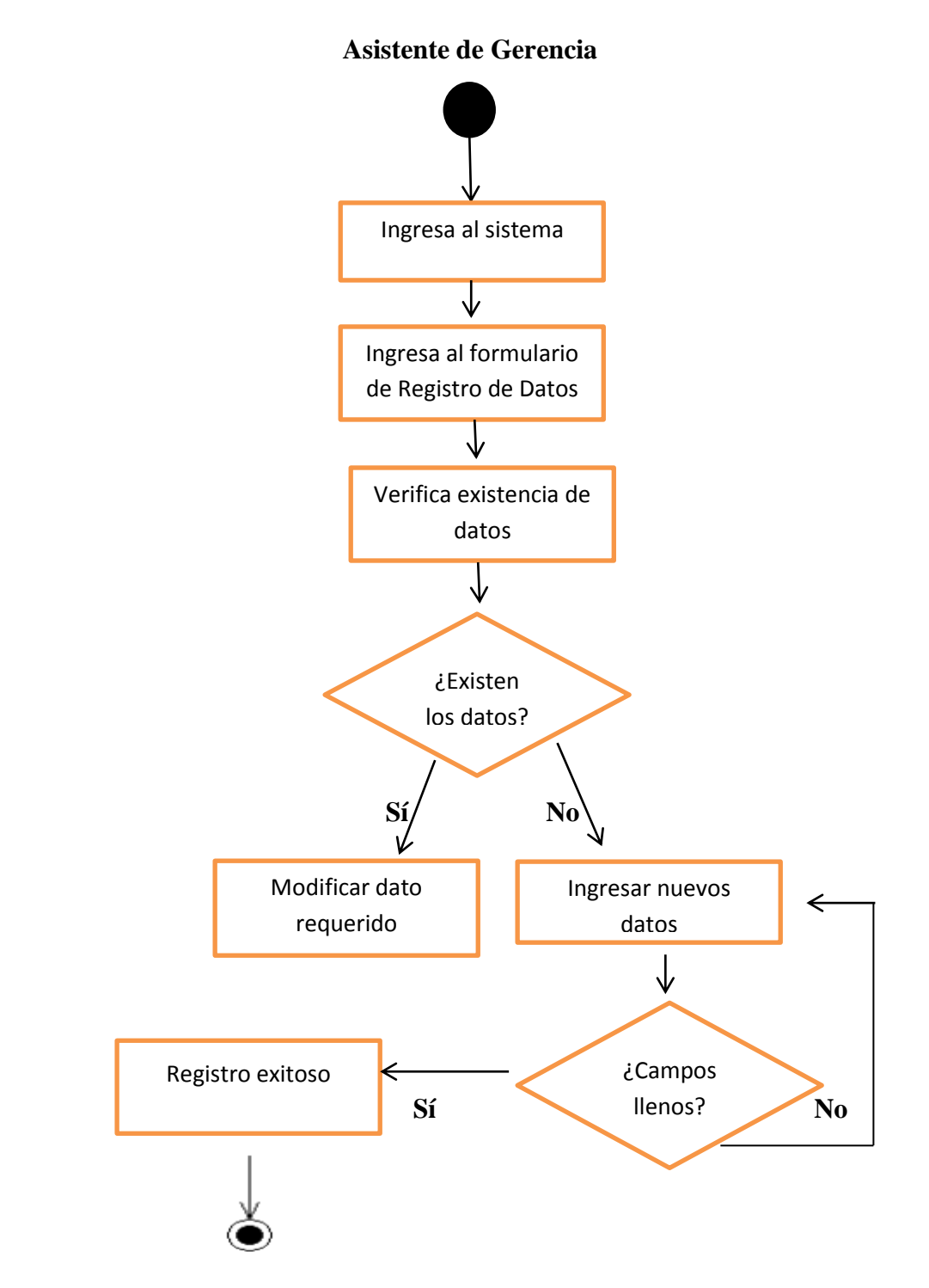

*Figura 24.-*Vista de Procesos. Se aprecia el proceso para el registro de nuevo datos, ya sea proveedor o cliente.

SISTEMATIZACIÓN DEL PROCESO DE INVENTARIOS Y FACTURACIÓN MEDIANTE UNA APLICACIÓN WEB PARA LA EMPRESA POWER TECHNOLOGY UBICADA EN LA CIUDAD DE QUITO, ABRIL 2017 – SEPTIEMBRE 2017

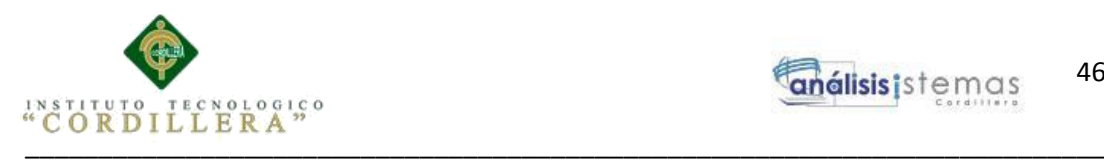

### **Capítulo V: Propuesta**

## **5.01. Especificación de estándares de programación**

Dichos estándares son de suma importancia ya que permiten identificar cada uno de los componentes que interactúan en el desarrollo del Sistema de inventarios y facturación.

### **Nombre para las Clases**

Dentro del sistema tenemos dos bibliotecas de clases, una llamada DATOS y otra llamada NEGOCIO.

Todas las clases que se encuentren dentro de DATOS, llevarán el nombre de la tabla a la que pertenecen y seguido se escribirá "DALC". Por ejemplo:

**empresaDALC**.- Clase perteneciente a la biblioteca de clases DATOS y referente a la tabla Empresa

Todas las clases que se encuentren dentro de NEGOCIO, llevarán el nombre "manejador" seguido del nombre de la tabla a la que hace referencia. Por ejemplo:

**manejadorEmpresa**.- Clase perteneciente a la biblioteca de clases NEGOCIO y referente a la tabla empresa

#### **Nombre para los formularios**

Cada formulario llevará el prefijo "frm" y seguido se escribirá el nombre de la tabla a la que hacen referencia. Por ejemplo:

**frmCliente**.- Formulario de cliente

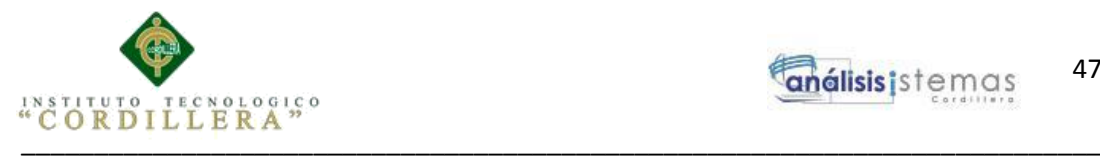

### **Nombre para los procedimientos**

En este caso tendremos 3 tipos de procedimientos:

- Para insertar o modificar datos.
- Para buscar información.
- Para eliminar datos

Si el procedimiento es de inserción, se escribirá SPSA\_ y a continuación el nombre de la tabla a la que hace referencia. Por ejemplo:

**SPSA\_CLIENTE**.- Procedimiento de inserción o modificación en la tabla cliente.

Si el procedimiento es de búsqueda, se escribirá SPSB\_ y a continuación el nombre de la tabla a la que hace referencia. Por ejemplo:

**SPSB\_CLIENTE**.- Procedimiento para búsqueda de datos de la tabla cliente.

Si el procedimiento es de eliminación de datos, se escribirá SPSD\_ y a continuación el nombre de la tabla a la que hace referencia. Por ejemplo:

**SPSD\_CLIENTE**.- Procedimiento para eliminar datos de la tabla cliente.

**Nombres para los objetos utilizados en la construcción de la interfaz de cada formulario**

Cada formulario utilizará diversos componentes u objetos para su construcción, para evitar la confusión de nombres y duplicidad de los mismos, se asignará diversos prefijos.

A la tabla que se muestra a continuación se detallan los prefijos.

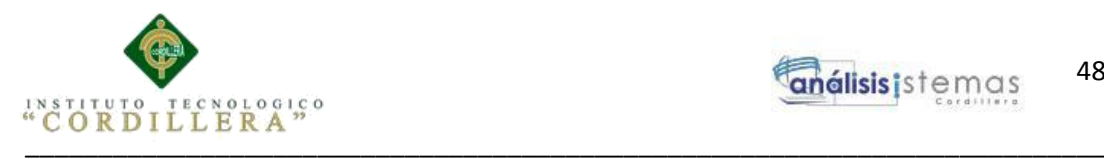

*Prefijos de los componentes utilizados en el desarrollo de los formularios*

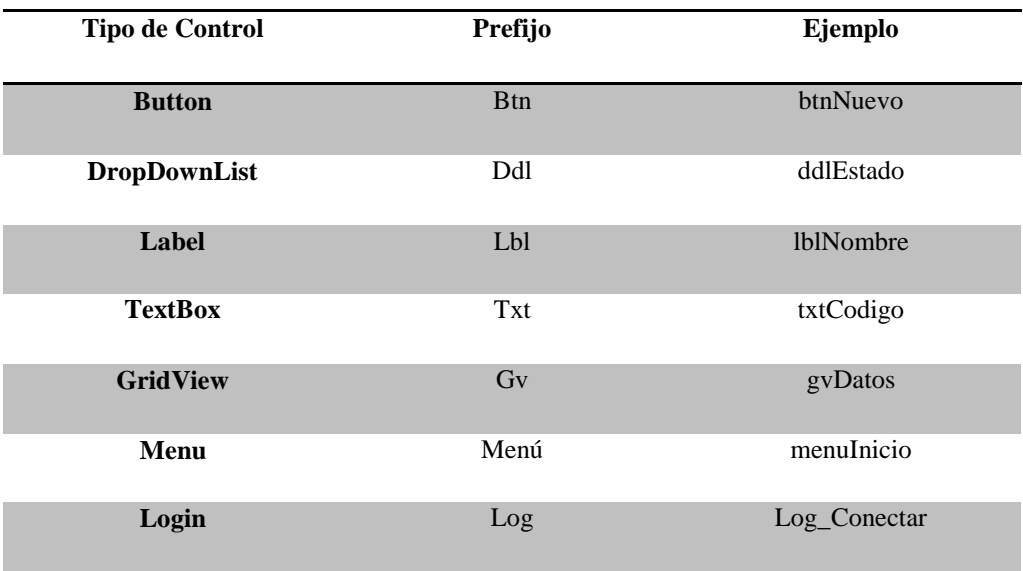

### **5.02. Diseño de interfaces de Usuario**

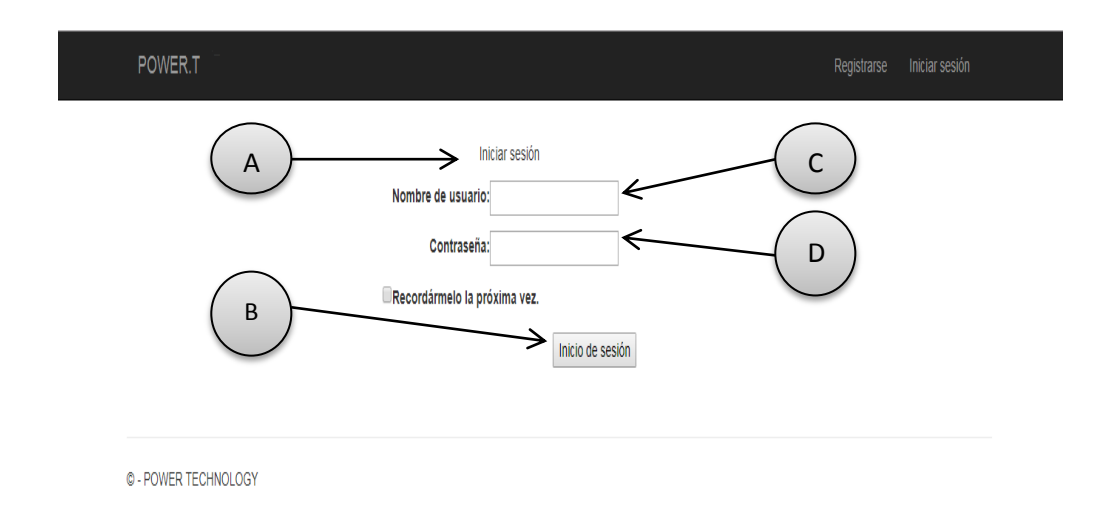

#### *Figura 25.- Diseño* Login. Se aprecia la pantalla para Ingresar al Sistema

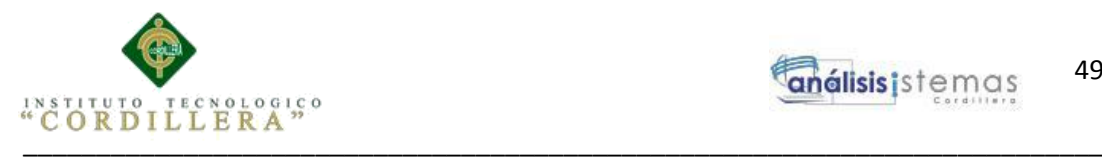

*Login*

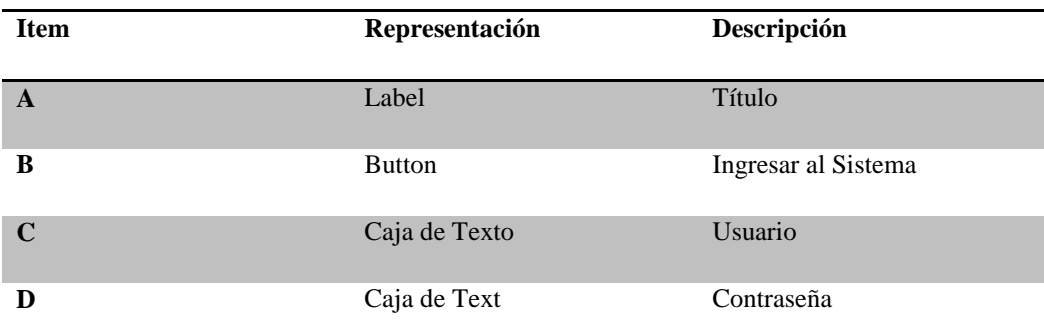

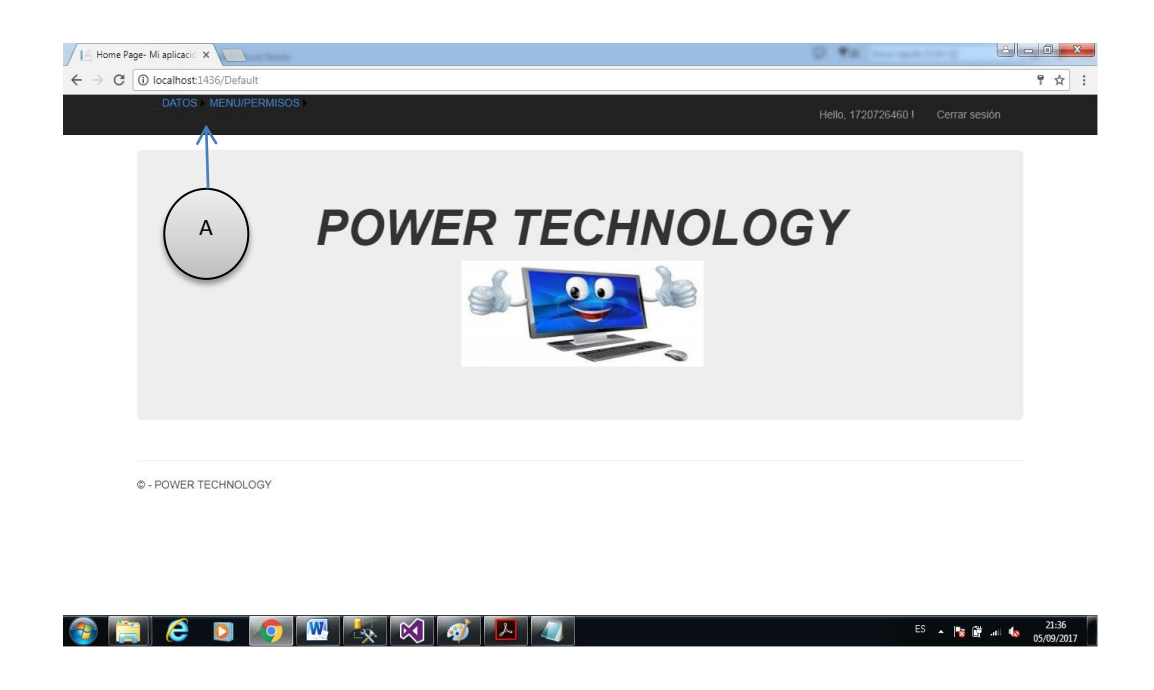

*Figura 26.- Diseño* Menú. Se aprecia el menú del acuerdo al rol, en este caso de Administrador

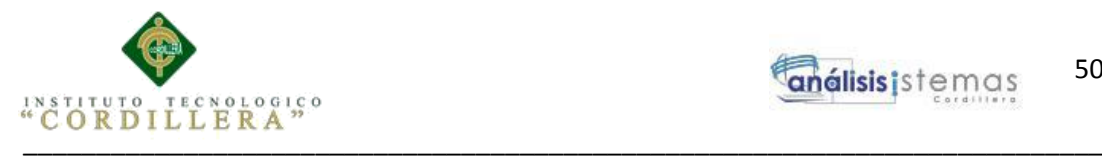

*Menu*

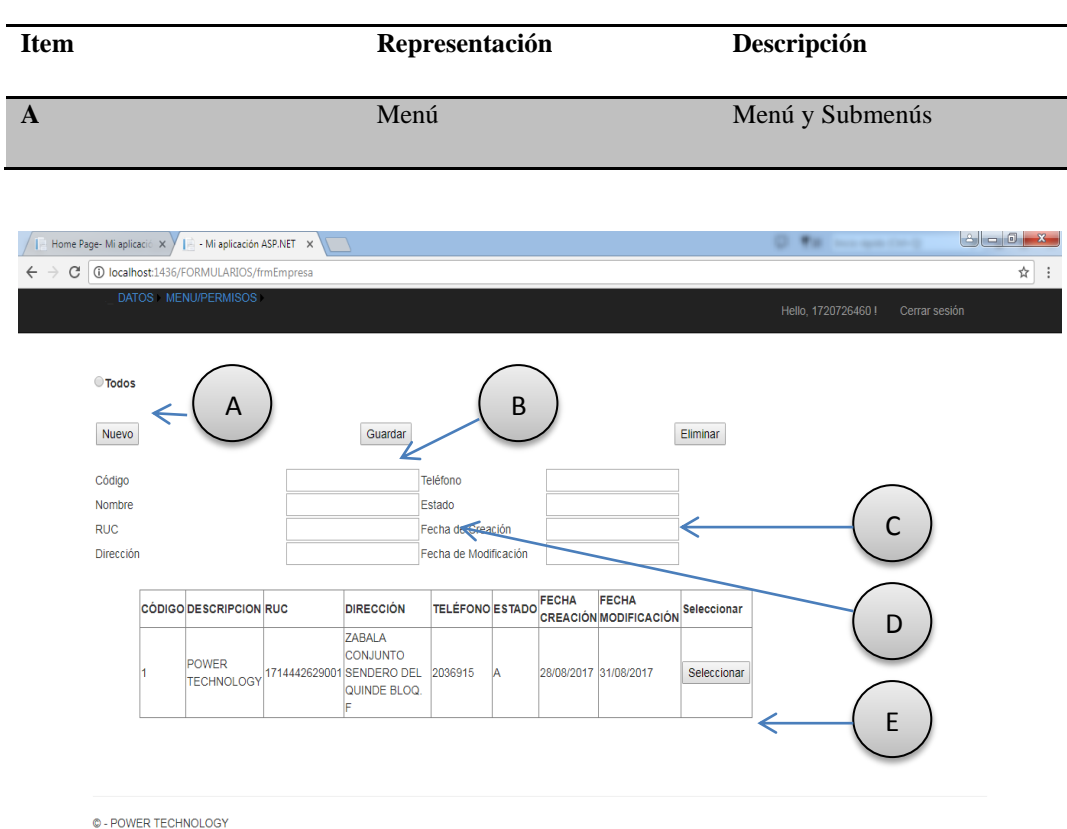

*Figura 27.- Diseño* Empresa. Se aprecia el diseño para insertar datos en el formulario de empresa

### **Tabla 32**

### *Empresa*

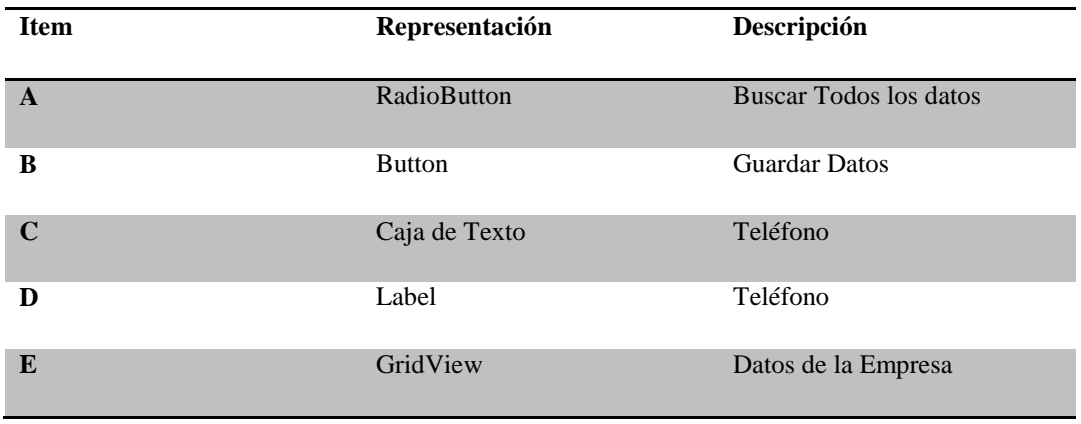

SISTEMATIZACIÓN DEL PROCESO DE INVENTARIOS Y FACTURACIÓN MEDIANTE UNA APLICACIÓN WEB PARA LA EMPRESA POWER TECHNOLOGY UBICADA EN LA CIUDAD DE QUITO, ABRIL 2017 – SEPTIEMBRE 2017

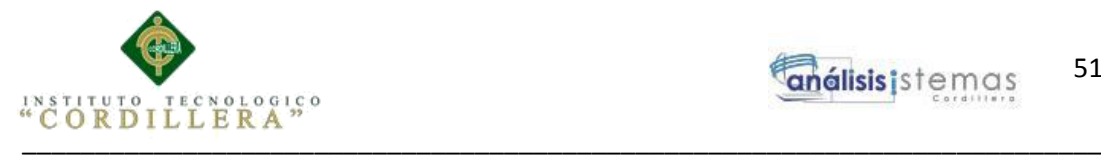

# **5.03. Especificación de pruebas de unidad**

**Tabla 33**

*Prueba de Unidad Login*

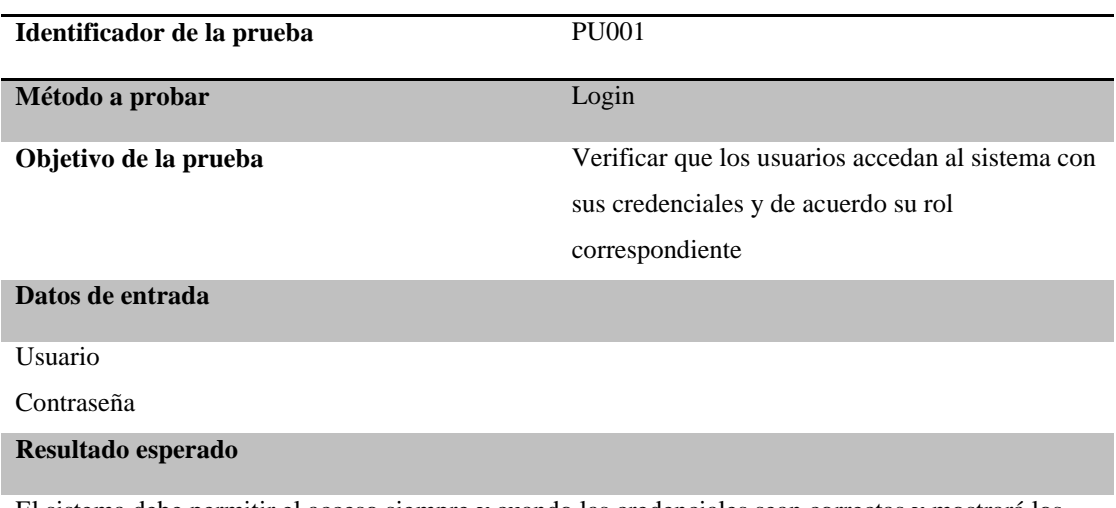

El sistema debe permitir el acceso siempre y cuando las credenciales sean correctas y mostrará los menús de acuerdo al rol del usuario

#### **Comentarios**

Si se han introducido credenciales incorrectas, se mostrará un mensaje indicando que no se han encontrado coincidencias

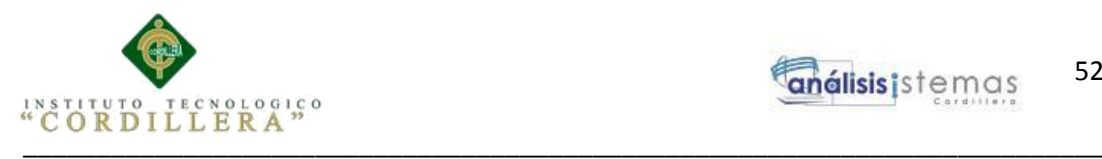

*Prueba de Unidad Cliente*

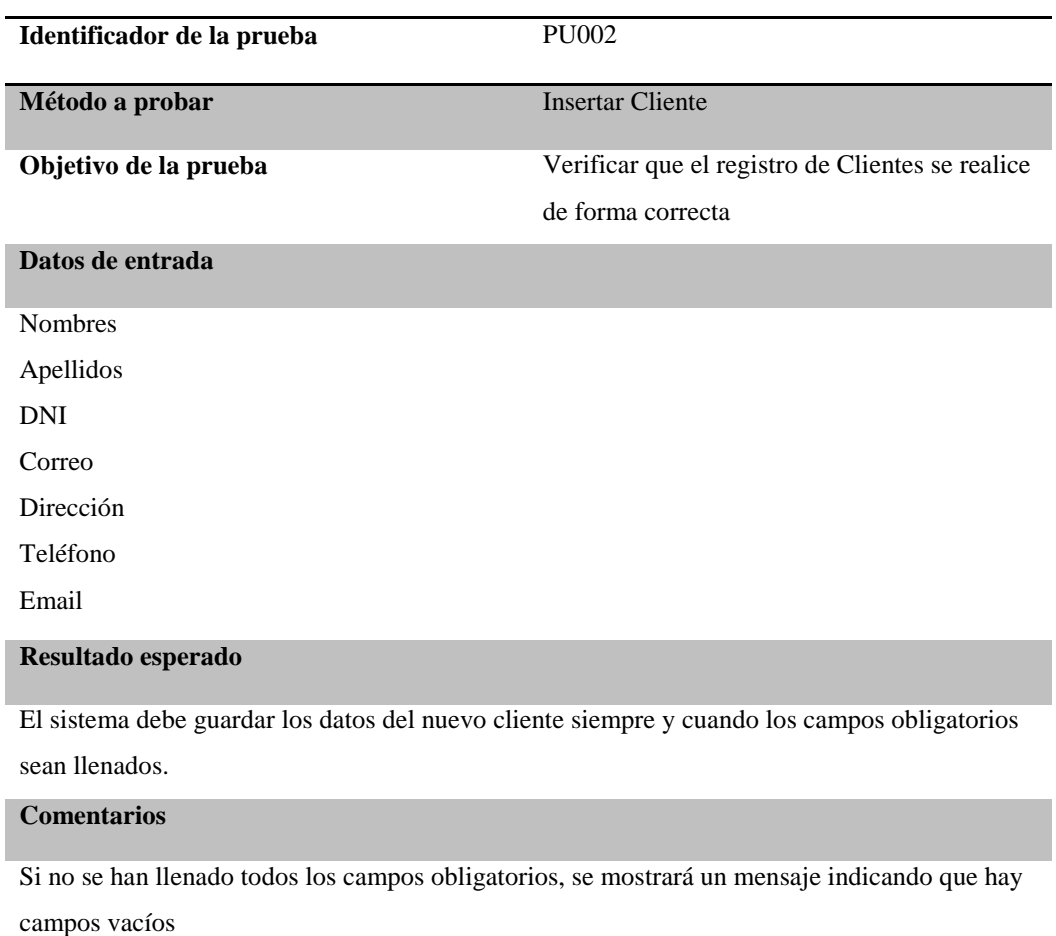

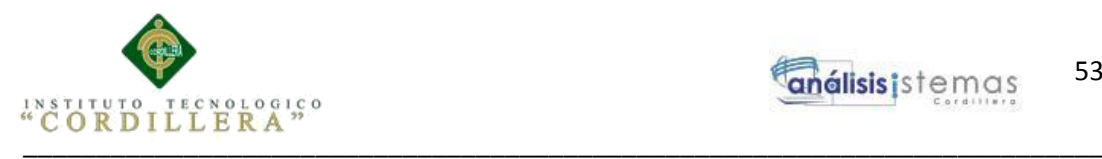

*Prueba de Unidad Factura*

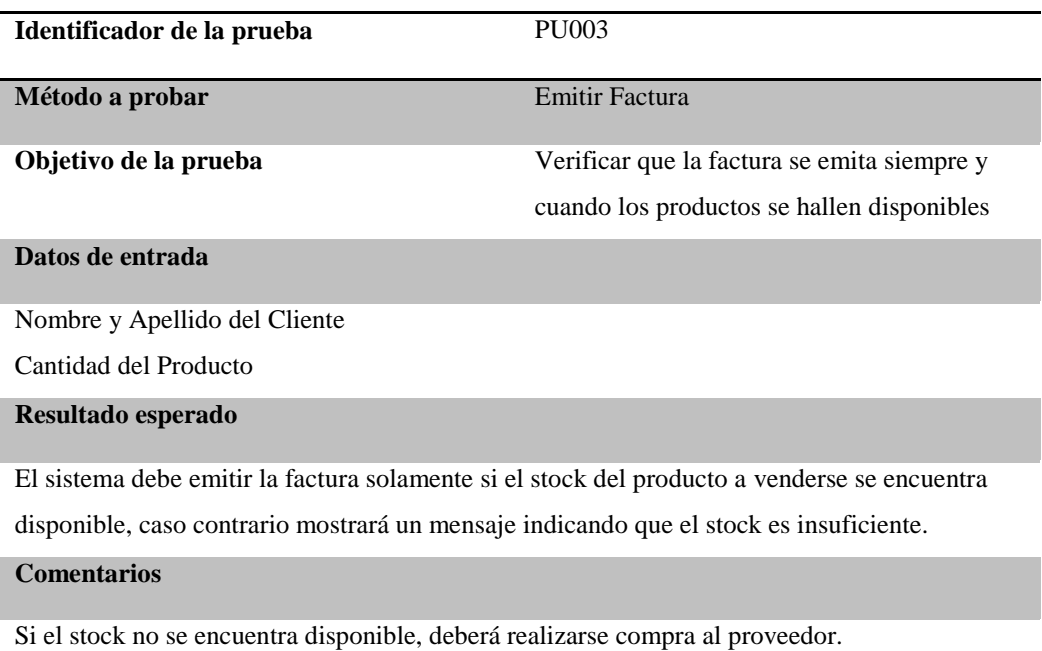

\_\_\_\_\_\_\_\_\_\_\_\_\_\_\_\_\_\_\_\_\_\_\_\_\_\_\_\_\_\_\_\_\_\_\_\_\_\_\_\_\_\_\_\_\_\_\_\_\_\_\_\_\_\_\_\_\_\_\_\_\_\_\_\_\_\_\_\_

53

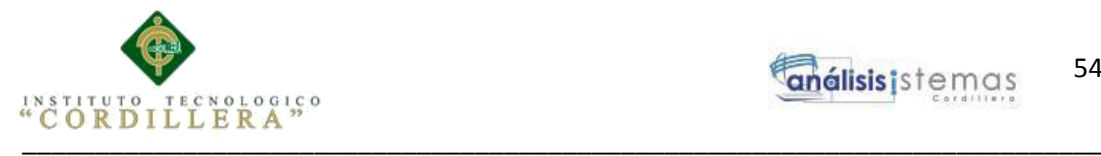

# **5.04. Especificación de pruebas de aceptación**

### **Tabla 36**

*Prueba de Aceptación Administrador*

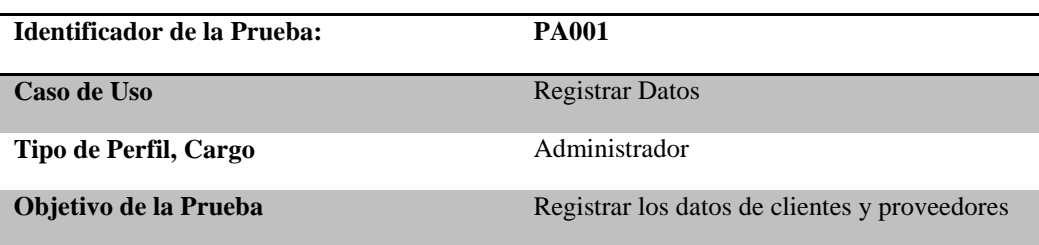

#### **Secuencia de eventos**

- 1.- Ingresar al formulario de datos
- 2.- Elegir formulario para registro de datos de clientes o proveedores
- 3.- Ingresar todos los campos obligatorios
- 4.- Verificar y guardar información

#### **Resultados esperados**

Tener información almacenada de clientes y proveedores para optimizar futuras compras ventas

**Comentarios**

Ninguno

**Estado: Aceptado**

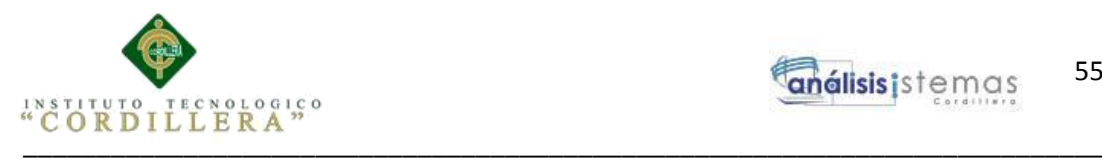

# *Prueba de Aceptación Bodeguero*

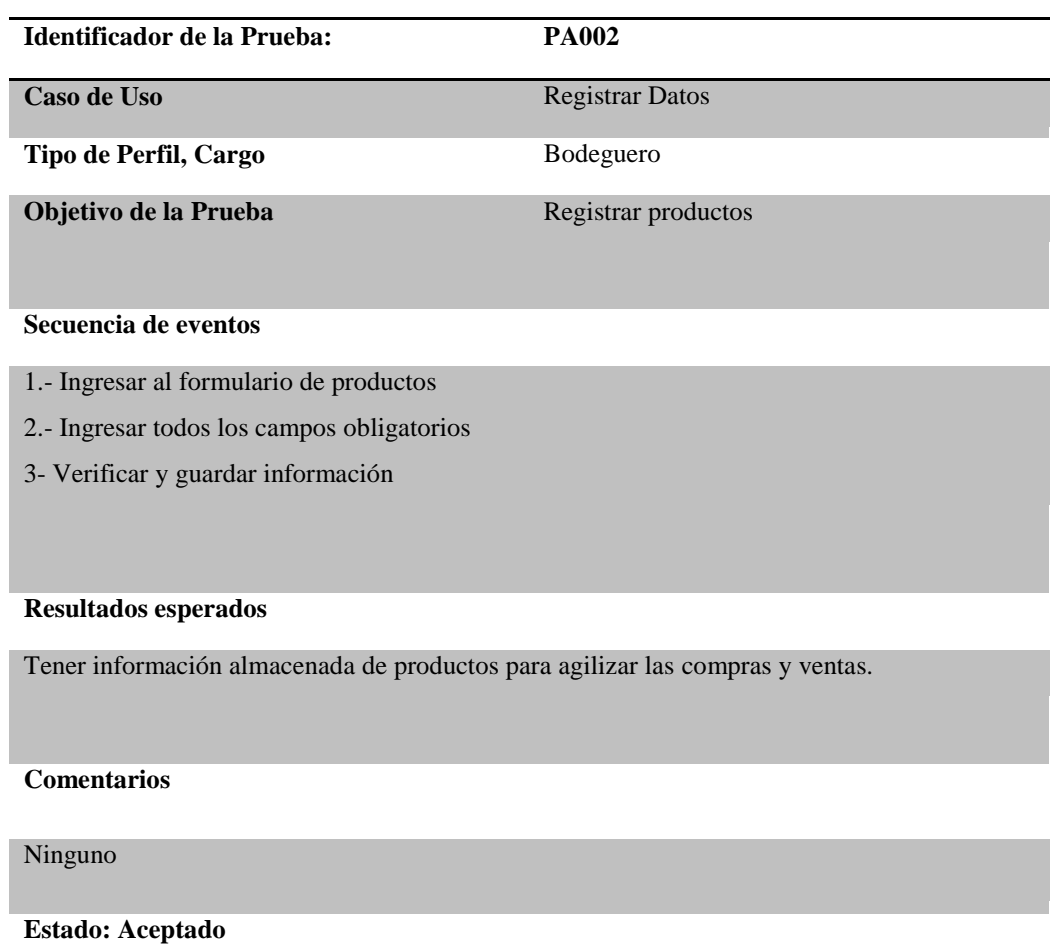
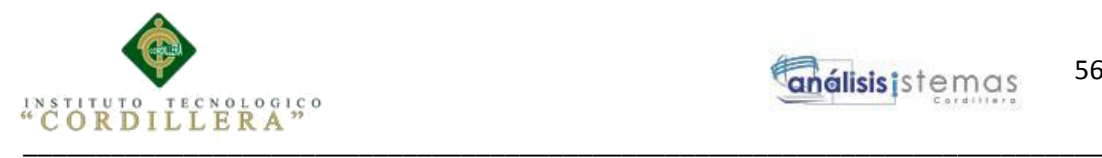

# **Tabla 38**

### *Prueba de Aceptación Vendedor*

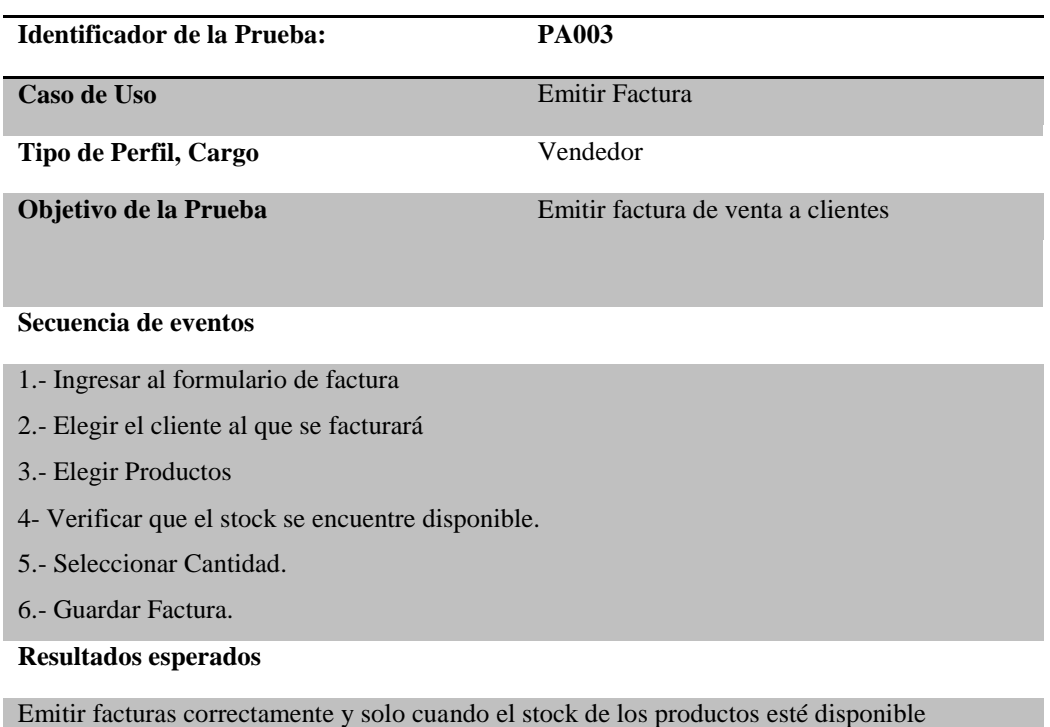

### **Comentarios**

Si el stock del producto seleccionado no está disponible, se mostrará un mensaje en pantalla

indicando "stock insuficiente"

**Estado: Aceptado**

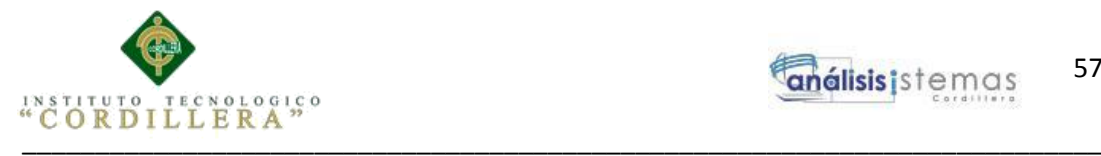

# **5.05. Especificación de pruebas de carga**

### **Tabla 39**

### *Prueba de Carga Registro de Información*

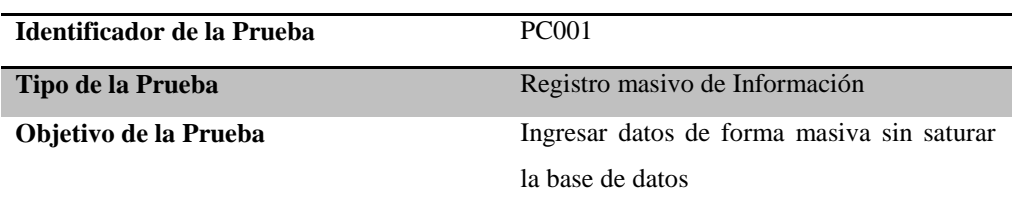

### **Descripción**

Se ingresa información de forma masiva en simultáneas tablas para comprobar si la base de datos llega a saturarse o colapsar

### **Resultados Esperados**

La Base de datos debe soportar el registro masivo de información y no colapsar

### **Comentarios**

Se registraron datos en varias tablas de la base de datos y exitosamente se almacenó todo sin colapsar

## **5.06. Configuración del ambiente mínima ideal**

## **Hardware:**

- Procesador: Intel Core i3 2.30 GHz
- Memoria Ram: 4Gb
- Disco Duro: 500 Gb

### **Software:**

- Microsoft Visual Studio 2013
- SQL Server Management Studio 2012
- Crystal Reports

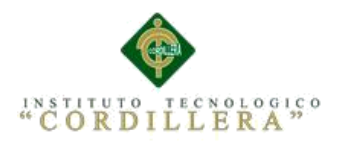

# **Sistema Operativo**.

- Windows 7
- $\bullet$  Windows 8, 8.1
- Windows 10

# **Navegador**

- Google Chrome
- Internet Explorer
- Mozilla Firefox
- Opera

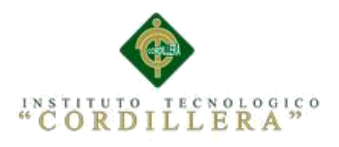

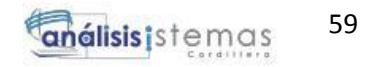

# **Capítulo VI: Aspectos Administrativos**

### **6.01. Recursos**

### **Tabla 40**

## *Recurso Humano*

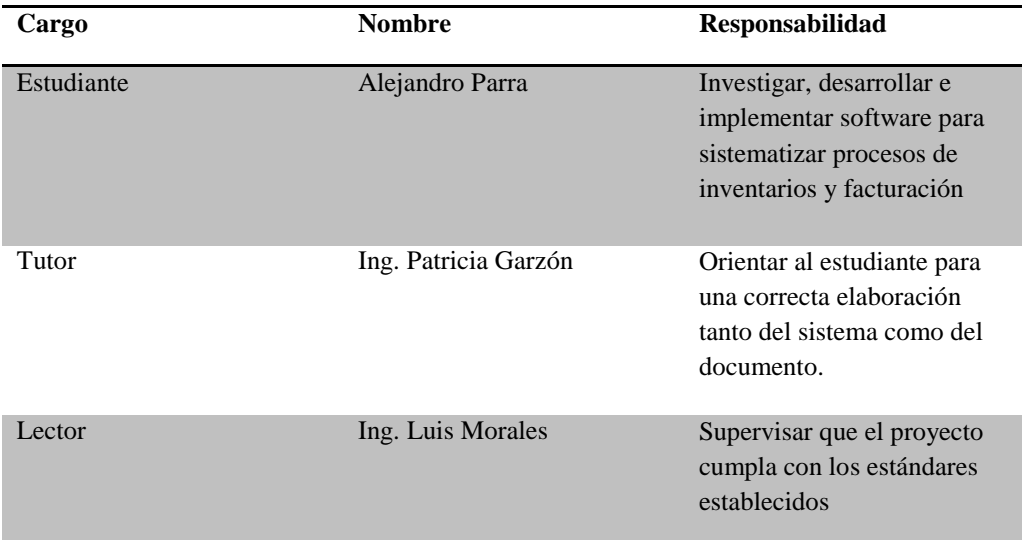

### **Tabla 41**

# *Recursos Varios*

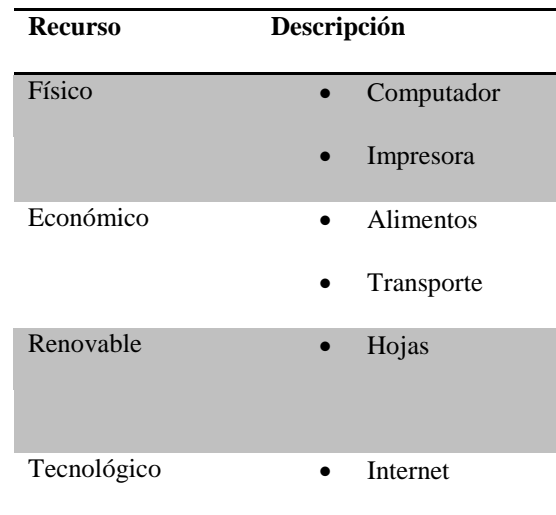

SISTEMATIZACIÓN DEL PROCESO DE INVENTARIOS Y FACTURACIÓN MEDIANTE UNA APLICACIÓN WEB PARA LA EMPRESA POWER TECHNOLOGY UBICADA EN LA CIUDAD DE QUITO, ABRIL 2017 – SEPTIEMBRE 2017

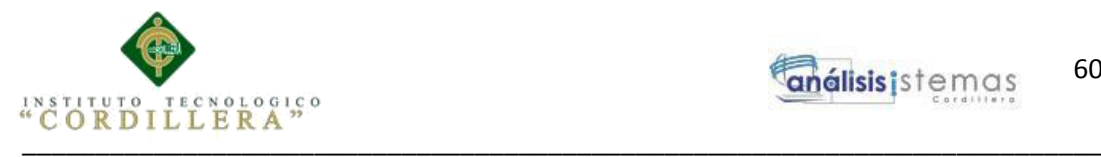

# **6.02. Presupuesto**

# **Tabla 42**

### *Presupuesto*

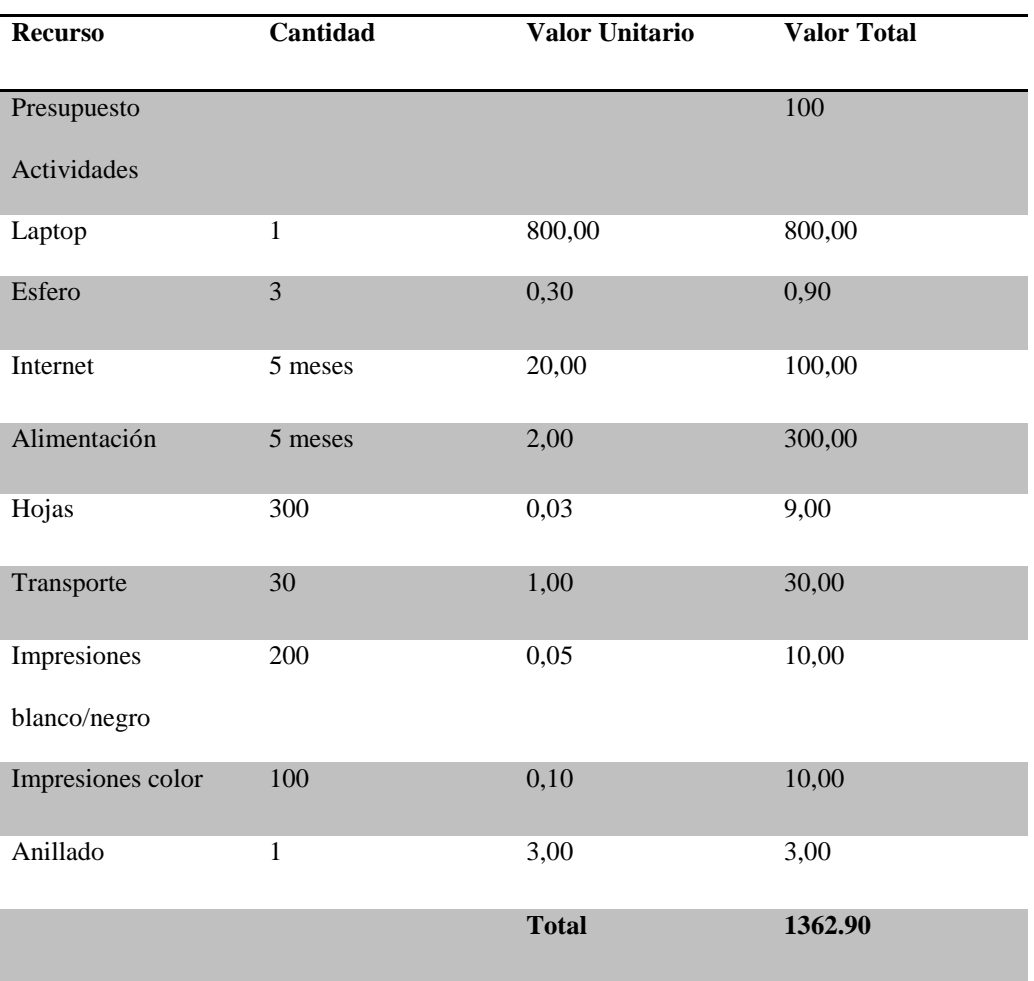

# **6.03. Cronograma**

Se detallan los días respectivos en los cuales se desarrolló cada capítulo

**Ver Anexo A.05**

SISTEMATIZACIÓN DEL PROCESO DE INVENTARIOS Y FACTURACIÓN MEDIANTE UNA APLICACIÓN WEB PARA LA EMPRESA POWER TECHNOLOGY UBICADA EN LA CIUDAD DE QUITO, ABRIL 2017 – SEPTIEMBRE 2017

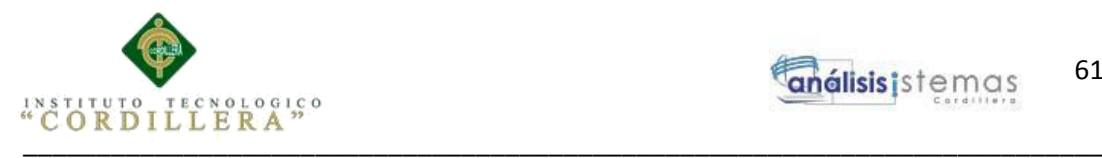

# **Capítulo VII: Conclusiones y Recomendaciones**

# **7.01. Conclusiones**

Gracias al desarrollo e implementación del software para la sistematización del proceso de inventarios y facturación, se conseguirá lo siguiente:

- Registrar adecuadamente datos de clientes y proveedores
- El trabajo del personal de la empresa se optimiza de manera significativa
- Tener un control adecuado del stock de los productos.

Esta mejora tecnológica traerá satisfacción tanto para empleados de la empresa como para clientes.

## **7.02. Recomendaciones**

- Revisar manual técnico y de usuario para un correcto manejo del sistema.
- Conceder permisos de administrador a empleados responsables para mantener la información íntegra.
- Cumplir con requisitos tanto de hardware como software para un óptimo desempeño
- En caso de presentarse errores, comunicar al encargado de desarrollo para atención inmediata.

## **Referencias:**

**<https://www.emprendepyme.net/tipos-de-inventarios.html>**

**[https://www.billage.es/blog/que-es-una-factura-y-que-elementos-debe-](https://www.billage.es/blog/que-es-una-factura-y-que-elementos-debe-contener-la-misma-para-ser-valida/)**

**contener-la-misma-para-ser-valida/**

SISTEMATIZACIÓN DEL PROCESO DE INVENTARIOS Y FACTURACIÓN MEDIANTE UNA APLICACIÓN WEB PARA LA EMPRESA POWER TECHNOLOGY UBICADA EN LA CIUDAD DE QUITO, ABRIL 2017 – SEPTIEMBRE 2017

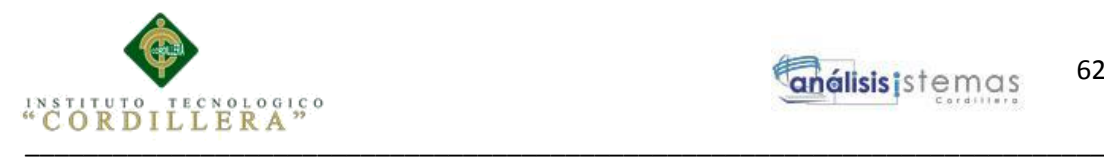

# **ANEXOS**

SISTEMATIZACIÓN DEL PROCESO DE INVENTARIOS Y FACTURACIÓN MEDIANTE UNA APLICACIÓN WEB PARA LA EMPRESA POWER TECHNOLOGY UBICADA EN LA CIUDAD DE QUITO, ABRIL 2017 – SEPTIEMBRE 2017

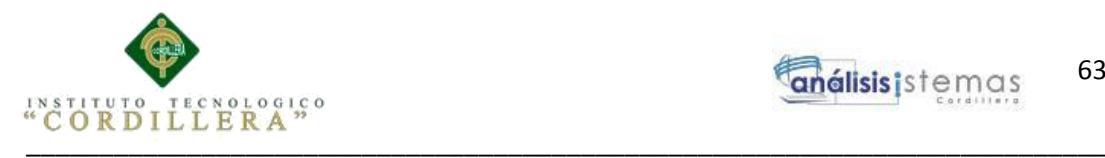

# **Anexo A.01**

# *Matriz de Análisis de Alternativas*

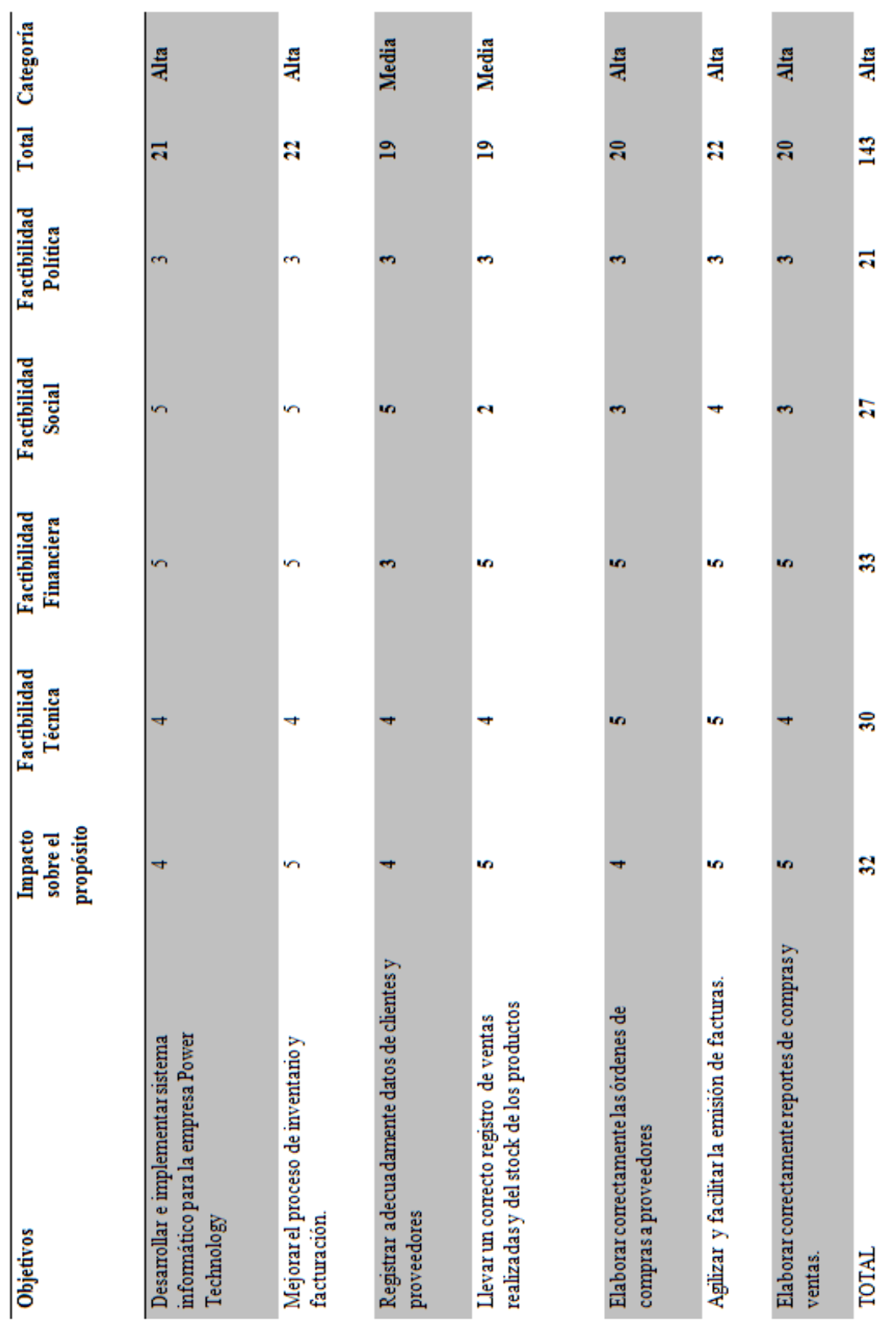

\_\_\_\_\_\_\_\_\_\_\_\_\_\_\_\_\_\_\_\_\_\_\_\_\_\_\_\_\_\_\_\_\_\_\_\_\_\_\_\_\_\_\_\_\_\_\_\_\_\_\_\_\_\_\_\_\_\_\_\_\_\_\_\_\_\_\_\_ SISTEMATIZACIÓN DEL PROCESO DE INVENTARIOS Y FACTURACIÓN MEDIANTE UNA APLICACIÓN WEB PARA LA EMPRESA POWER TECHNOLOGY UBICADA EN LA CIUDAD DE QUITO, ABRIL 2017 – SEPTIEMBRE 2017

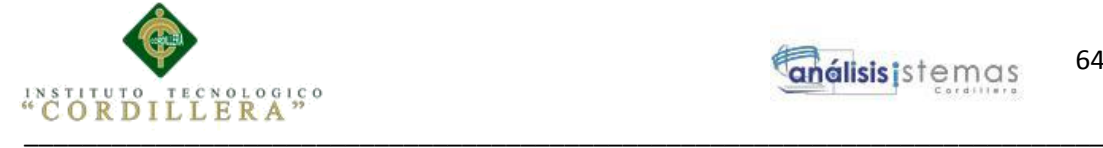

# **Anexo A.02**

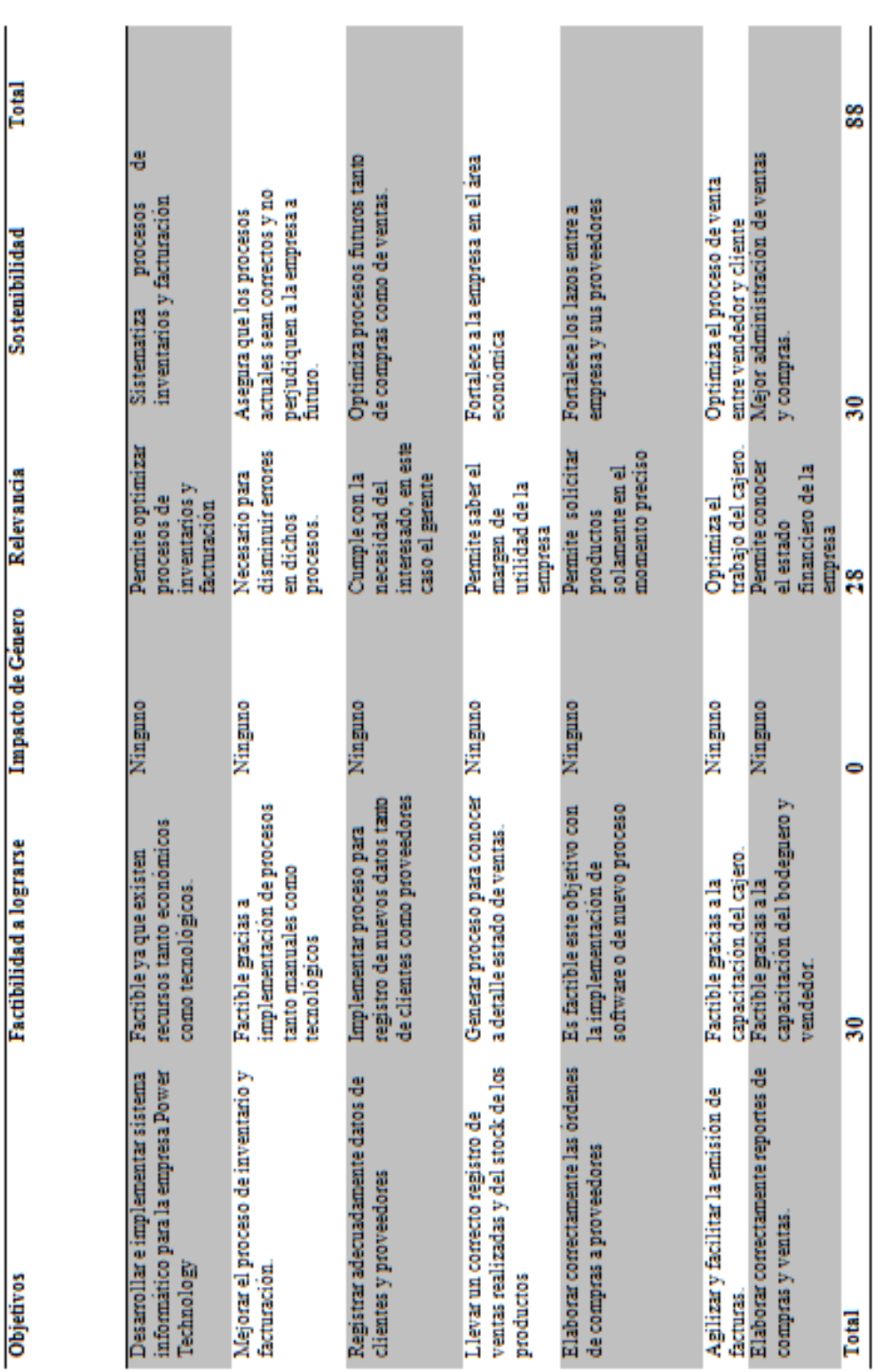

# *Matriz de Impactos de Objetivos*

\_\_\_\_\_\_\_\_\_\_\_\_\_\_\_\_\_\_\_\_\_\_\_\_\_\_\_\_\_\_\_\_\_\_\_\_\_\_\_\_\_\_\_\_\_\_\_\_\_\_\_\_\_\_\_\_\_\_\_\_\_\_\_\_\_\_\_\_ SISTEMATIZACIÓN DEL PROCESO DE INVENTARIOS Y FACTURACIÓN MEDIANTE UNA APLICACIÓN WEB PARA LA EMPRESA POWER TECHNOLOGY UBICADA EN LA CIUDAD DE QUITO, ABRIL 2017 – SEPTIEMBRE 2017

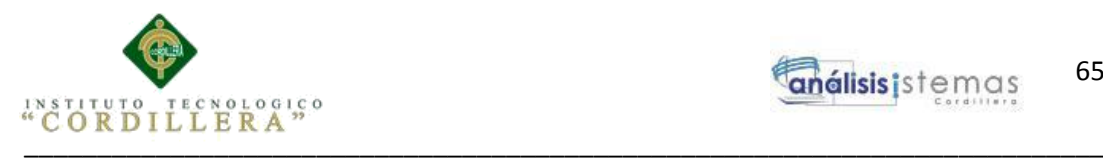

65 análisis istemas

# **Anexo A.03**

*Diagrama de Clases*

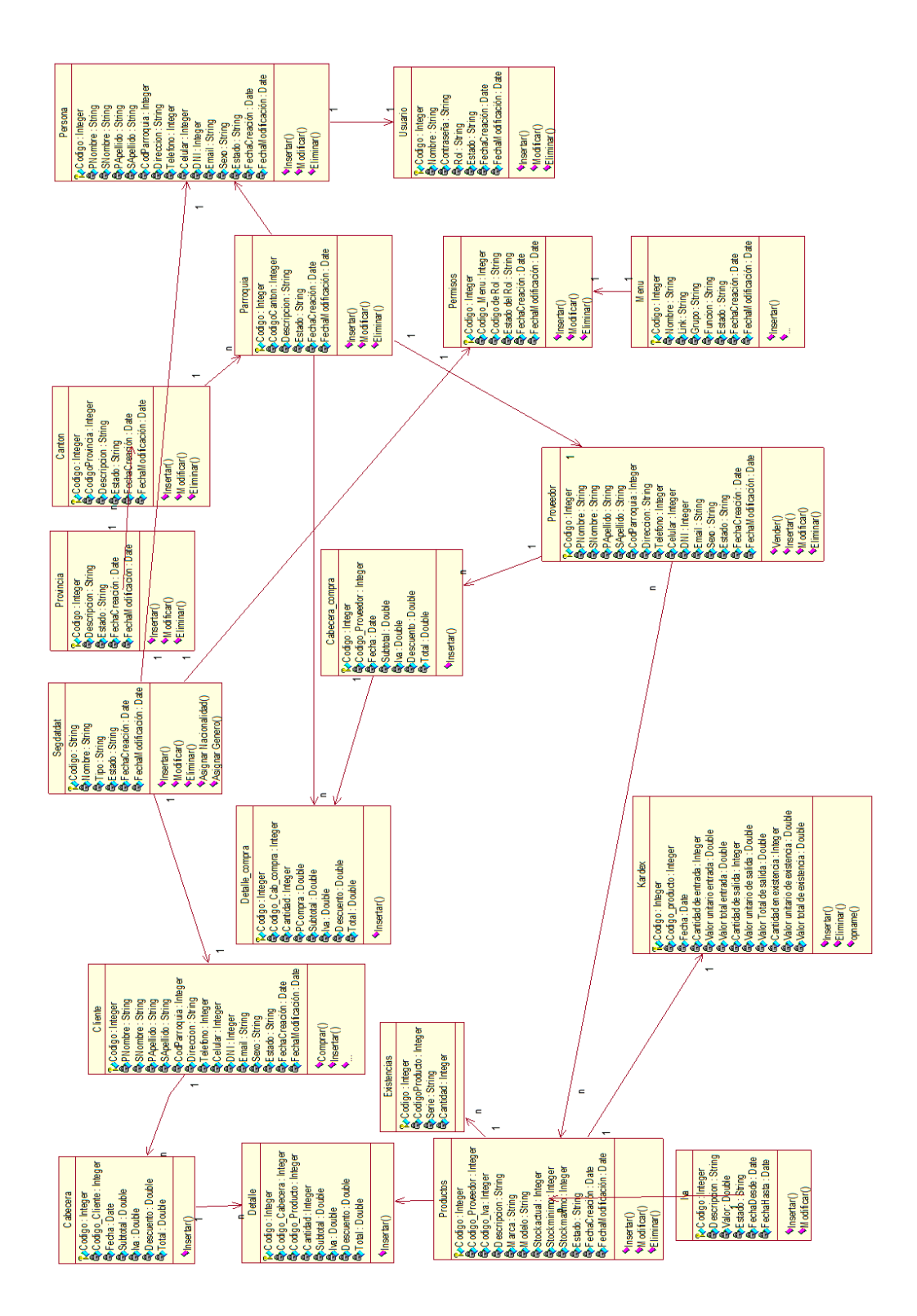

\_\_\_\_\_\_\_\_\_\_\_\_\_\_\_\_\_\_\_\_\_\_\_\_\_\_\_\_\_\_\_\_\_\_\_\_\_\_\_\_\_\_\_\_\_\_\_\_\_\_\_\_\_\_\_\_\_\_\_\_\_\_\_\_\_\_\_\_ SISTEMATIZACIÓN DEL PROCESO DE INVENTARIOS Y FACTURACIÓN MEDIANTE UNA APLICACIÓN WEB PARA LA EMPRESA POWER TECHNOLOGY UBICADA EN LA CIUDAD DE QUITO, ABRIL 2017 – SEPTIEMBRE 2017

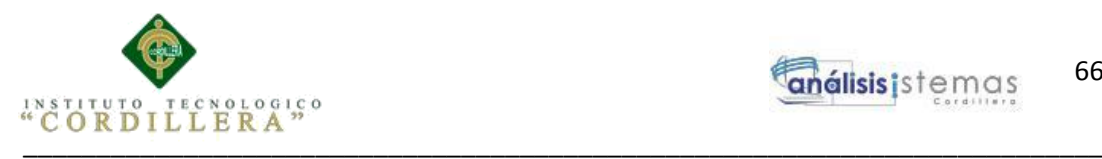

66 análisis istemas

# **Anexo A.04**

*Modelo Físico*

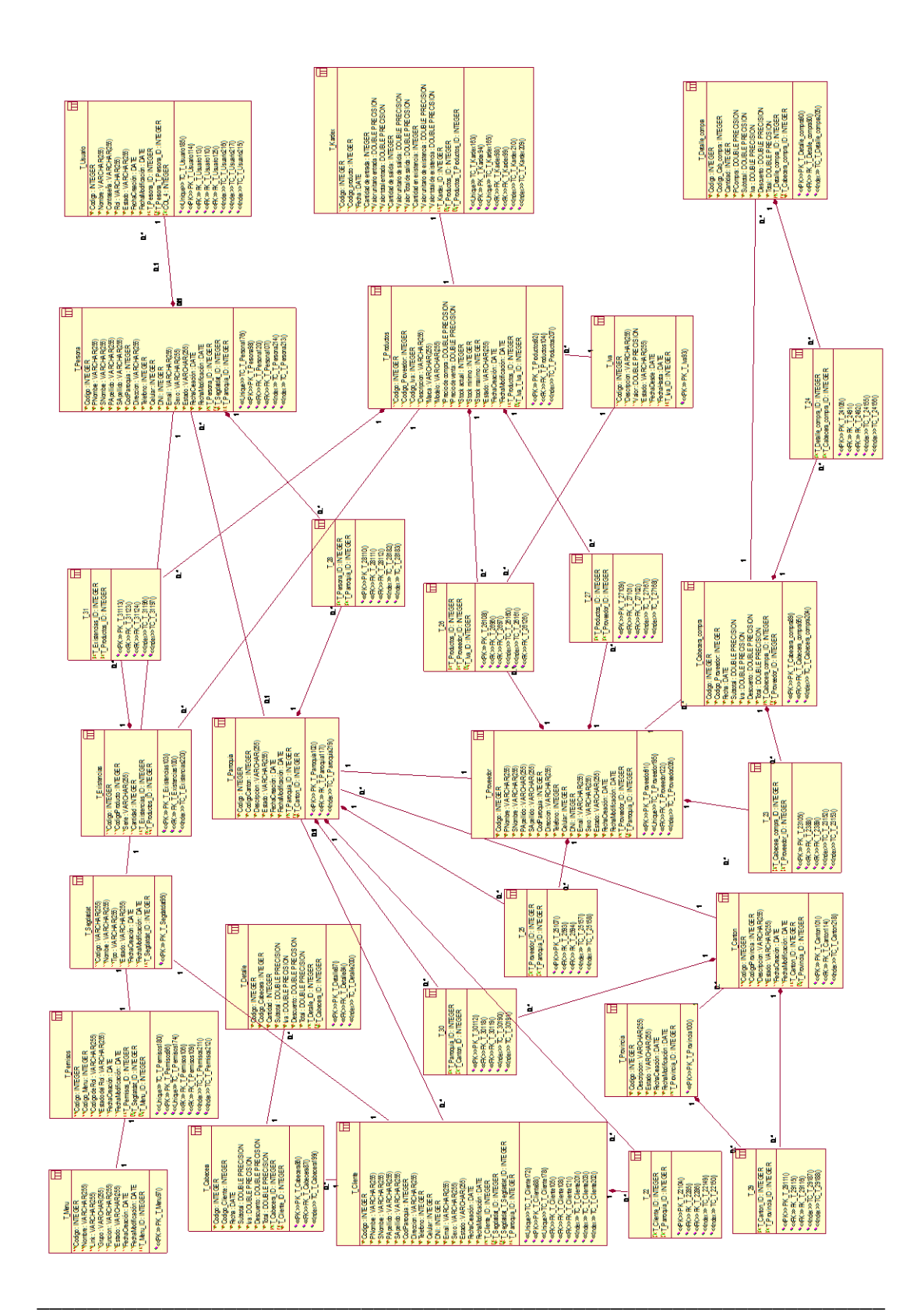

SISTEMATIZACIÓN DEL PROCESO DE INVENTARIOS Y FACTURACIÓN MEDIANTE UNA APLICACIÓN WEB PARA LA EMPRESA POWER TECHNOLOGY UBICADA EN LA CIUDAD DE QUITO, ABRIL 2017 – SEPTIEMBRE 2017

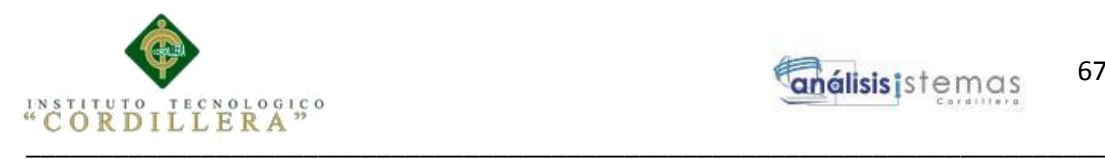

67 análisis istemas

# **Anexo A.05**

*Cronograma*

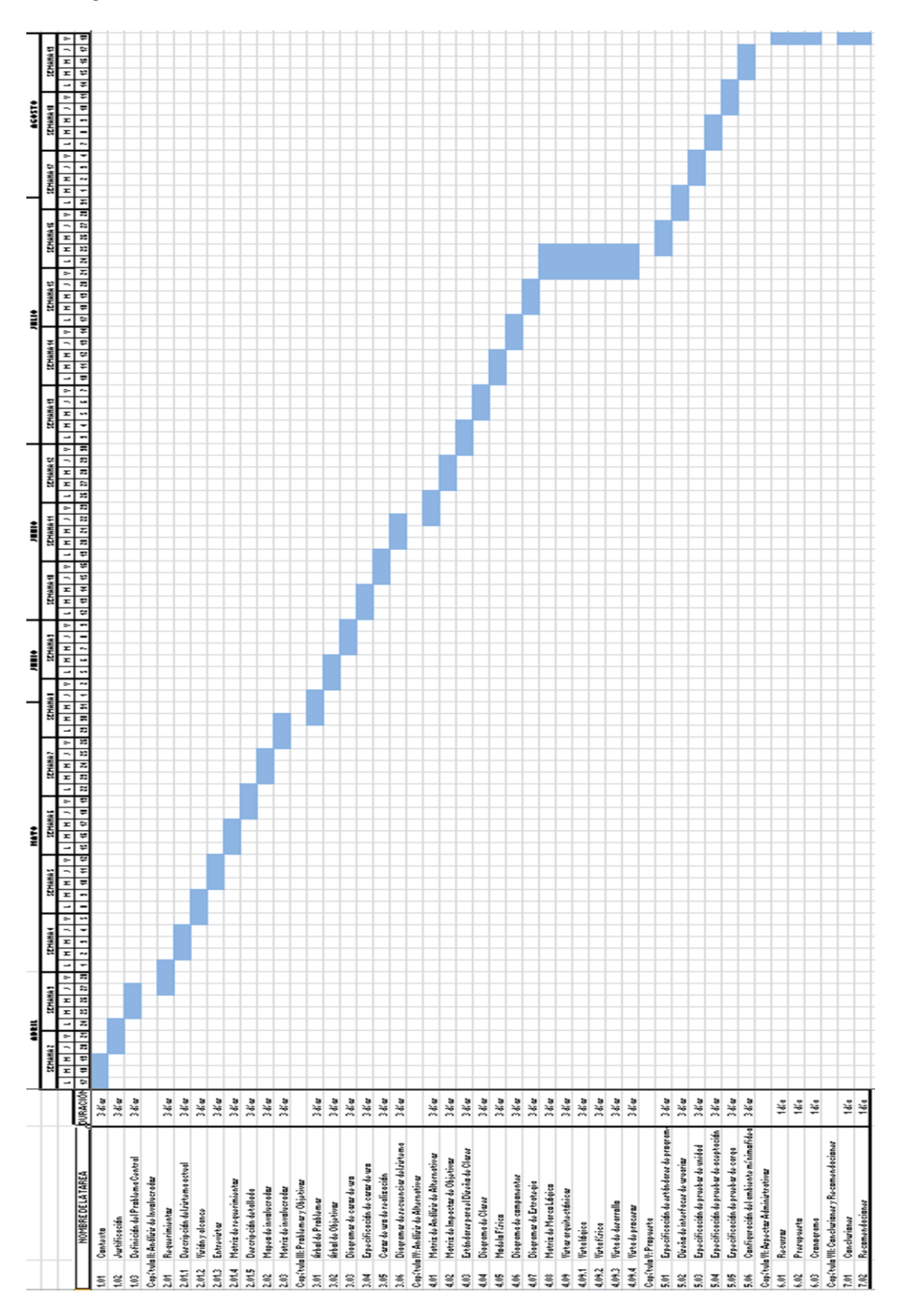

SISTEMATIZACIÓN DEL PROCESO DE INVENTARIOS Y FACTURACIÓN MEDIANTE UNA APLICACIÓN WEB PARA LA EMPRESA POWER TECHNOLOGY UBICADA EN LA CIUDAD DE QUITO, ABRIL 2017 – SEPTIEMBRE 2017

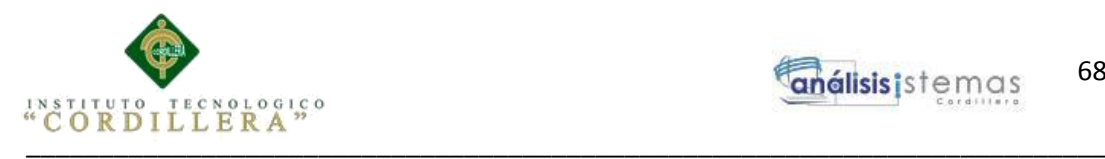

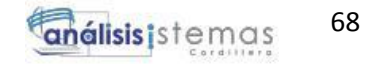

**Anexo A.06**

# **MANUAL DE USUARIO**

SISTEMATIZACIÓN DEL PROCESO DE INVENTARIOS Y FACTURACIÓN MEDIANTE UNA APLICACIÓN WEB PARA LA EMPRESA POWER TECHNOLOGY UBICADA EN LA CIUDAD DE QUITO, ABRIL 2017 – SEPTIEMBRE 2017

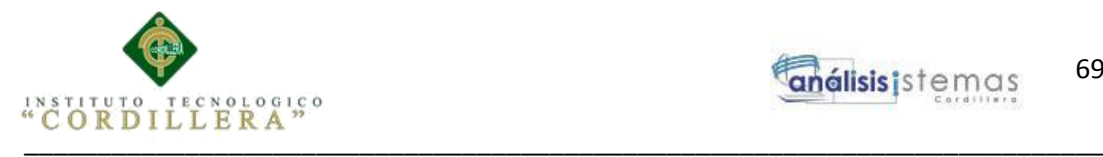

# **Índice de Contenidos**

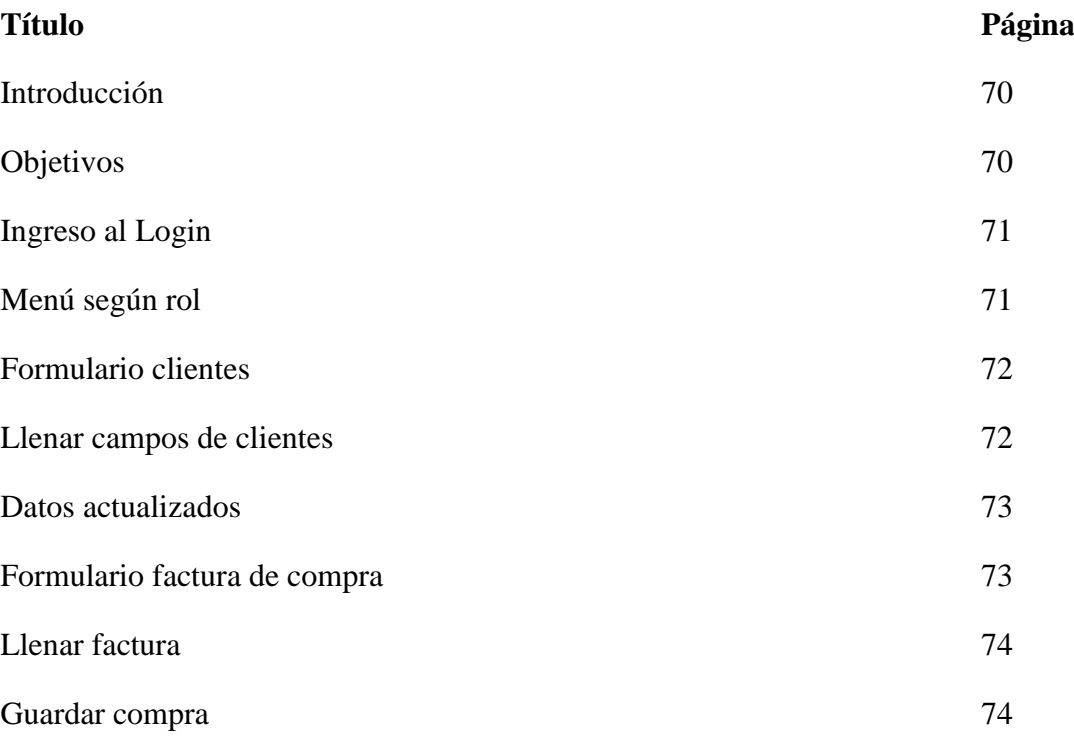

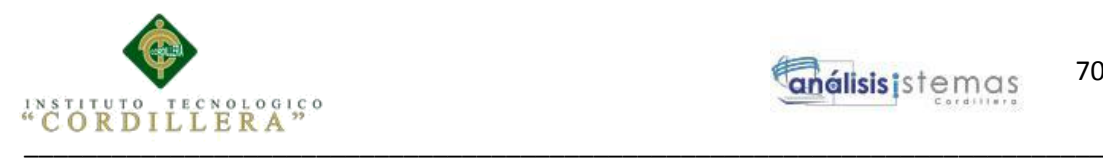

# **Introducción**

A continuación se muestra el manual de usuario, el cual va dirigido a los usuarios del sistema; en él podrán encontrar la descripción de los pasos a seguir para ejecutar sus actividades de acuerdo al rol que se les haya asignado

# **Objetivos**

- Guiar paso a paso al usuario para un correcto uso del sistema.
- Mostrar las acciones que se ejecutan según los botones que presionemos.

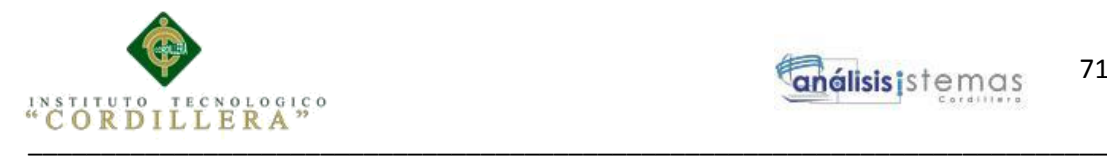

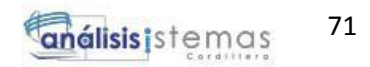

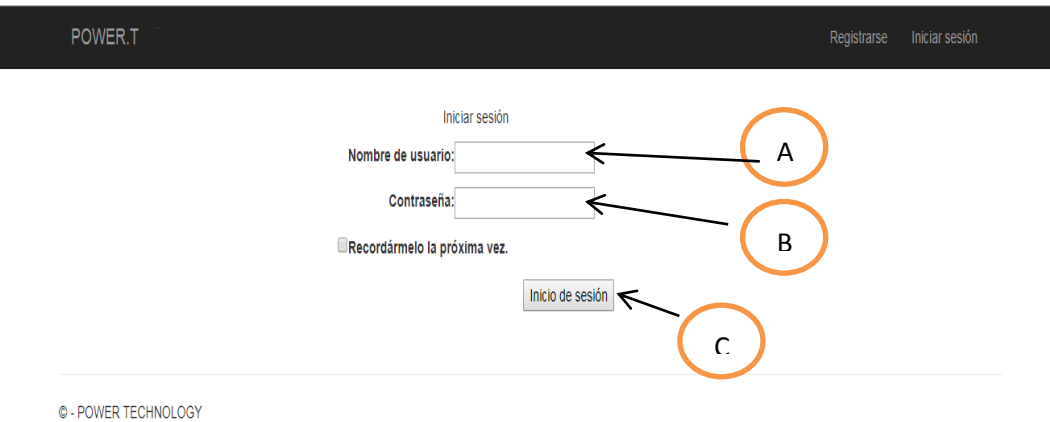

*Figura 28.- Login*. El usuario deberá conectarse ingresando sus credenciales

Pasos:

- 1.- Ingresar el nombre de usuario en la caja de texto "A"
- 2.- Ingresar la contraseña en la caja de texto "B"
- 3.- Presionar el botón "C"

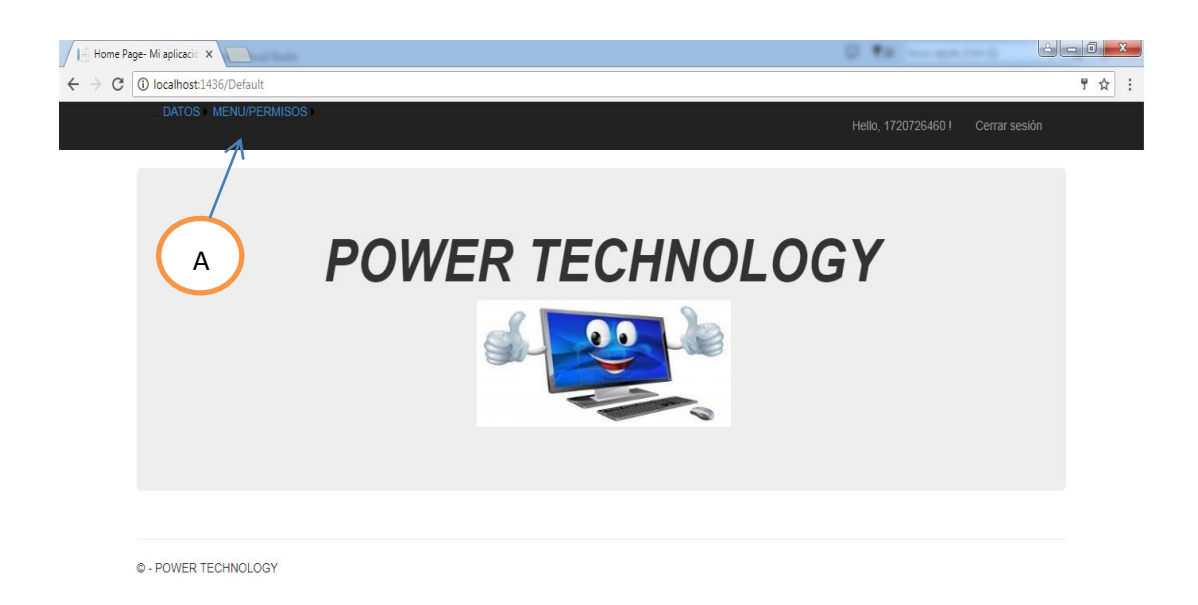

### *Figura 29.-Menú*.

Pasos:

1. Ingresar al menú "A" para ejecutar la acción requerida, en este caso asignar nuevo menú o permisos según el rol.

SISTEMATIZACIÓN DEL PROCESO DE INVENTARIOS Y FACTURACIÓN MEDIANTE UNA APLICACIÓN WEB PARA LA EMPRESA POWER TECHNOLOGY UBICADA EN LA CIUDAD DE QUITO, ABRIL 2017 – SEPTIEMBRE 2017

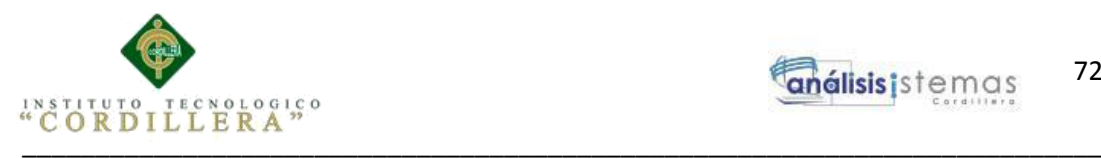

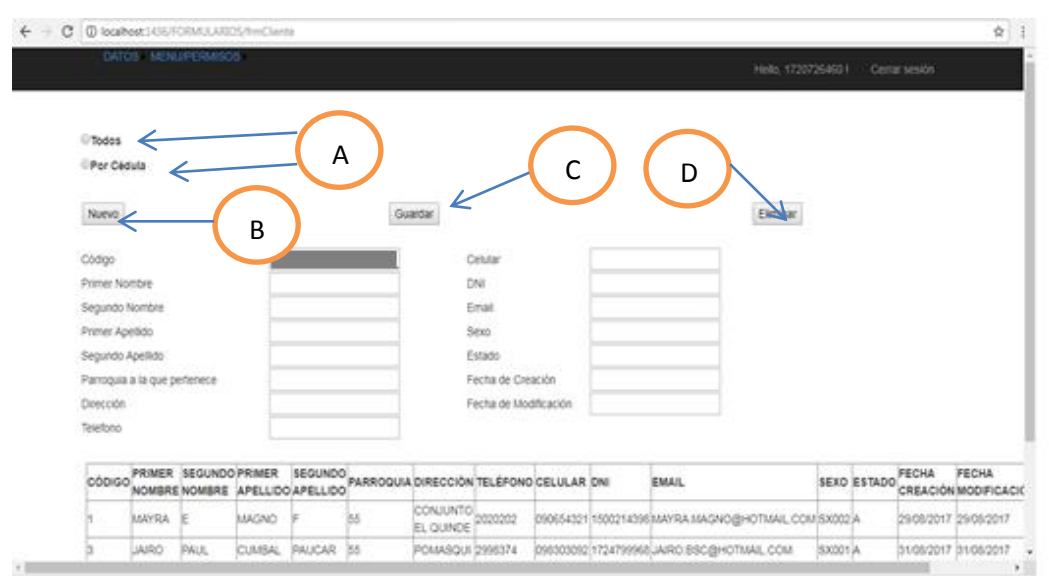

### *Figura 30.- formulario cliente*

Para realizar búsqueda de datos presionamos el Botón "A", ya sea para buscar todos los datos o para encontrar un dato específico

Para Ingresar nuevos datos presionamos el Botón "B" y para guardarlos el botón "C".

Para eliminar datos ya ingresados, los seleccionamos y presionamos el botón "D".

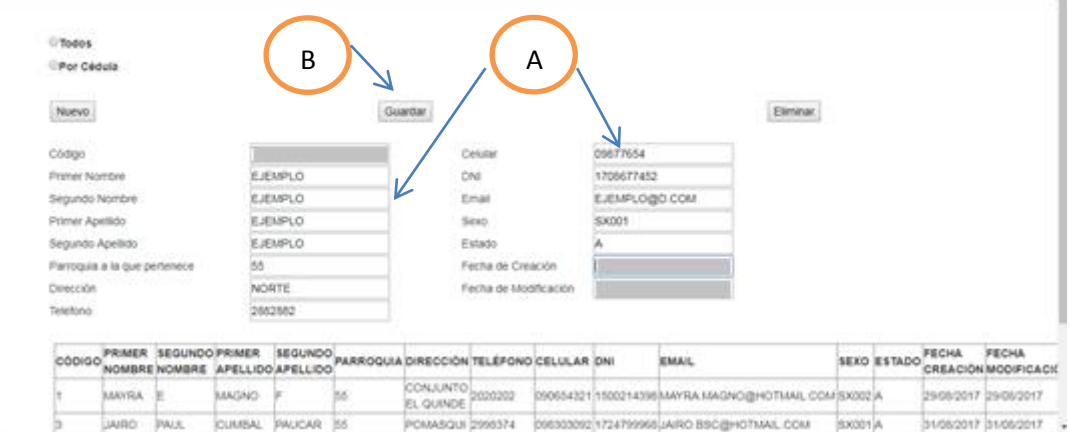

*Figura 31.-Ejemplo de llenar Campos*.

Pasos

1.- Ingresamos todos los datos en las cajas de texto de color blanco, señaladas con "A".

2.- Presionamos "B".

SISTEMATIZACIÓN DEL PROCESO DE INVENTARIOS Y FACTURACIÓN MEDIANTE UNA APLICACIÓN WEB PARA LA EMPRESA POWER TECHNOLOGY UBICADA EN LA CIUDAD DE QUITO, ABRIL 2017 – SEPTIEMBRE 2017

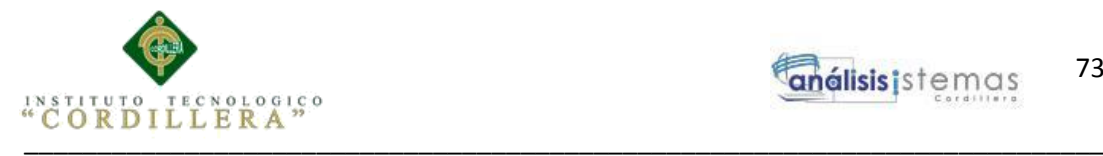

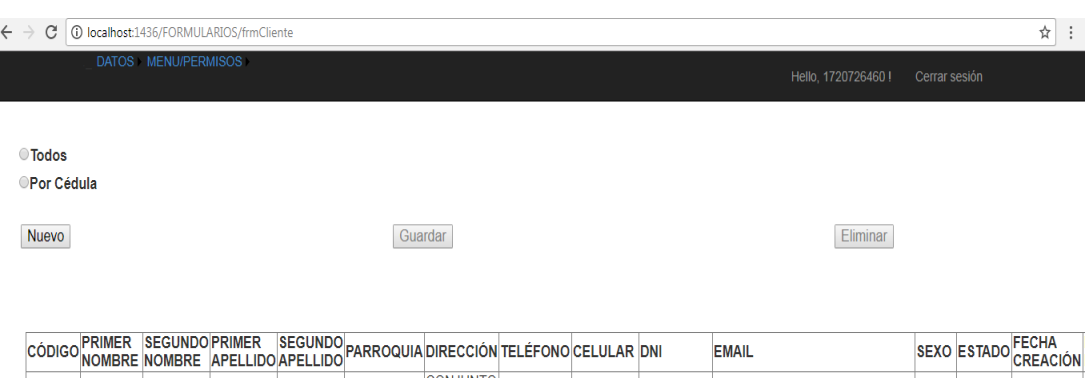

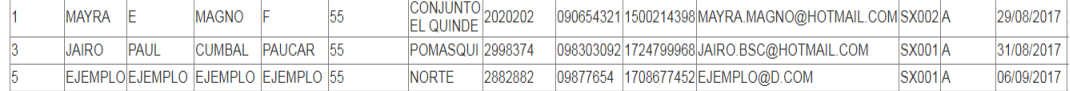

© - POWER TECHNOLOGY

### *Figura 32.-Datos Actualizados*.

| $\sigma_{\rm{max}}$<br><b>Contractor</b><br>$\overline{\phantom{a}}$ |                                   | million. |
|----------------------------------------------------------------------|-----------------------------------|----------|
|                                                                      | Ingresar todos los datos          |          |
| Factura:                                                             | 00000000000001                    |          |
| Proveedor:                                                           | EDUARDO F PARRA A<br>$\mathbf{v}$ |          |
| Nombre:                                                              |                                   |          |
| Ruc:                                                                 |                                   |          |
| Dirección:                                                           |                                   |          |
| Teléfono:                                                            |                                   |          |
| Detalle Factura                                                      |                                   |          |
|                                                                      |                                   |          |
| Productos:                                                           | PENDRIVE 8GB KINGSTON KINGSTON V  |          |
| Precio.                                                              |                                   |          |
| Cantidad:                                                            |                                   |          |
| Subtotal:                                                            |                                   |          |
| Iva:                                                                 |                                   |          |
| Decuento:                                                            |                                   |          |
| Total:                                                               |                                   |          |
|                                                                      | Agregar                           |          |
| Total Factura:                                                       |                                   |          |

*Figura 33.-Formulario Factura de Compra.*

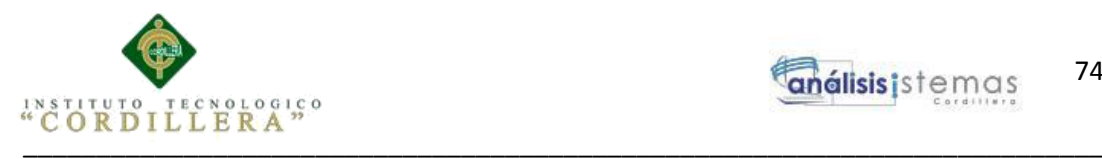

### $\leftarrow$   $\rightarrow$   $\mathbb{C}$   $\boxed{0}$  localhost: 4381/Factura\_compra

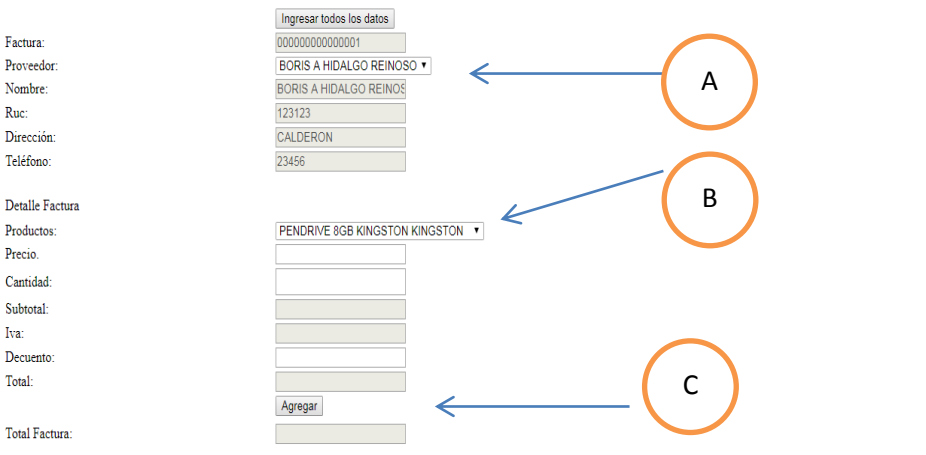

*Figura 34* Llenar factura.

Pasos:

1.- Elegimos el proveedor en el apartado "A"

2.- Seleccionamos el/los producto/productos a comprar en el apartado "B" y elegimos el precio y cantidad

3.- Presionamos "C"

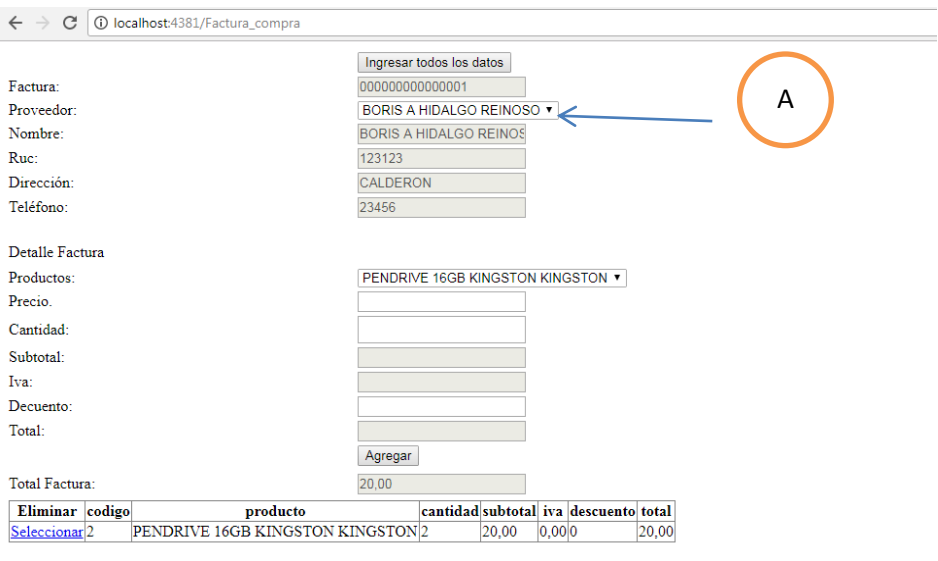

### *Figura 35.*Guardar compra.

Pasos:

1. Una vez seleccionados todos los productos, presionamos en "A" para guardar la compra.

\_\_\_\_\_\_\_\_\_\_\_\_\_\_\_\_\_\_\_\_\_\_\_\_\_\_\_\_\_\_\_\_\_\_\_\_\_\_\_\_\_\_\_\_\_\_\_\_\_\_\_\_\_\_\_\_\_\_\_\_\_\_\_\_\_\_\_\_

SISTEMATIZACIÓN DEL PROCESO DE INVENTARIOS Y FACTURACIÓN MEDIANTE UNA APLICACIÓN WEB PARA LA EMPRESA POWER TECHNOLOGY UBICADA EN LA CIUDAD DE QUITO, ABRIL 2017 – SEPTIEMBRE 2017

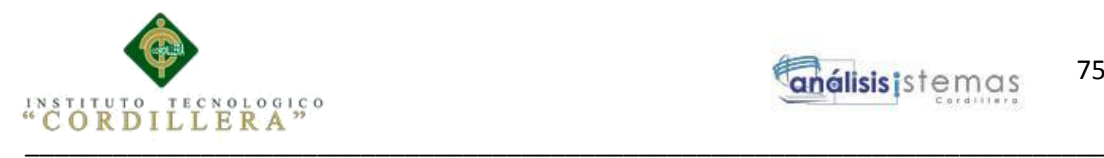

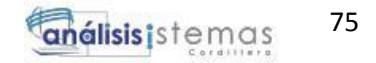

**Anexo A.07**

# **MANUAL TÉCNICO**

SISTEMATIZACIÓN DEL PROCESO DE INVENTARIOS Y FACTURACIÓN MEDIANTE UNA APLICACIÓN WEB PARA LA EMPRESA POWER TECHNOLOGY UBICADA EN LA CIUDAD DE QUITO, ABRIL 2017 – SEPTIEMBRE 2017

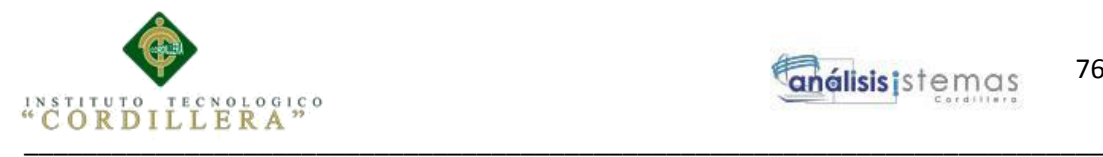

# **Índice de Contenidos**

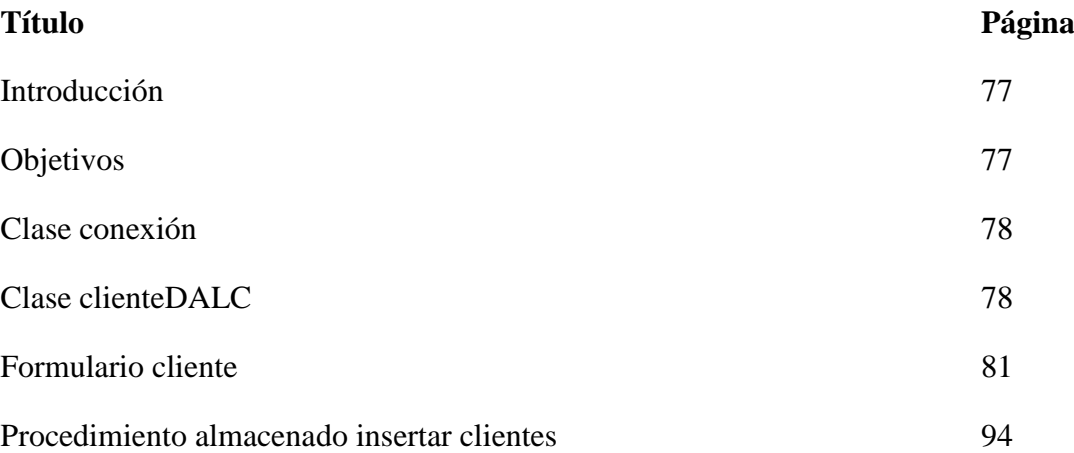

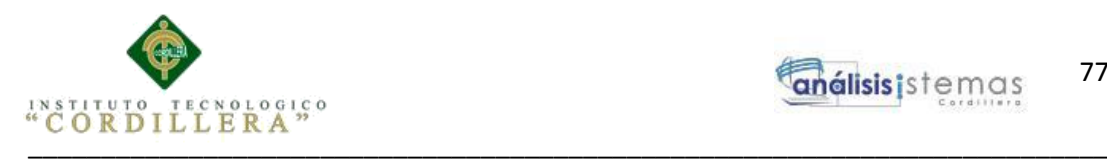

# **Introducción**

El manual técnico que se muestra a continuación, va dirigido a quienes estén interesados en el código fuente que se utilizó para el desarrollo de este software.

# **Objetivos**

- Mostrar el código fuente utilizado para el desarrollo del sistema.
- Detallar la clase de conexión que se utilizó.
- Mostrar los procedimientos almacenados que se utilizan para mantenimientos

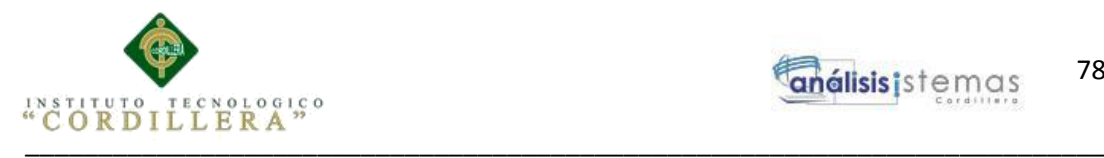

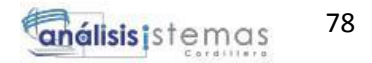

# **Clase Conexión**

```
using System.Linq;
using System.Text;
using System.Threading.Tasks;
namespace Datos
\left\{ \right. public class Conexion
  \mathbf{f} public string con()
     \left\{ \right. StreamReader leerArchivo = new 
StreamReader("C:\\CONEXION\\CONECTAR.txt");
        String verLectura = leerArchivo.ReadToEnd().ToString();
        return verLectura.ToString();
      }
   }
}
Clase ClienteDALC
using System;
using System.Collections.Generic;
using System.Data;
using System.Data.SqlClient;
using System.Linq;
using System.Text;
using System.Threading.Tasks;
namespace DATOS
\{ public class clienteDALC
   {
      /*Generamos la instancia a la clase conexion*/
     conexion cnn = new conexion();
      //Programamos el método de búsqueda
      public DataSet bcanton(string[] datos)
      {
       SqlConnection conec = new SqlConnection(cnn.conexionC());
        conec.Open();
        SqlCommand cmd = null;
```
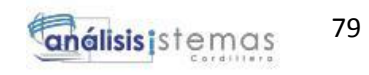

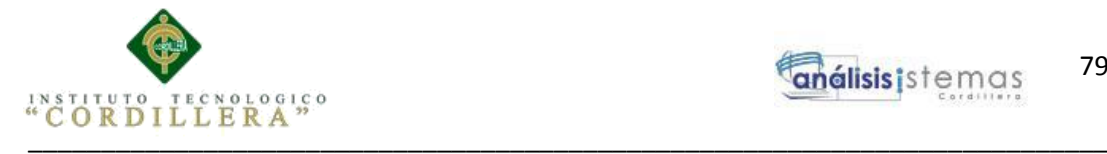

 $datos[1] + \cdots$ , conec);

```
DataSet dsCanton = new DataSet();
       sqlDA.Fill(dsCanton);
       return dsCanton;
     }
     public bool spsa_Canton(string[] datos)
\left\{\begin{array}{ccc} \end{array}\right\} SqlConnection conn = new SqlConnection(cnn.conexionC());
       conn.Open();
       SqlCommand cmd = new SqlCommand("SPSA_CLIENTE", conn);
       cmd.Parameters.Add("@PNOMCLI", SqlDbType.VarChar, 50).Value = 
datos[0]:
       cmd.Parameters.Add("@SNOMCLI", SqlDbType.VarChar, 50).Value = 
datos[1];
       cmd.Parameters.Add("@PAPECLI", SqlDbType.VarChar, 50).Value = 
datos[2];
       cmd.Parameters.Add("@SAPECLI", SqlDbType.VarChar, 50).Value = 
datos[3];
       cmd.Parameters.Add("@CODPAR", SqlDbType.Int).Value = datos[4];
       cmd.Parameters.Add("@DIRCLI", SqlDbType.VarChar, 80).Value = 
datos[5];
       cmd.Parameters.Add("@TELCLI", SqlDbType.VarChar, 10).Value = 
datos[6];
       cmd.Parameters.Add("@CELCLI", SqlDbType.VarChar, 10).Value = 
datos[7];
       cmd.Parameters.Add("@DNI", SqlDbType.VarChar, 15).Value = datos[8];
       cmd.Parameters.Add("@EMACLI", SqlDbType.VarChar, 40).Value = 
datos[9];
       cmd.Parameters.Add("@SEXCLI", SqlDbType.VarChar, 7).Value =
```
cmd = new SqlCommand("EXEC SPSB\_CLIENTE'" + datos $[0]$  + "',"' +

SqlDataAdapter sqlDA = new SqlDataAdapter(cmd);

```
datos[10];
```
}

```
 cmd.Parameters.Add("@ESTADO", SqlDbType.VarChar, 1).Value = 
datos[11];
```

```
 cmd.CommandType = CommandType.StoredProcedure;
 int ok = cmd.ExecuteNonQuery();
if (ok == 0)
   return false;
 else
   return true;
```
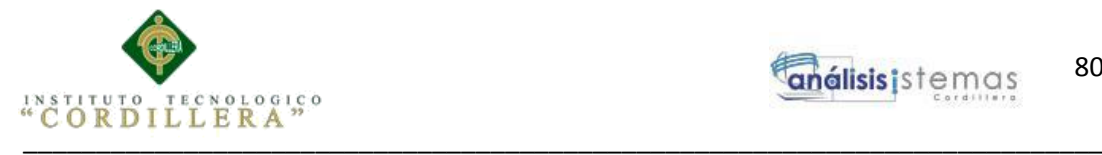

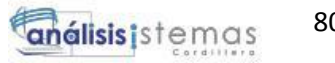

```
 public bool spsd_Canton(string[] datos)
\left\{\begin{array}{ccc} \end{array}\right\}SqlConnection conn = new SqlConnection(cnn.conexionC());
        conn.Open();
        SqlCommand cmd = new SqlCommand("SPSD_CLIENTE", conn);
        cmd.Parameters.Add("@CODCLI", SqlDbType.Int).Value = 
Convert.ToInt16(datos[0]);
```

```
 cmd.CommandType = CommandType.StoredProcedure;
   int ok = cmd.ExecuteNonQuery();
  if (ok == 0) return false;
   else
     return true;
 }
```
 } }

### **Clase manejadorCliente**

using DATOS; using System; using System.Collections.Generic; using System.Data; using System.Linq; using System.Text; using System.Threading.Tasks;

```
namespace NEGOCIO
{
   public class manejadorCliente
\left\{\right\} clienteDALC canton = new clienteDALC();
       public DataSet spsb_Canton(string[] dato)
       {
          return canton.bcanton(dato);
       }
       public bool spsa_Canton(string[] datos)
\left\{\begin{array}{ccc} \end{array}\right\} return canton.spsa_Canton(datos);
       }
       public bool spsd_Canton(string[] datos)
\left\{\begin{array}{ccc} \end{array}\right\} return canton.spsd_Canton(datos);
       }
```
\_\_\_\_\_\_\_\_\_\_\_\_\_\_\_\_\_\_\_\_\_\_\_\_\_\_\_\_\_\_\_\_\_\_\_\_\_\_\_\_\_\_\_\_\_\_\_\_\_\_\_\_\_\_\_\_\_\_\_\_\_\_\_\_\_\_\_\_

80

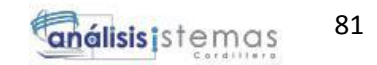

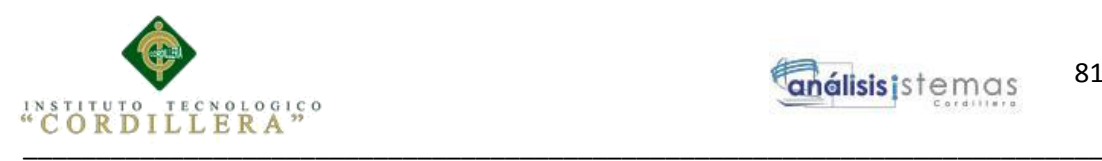

 } }

### **Formulario Cliente Diseño:**

<%@ Page Title="" Language="C#" MasterPageFile="~/Site.Master" AutoEventWireup="true" CodeBehind="frmCliente.aspx.cs" Inherits="WEB.FORMULARIOS.frmCliente" %> <asp:Content ID="Content1" ContentPlaceHolderID="MainContent" runat="server">

```
 <script src="http://ajax.microsoft.com/ajax/jquery/jquery-1.4.2.js" 
type="text/javascript"></script> 
    <script src="http://ajax.googleapis.com/ajax/libs/jqueryui/1.8.4/jquery-ui.min.js" 
type="text/javascript"></script> 
    <link rel="stylesheet" 
href="http://ajax.googleapis.com/ajax/libs/jqueryui/1.8.3/themes/base/jquery-ui.css" 
type="text/css" media="all" /> 
   <script type="text/javascript">
      function validarN(e) {
        tecla = (document.all) ? e.keyCode : e.which;
       if (tecla == 8) return true;
        patron = 
/[qwertyuiopasdfghjklñzxcvbnmQWERTYUIOPÑLKJHGFDSAZXCVBNM]/;
        te = String.fromCharCode(tecla);
       if (patron.test(te)) {
           alert('SOLO SE ACEPTAN NÚMEROS');
           return false;
        }
      }
      function validarL(e) {
        tecla = (document.all) ? e.keyCode : e.which;
       if (tecla == 8) return true;
       patron = /[0123456789];
        te = String.fromCharCode(tecla);
       if (patron.test(te)) {
           alert('SOLO SE ACEPTAN LETRAS');
           return false;
        }
      }
        </script>
```
 <table style="width: 100%">  $<$ tr $>$ 

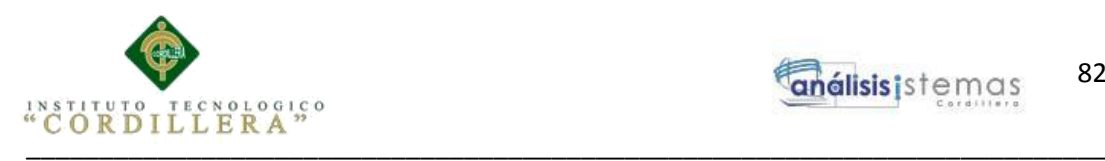

 $<td>&nbsp;<<d>$  $\langle t$ r $>$  $<$ tr $>$  $<$ td $>$  <table style="width: 100%">  $<$ tr $>$ <td style="width: 176px">&nbsp;</td>  $|$  <asp:Label ID="Label1" runat="server" Text="Ingrese Cédula del Cliente"></asp:Label>  $\langle t \, \mathrm{d} \rangle$  $\langle t$ r $>$  $<$ tr $>$  <td style="width: 176px"> <asp:RadioButton ID="rbdTodos" runat="server" AutoPostBack="True" OnCheckedChanged="rbdTodos\_CheckedChanged" Text="Todos" />  $\langle t \, \mathrm{d} t \rangle$  $<$ td>  $<$ /td>  $\langle tr \rangle$  $<$ tr $>$  <td style="width: 176px"> <asp:RadioButton ID="rbdNombre" runat="server" AutoPostBack="True" OnCheckedChanged="rbdNombre\_CheckedChanged" Text="Por Cédula" />  $\langle t \rangle$  $|$  <asp:TextBox ID="txtBuscar" runat="server" AutoPostBack="True" OnTextChanged="txtBuscar\_TextChanged"></asp:TextBox>  $\langle t \, \mathrm{d} t \rangle$  $\langle t$ r $>$  </table>  $\langle t d \rangle$  $\langle t$ r $>$  $<$ tr $>$  $<$ td $>$  <table style="width: 100%">  $<$ tr $>$  $|$  <table style="width: 100%">  $<$ tr $>$ <td>&nbsp;</td>  $\langle t$ r $>$  $<$ tr $>$  $|$  <table style="width: 100%">  $<$ tr $>$  $|$ 

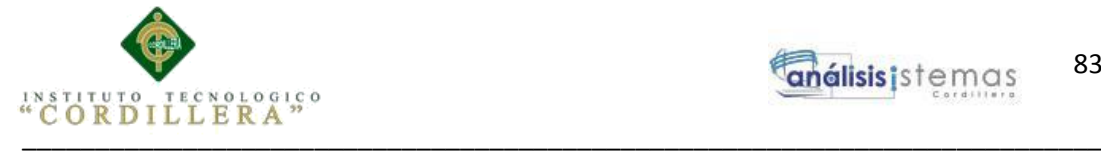

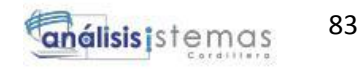

```
 <asp:Button ID="btnNuevo" runat="server" 
style="text-align: justify" Text="Nuevo" OnClick="btnNuevo_Click" />
                                    \langle t \, \mathrm{d} t \rangle<td> <asp:Button ID="btnGuardar" runat="server" 
Text="Guardar" OnClick="btnGuardar_Click" />
                                    \langle t \, \mathrm{d} \rangle<br><td> <asp:Button ID="btnEliminar" runat="server" 
Text="Eliminar" OnClick="btnEliminar_Click" />
                                    \langle t \, \mathrm{d} \rangle\langle tr \rangle </table>
                           \langle t \, \mathrm{d} t \rangle\langle tr><tr><td>&nbsp;</td>
                        \langle tr \rangle </table>
                  \langle t \, \mathrm{d} \rangle\langle tr><tr><td> <table style="width: 100%">
                        <tr> <td style="width: 250px">
                               <asp:Label ID="lblCodigo" runat="server" Text="Código 
"></asp:Label>
                           \langle t \, \mathrm{d} \rangle <td style="width: 264px">
                               <asp:TextBox ID="txtCodigo" 
runat="server"></asp:TextBox>
                           \langle t \rangle\lttd style="width: 164px">
                               <asp:Label ID="lblCelular" runat="server" 
Text="Celular"></asp:Label>
                           </td> <td>
                               <asp:TextBox ID="txtCelular" 
runat="server"></asp:TextBox>
                           \langle t d \rangle\langle tr \rangle<tr>lttd style="width: 250px">
                               <asp:Label ID="lblPNombre" runat="server" Text="Primer 
Nombre"></asp:Label>
                           \langle t \, \mathrm{d} t \ranglelttd style="width: 264px">
```
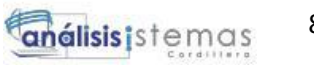

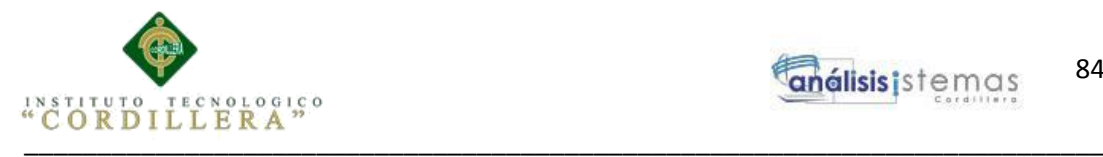

 <asp:TextBox ID="txtPNombre" runat="server" ></asp:TextBox>  $\langle t \, \mathrm{d} t \rangle$  $\lt$ td style="width: 164px"> <asp:Label ID="lblDni" runat="server" Text="DNI"></asp:Label>  $\langle t \, \mathrm{d} \rangle$  $|$  <asp:TextBox ID="txtDni" runat="server" ></asp:TextBox>  $\langle t \, \mathrm{d} t \rangle$  $\langle tr \rangle$  $<$ tr $>$  $lt$ td style="width: 250px"> <asp:Label ID="lblSNombre" runat="server" Text="Segundo Nombre"></asp:Label>  $<$ /td $>$  $<$ td style="width: 264px"> <asp:TextBox ID="txtSNombre" runat="server" onkeypress="return validarL(event)"></asp:TextBox>  $\langle t \, \mathrm{d} t \rangle$  $lt$ td style="width: 164px"> <asp:Label ID="lblEmail" runat="server" Text="Email"></asp:Label>  $<$ /td $>$  $<$ td $>$  <asp:TextBox ID="txtEmail" runat="server"></asp:TextBox>  $\langle t \rangle$  $\langle tr \rangle$  $<$ tr $>$  <td style="width: 250px"> <asp:Label ID="lblPApellido" runat="server" Text="Primer Apellido"></asp:Label>  $\langle t \, \mathrm{d} t \rangle$  $lt$ td style="width: 264px"> <asp:TextBox ID="txtPApellido" runat="server"></asp:TextBox>  $\langle t \, d \rangle$  $lt$ td style="width: 164px"> <asp:Label ID="lblSexo" runat="server" Text="Sexo"></asp:Label>  $\langle t \, \mathrm{d} t \rangle$  $|$  <asp:TextBox ID="txtSexo" runat="server"></asp:TextBox>  $\langle t \, \mathrm{d} \rangle$  $\langle$ /tr $\rangle$ 

\_\_\_\_\_\_\_\_\_\_\_\_\_\_\_\_\_\_\_\_\_\_\_\_\_\_\_\_\_\_\_\_\_\_\_\_\_\_\_\_\_\_\_\_\_\_\_\_\_\_\_\_\_\_\_\_\_\_\_\_\_\_\_\_\_\_\_\_

84

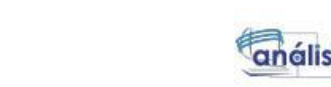

análisis istemas \_\_\_\_\_\_\_\_\_\_\_\_\_\_\_\_\_\_\_\_\_\_\_\_\_\_\_\_\_\_\_\_\_\_\_\_\_\_\_\_\_\_\_\_\_\_\_\_\_\_\_\_\_\_\_\_\_\_\_\_\_\_\_\_\_\_\_\_\_\_\_\_\_\_ <td style="width: 250px"> <asp:Label ID="lblSApellido" runat="server"

Text="Segundo Apellido"></asp:Label>  $\langle t \, \mathrm{d} \rangle$  <td style="width: 264px"> <asp:TextBox ID="txtSApellido" runat="server"></asp:TextBox>  $\langle t d \rangle$  $\lt$ td style="width: 164px"> <asp:Label ID="lblEstado" runat="server" Text="Estado"></asp:Label>  $\langle t \, \mathrm{d} \rangle$  $|$  <asp:TextBox ID="txtEstado" runat="server"></asp:TextBox>  $<$ /td $>$  $\langle tr \rangle$  $<$ tr $>$  $lt$ td style="width: 250px"> <asp:Label ID="lblParroquia" runat="server" Text="Parroquia a la que pertenece"></asp:Label>  $\langle t \, \mathrm{d} \rangle$  $lt$ td style="width: 264px"> <asp:TextBox ID="txtParroquia" runat="server"></asp:TextBox>  $<$ /td $>$  $lt$ td style="width: 164px"> <asp:Label ID="lblFechaC" runat="server" Text="Fecha de Creación"></asp:Label>

 $<$ tr $>$ 

 $\langle t \, \mathrm{d} \rangle$  $<$ td $>$  <asp:TextBox ID="txtFechaC" runat="server"></asp:TextBox>  $\langle t \rangle$ 

 $\langle t$ r $>$  $<$ tr $>$  $lt$ td style="width: 250px"> <asp:Label ID="lblDireccion" runat="server" Text="Dirección"></asp:Label>  $\langle \rangle$ td $\langle \rangle$ <td style="width: 264px">

<asp:TextBox ID="txtDireccion" runat="server"

></asp:TextBox>

 $\langle t \, \mathrm{d} t \rangle$  <td style="width: 164px"> <asp:Label ID="lblFechaM" runat="server" Text="Fecha de Modificación"></asp:Label>

\_\_\_\_\_\_\_\_\_\_\_\_\_\_\_\_\_\_\_\_\_\_\_\_\_\_\_\_\_\_\_\_\_\_\_\_\_\_\_\_\_\_\_\_\_\_\_\_\_\_\_\_\_\_\_\_\_\_\_\_\_\_\_\_\_\_\_\_

85

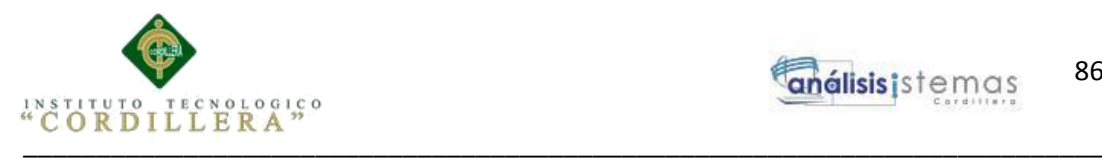

 $\langle t \, \mathrm{d} \rangle$  $|$  <asp:TextBox ID="txtFechaM" runat="server"></asp:TextBox>  $\langle t \, \mathrm{d} \rangle$  $\langle tr \rangle$  $<$ tr $>$  <td style="width: 250px"> <asp:Label ID="lblTelefono" runat="server" Text="Telefono"></asp:Label>  $\langle t \, \mathrm{d} \rangle$  $lt$ td style="width: 264px"> <asp:TextBox ID="txtTelefono" runat="server"></asp:TextBox>  $\langle t \, \mathrm{d} t \rangle$  $lt$ td style="width: 164px"> &nbsp;</td>  $|$  &nbsp;</td>  $\langle tr \rangle$  </table>  $\langle t \, \mathrm{d} t \rangle$  $\langle t$ r $>$  $<$ tr $>$  $<$ td>  $<$ /td>  $\langle t$ r $>$  </table>  $\langle t d \rangle$  $\langle tr \rangle$  $<$ tr $>$  $|$  <table style="width: 100%">  $<$ tr $>$  $|$  <table style="width: 79%">  $<$ tr $>$  $<$ td>  $<$ /td> <td style="width: 804px"> <asp:GridView ID="gvDatos" runat="server" AutoGenerateColumns="False" style="margin-left: 0px" OnPageIndexChanging="gvDatos\_PageIndexChanging" AllowPaging="True" PageSize="3" onselectedindexchanged="gvDatos\_SelectedIndexChanged"> <Columns> <asp:BoundField DataField="CODCLI" HeaderText="CÓDIGO" /> <asp:BoundField DataField="PNOMCLI" HeaderText="PRIMER NOMBRE" />

SISTEMATIZACIÓN DEL PROCESO DE INVENTARIOS Y FACTURACIÓN MEDIANTE UNA APLICACIÓN WEB PARA LA EMPRESA POWER TECHNOLOGY UBICADA EN LA CIUDAD DE QUITO, ABRIL 2017 – SEPTIEMBRE 2017

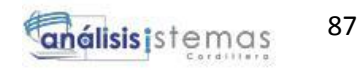

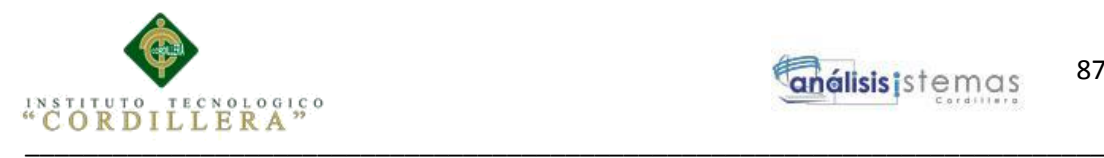

 <asp:BoundField DataField="SNOMCLI" HeaderText="SEGUNDO NOMBRE" /> <asp:BoundField DataField="PAPECLI" HeaderText="PRIMER APELLIDO" /> <asp:BoundField DataField="SAPECLI" HeaderText="SEGUNDO APELLIDO " /> <asp:BoundField DataField="CODPAR" HeaderText="PARROQUIA" /> <asp:BoundField DataField="DIRCLI" HeaderText="DIRECCIÓN" /> <asp:BoundField DataField="TELCLI" HeaderText="TELÉFONO" /> <asp:BoundField DataField="CELCLI" HeaderText="CELULAR" /> <asp:BoundField DataField="DNI" HeaderText="DNI" /> <asp:BoundField DataField="EMACLI" HeaderText="EMAIL" /> <asp:BoundField DataField="SEXCLI" HeaderText="SEXO" /> <asp:BoundField DataField="ESTADO" HeaderText="ESTADO" /> <asp:BoundField DataField="FECHAC" HeaderText="FECHA CREACIÓN" DataFormatString="{0:d}" /> <asp:BoundField DataField="FECHAM" HeaderText="FECHA MODIFICACIÓN" DataFormatString="{0:d}" /> <asp:CommandField ButtonType="Button" HeaderText="Seleccionar" ShowHeader="True" ShowSelectButton="True" /> </Columns> </asp:GridView>  $\langle t \, d \rangle$  $|$   $<$ /td $>$  $\langle tr \rangle$  </table>  $\langle t \, \mathrm{d} t \rangle$  $\langle t$ r $>$  $<$ tr $>$  $<td>&nbsp;<<td>$  $\langle tr \rangle$  $<$ tr $>$  $<td>&nbsp;<<<td>$  $\langle tr \rangle$  $<$ tr $>$  $<td>&nbsp;<<td>$  $\langle t$ r $>$  </table>  $\langle t \, \mathrm{d} t \rangle$  $\langle tr \rangle$ 

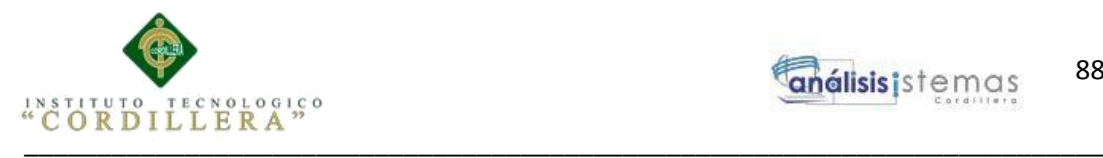

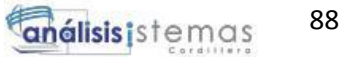

 </table> </asp:Content>

# **Código**

```
using NEGOCIO;
using System;
using System.Collections.Generic;
using System.Data;
using System.Linq;
using System.Web;
using System.Web.UI;
using System.Web.UI.WebControls;
namespace WEB.FORMULARIOS
\{ public partial class frmCliente : System.Web.UI.Page
\{manejadorCliente cant = new manejadorCliente();
     protected void Page_Load(object sender, EventArgs e)
\left\{\begin{array}{ccc} \end{array}\right\} if (!IsPostBack)
        {
```

```
btnNuevo.Visible = true:
btnNuevo.Enabeled = true;Label1.Visible = false;
txtBuscar.Visible = false;
```

```
 // ocultarCampos();
```
string[] dato = { "\*", " $SX$ " };

```
 traerCanton(dato);
```
 } }

```
 public void mostrarMensaje(string mensaje)
 {
        Response.Write("<script>window,alert(" + mensaje + "');</script>");
       }
      private void traerCanton(string[] datos)
\left\{\begin{array}{ccc} \end{array}\right\} try
          {
```

```
DataSet dsCanton = new DataSet();
dsCanton = cant.spsb_Canton(datas);
```
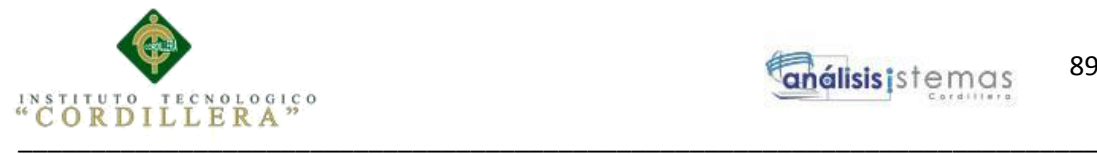

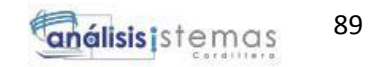

```
DataTable dtCanton = new DataTable();
         dtCanton = dsCanton.Tables[0];if (dtCanton.Rows.Count > 0 || dtCanton != null)
\{ gvDatos.DataSource = dtCanton;
             gvDatos.DataBind();
          }
          else
\{ mostrarMensaje("");
 }
        }
        catch (Exception)
        {
        }
     }
     protected void rbdTodos_CheckedChanged(object sender, EventArgs e)
\left\{\begin{array}{ccc} \end{array}\right\} rbdTodos.Checked = true;
        rbdNombre.Checked = false;
       Label1.Visible = false;txtBuscar.Visible = false; ocultarCampos();
       string[] dato = { "*", "SX" };
        traerCanton(dato);
     }
     protected void rbdNombre_CheckedChanged(object sender, EventArgs e)
 {
        rbdTodos.Checked = false;
        rbdNombre.Checked = true;
       Label1.Visible = true:
       txtBuscar.Visible = true; txtBuscar.Focus();
     }
```
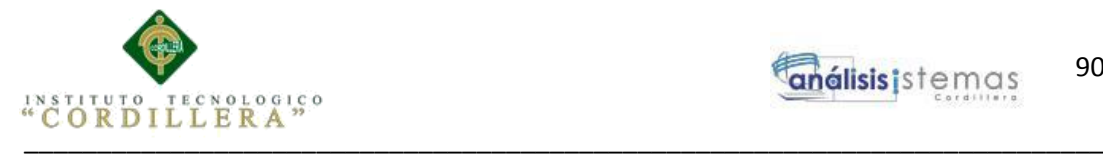

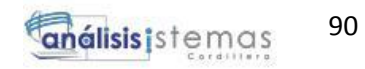

```
 protected void txtBuscar_TextChanged(object sender, EventArgs e)
\left\{\begin{array}{ccc} \end{array}\right\}string[] par = { "op", txtBuscar.Text };
        traerCanton(par);
      }
     protected void gvDatos_PageIndexChanging(object sender, 
GridViewPageEventArgs e)
\left\{\begin{array}{ccc} \end{array}\right\} ocultarCampos();
       string \lceil \det o \rceil = \{ "*", "sx" \}; traerCanton(dato);
       gvDatos.PageIndex = e.NewPageIndex; gvDatos.DataBind();
      }
     protected void gvDatos_SelectedIndexChanged(object sender, EventArgs e)
\left\{\begin{array}{ccc} \end{array}\right\} mostrarCampos();
       txt)HttpUtility.HtmlDecode(gvDatos.SelectedRow.Cells[0].Text);
        txtPNombre.Text = 
HttpUtility.HtmlDecode(gvDatos.SelectedRow.Cells[1].Text);
        txtSNombre.Text = 
HttpUtility.HtmlDecode(gvDatos.SelectedRow.Cells[2].Text);
       txtPApellido.Text =HttpUtility.HtmlDecode(gvDatos.SelectedRow.Cells[3].Text);
       txtSApellido.Text =HttpUtility.HtmlDecode(gvDatos.SelectedRow.Cells[4].Text);
        txtParroquia.Text = 
HttpUtility.HtmlDecode(gvDatos.SelectedRow.Cells[5].Text);
       txtDirection.Text =HttpUtility.HtmlDecode(gvDatos.SelectedRow.Cells[6].Text);
        txtTelefono.Text = 
HttpUtility.HtmlDecode(gvDatos.SelectedRow.Cells[7].Text);
        txtCelular.Text = 
HttpUtility.HtmlDecode(gvDatos.SelectedRow.Cells[8].Text);
        txtDni.Text = HttpUtility.HtmlDecode(gvDatos.SelectedRow.Cells[9].Text);
       txtEmail.Text =HttpUtility.HtmlDecode(gvDatos.SelectedRow.Cells[10].Text);
       txtSexo.Text =HttpUtility.HtmlDecode(gvDatos.SelectedRow.Cells[11].Text);
        txtEstado.Text = 
HttpUtility.HtmlDecode(gvDatos.SelectedRow.Cells[12].Text);
```
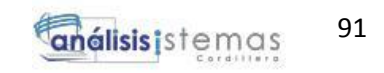

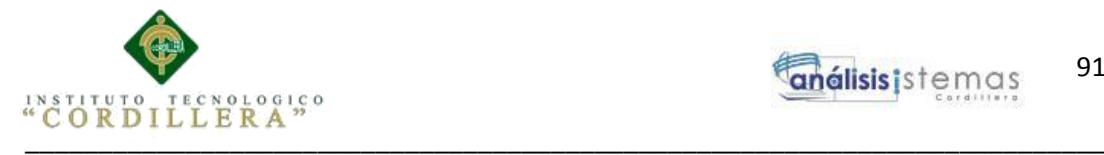

```
txtFechaC.Text =HttpUtility.HtmlDecode(gvDatos.SelectedRow.Cells[13].Text);
        txtFechaM.Text = 
HttpUtility.HtmlDecode(gvDatos.SelectedRow.Cells[14].Text);
 }
     protected void btnNuevo_Click(object sender, EventArgs e)
      {
        mostrarCampos();
     }
     protected void btnGuardar_Click(object sender, EventArgs e)
     {
        try
        {
         if (txtPNombre.Text == "" \paralleltxtParroquia.Text == "" ||txtDireccion.Text == " ||
txtTelefono.Text == "" ||
txtCelular.Text == "" \paralleltxtDni.Text == "" \paralleltxtEmail.Text == "" ||
txtSexo.Text == "" \paralleltxtEstado.Text == "")
\{ mostrarMensaje("Campos vacíos");
 }
         string[] enviar =\{txtPNombre.Text, 
txtSNombre.Text,
txtPApellido.Text,
txtSApellido.Text,
txtParroquia.Text,
txtDireccion.Text,
txtTelefono.Text ,
txtCelular.Text ,
txtDni.Text ,
txtEmail.Text,
txtSexo.Text ,
txtEstado.Text
```
 }; cant.spsa\_Canton(enviar); mostrarMensaje("Registro Exitoso");
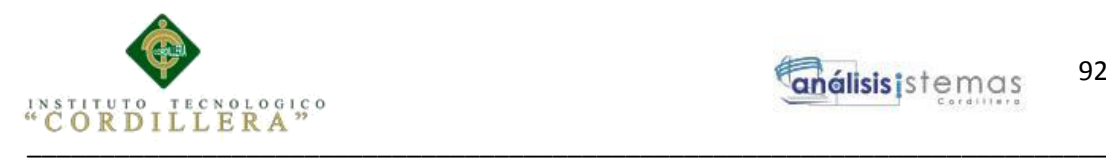

```
 //Actualizamos
          ocultarCampos();
         string[] dato = { "*", "asd" };
          traerCanton(dato);
         btnNuevo.Enabeled = true:
         btnEliminar.<br>Enabled = false: btnGuardar.Enabled = false;
        }
        catch (Exception)
\{ }
      }
     protected void btnEliminar_Click(object sender, EventArgs e)
    \{ try
\{ string[] enviar ={
                        txtCodigo.Text
 };
          cant.spsd_Canton(enviar);
          mostrarMensaje("Eliminado Correctamente");
          ocultarCampos();
          //Actualizamos
         string[] dato = { "*", "asd" };
          traerCanton(dato);
         btnNuevo.Enabeled = true;btnEliminar.Enabeled = false; btnGuardar.Enabled = false;
        }
        catch (Exception ex)
        {
          mostrarMensaje(ex.ToString());
        }
      }
     private void ocultarCampos()
\left\{\begin{array}{ccc} \end{array}\right\}txtCodigo.Text = ""; txtPNombre.Text = "";
        txtSNombre.Text = "";
       txtPApellido.Text = "";txtSApellido.Text = ""; txtParroquia.Text = "";
       txtDireccion.Text = ""; txtTelefono.Text = "";
        txtCelular.Text = "";
```
\_\_\_\_\_\_\_\_\_\_\_\_\_\_\_\_\_\_\_\_\_\_\_\_\_\_\_\_\_\_\_\_\_\_\_\_\_\_\_\_\_\_\_\_\_\_\_\_\_\_\_\_\_\_\_\_\_\_\_\_\_\_\_\_\_\_\_\_

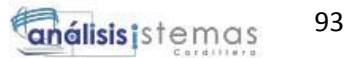

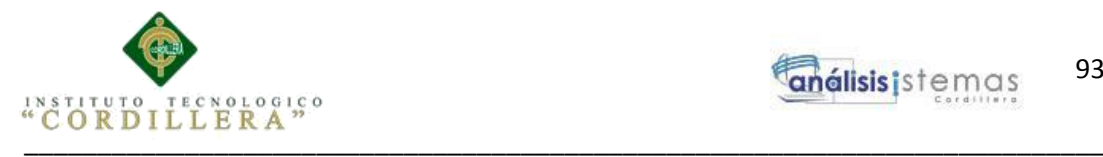

 $txtDni.Text = "";$ txtEmail.Text =  $"$ ;  $txtSexo.Text = "";$  $txtEstado.Text = "";$  txtFechaC.Text = ""; txtFechaM.Text =  $"$ :

 $lblCodigo.Visible = false;$  $lblPNumber. Visible = false;$  $lblSNumber$ . Visible = false: lblPApellido.Visible = false; lblSApellido.Visible = false;  $lb$ Parroquia. Visible = false;  $lb$ l $D$ ireccion. Visible = false;  $lb$ Telefono. Visible = false:  $lbCelular.Visible = false;$  $lbIDni.Visible = false$ ;  $lblEmail.Visible = false$ : lblSexo.Visible = false;

 $lb$ Estado.Visible = false;  $lbFechaC.Visible = false$ ;  $lbFechaM.Visible = false$ :

 $txt)$  txt $Code$ . Visible = false;  $txtPNombre. Visible = false$ :  $txtSNombre.Visible = false;$  $txtPApellido.Visible = false;$  $txtSApellido.Visible = false;$  $txtParroquia.Visible = false;$  $txtDirección.Visible = false$ :  $txtTelefono.Visible = false;$  $txtCellular.Visible = false;$  $txtDni.Visible = false$ ;  $txtEmail.Visible = false;$  $txtSexo.Visible = false;$ 

 $txtEstado.Visible = false$ ;  $txtFechaC.Visible = false;$  $txtFechaM.Visible = false$ :

 } private void mostrarCampos() {  $lblCodigo.Visible = true;$ 

\_\_\_\_\_\_\_\_\_\_\_\_\_\_\_\_\_\_\_\_\_\_\_\_\_\_\_\_\_\_\_\_\_\_\_\_\_\_\_\_\_\_\_\_\_\_\_\_\_\_\_\_\_\_\_\_\_\_\_\_\_\_\_\_\_\_\_\_

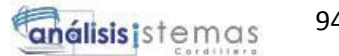

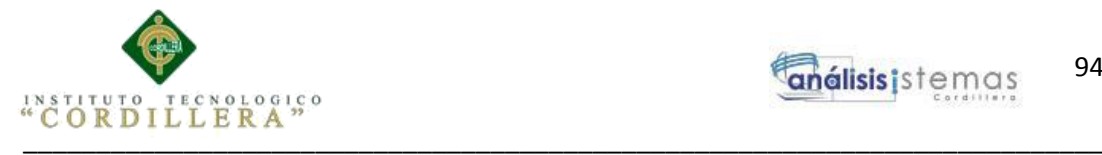

 $lblPNonbre.Visible = true;$  $lblSNonbre.Visible = true;$  lblPApellido.Visible = true;  $lb$ ISApellido.Visible = true;  $lb$ Parroquia.Visible = true;  $lb$ Direccion. Visible = true:  $lb$ Telefono. Visible = true;  $lbCelular.Visible = true;$  $lbIDni.Visible = true$ :  $lb$ Email.Visible = true;  $lb$ Sexo.Visible = true:

 $lblEstado.Visible = true;$  $lbFechaC.Visible = true;$  $lbFechaM.Visible = true;$ 

 $txt)$  txt $Code$ . Visible = true;  $txtPNombre.Visible = true$ :  $txtSNumber.Visible = true;$  $txtPA$  pellido. Visible  $= true$ ;  $txtSA$  pellido. Visible = true;  $txtParroquia.Visible = true;$  $txtDireccion.Visible = true;$  $txtTelefono.Visible = true;$  $txtCelluar.Visible = true;$  $txtDni.Visible = true;$  $txtEmail.Visible = true;$  $txtSexo.Visible = true;$ 

 $txtEstado.Visible = true;$  $txtFechaC.Visible = true;$  $txtFechaM.Visible = true$ :

}

 } }

Procedimiento para Insertar Cliente ALTER PROCEDURE [dbo].[SPSA\_CLIENTE]

@PNOMCLI VARCHAR (50), @SNOMCLI VARCHAR (50),

\_\_\_\_\_\_\_\_\_\_\_\_\_\_\_\_\_\_\_\_\_\_\_\_\_\_\_\_\_\_\_\_\_\_\_\_\_\_\_\_\_\_\_\_\_\_\_\_\_\_\_\_\_\_\_\_\_\_\_\_\_\_\_\_\_\_\_\_

94

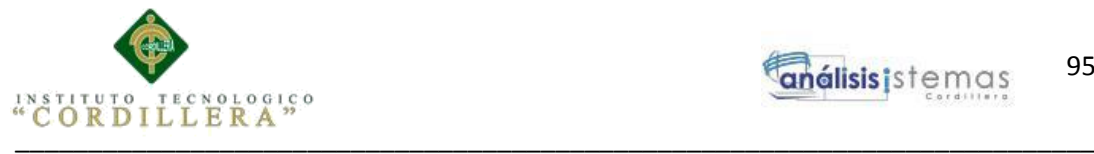

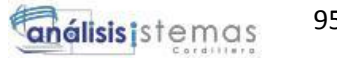

@PAPECLI VARCHAR (50), @SAPECLI VARCHAR (50), @CODPAR INT, @DIRCLI VARCHAR (80), @TELCLI VARCHAR (10), @CELCLI VARCHAR (10), @DNI VARCHAR (15), @EMACLI VARCHAR(40), @SEXCLI VARCHAR(7), @ESTADO VARCHAR (1)

AS BEGIN IF EXISTS (SELECT \* FROM CLIENTE WHERE DNI =@DNI) BEGIN UPDATE CLIENTE SET

PNOMCLI = @PNOMCLI, SNOMCLI = @SNOMCLI, PAPECLI = @PAPECLI, SAPECLI = @SAPECLI, CODPAR=@CODPAR, DIRCLI=@DIRCLI,  $TELCLI = @TELCLI,$ CELCLI = @CELCLI, EMACLI=@EMACLI, SEXCLI=@SEXCLI, ESTADO=@ESTADO,

FECHAM=GETDATE()

WHERE DNI =@DNI END ELSE BEGIN INSERT INTO CLIENTE(PNOMCLI,SNOMCLI,PAPECLI,SAPECLI,CODPAR,DIRCLI,TELCLI ,CELCLI,DNI,EMACLI,SEXCLI,ESTADO,FECHAC) VALUES(@PNOMCLI,@SNOMCLI,@PAPECLI,@SAPECLI,@CODPAR,@DIR CLI,@TELCLI,@CELCLI,@DNI,@EMACLI,@SEXCLI,@ESTADO,GETDATE( )) END END

\_\_\_\_\_\_\_\_\_\_\_\_\_\_\_\_\_\_\_\_\_\_\_\_\_\_\_\_\_\_\_\_\_\_\_\_\_\_\_\_\_\_\_\_\_\_\_\_\_\_\_\_\_\_\_\_\_\_\_\_\_\_\_\_\_\_\_\_

95